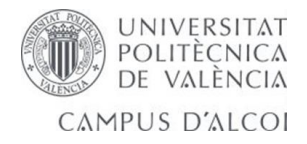

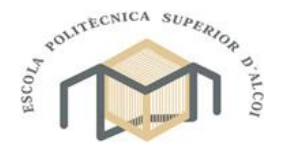

# **UNIVERSITAT POLITÈCNICA DE VALÈNCIA**

**ESCOLA POLITÈCNICA SUPERIOR D'ALCOI**

# **Robot articulado de 5GDL didáctico diseñado para fabricarse con impresora 3D**

Trabajo Final de Grado

Grado en Ingeniería Mecánica

**Autor**: Pablo torró Lluch

**Tutor**: Jaume Masia Vaño

**Curso académico**: 2014-2015

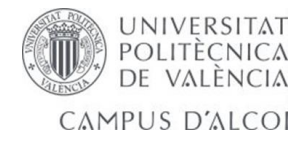

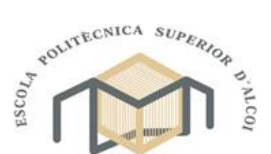

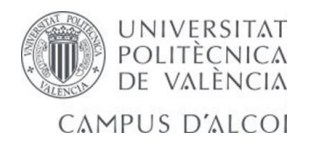

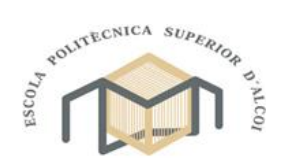

# Índice

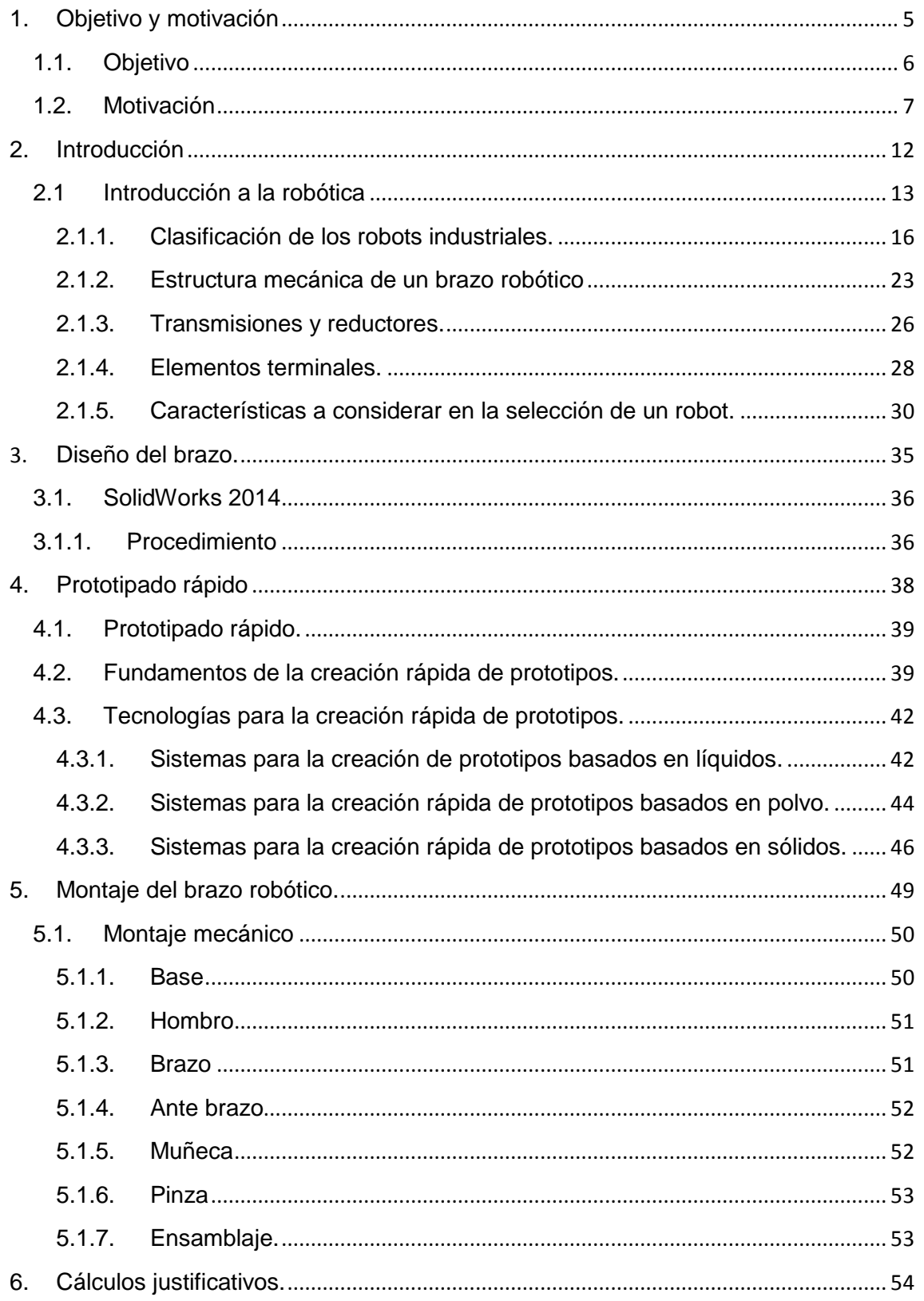

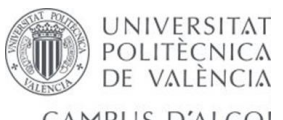

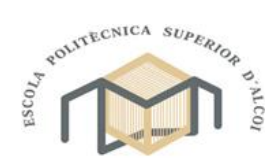

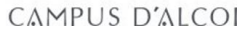

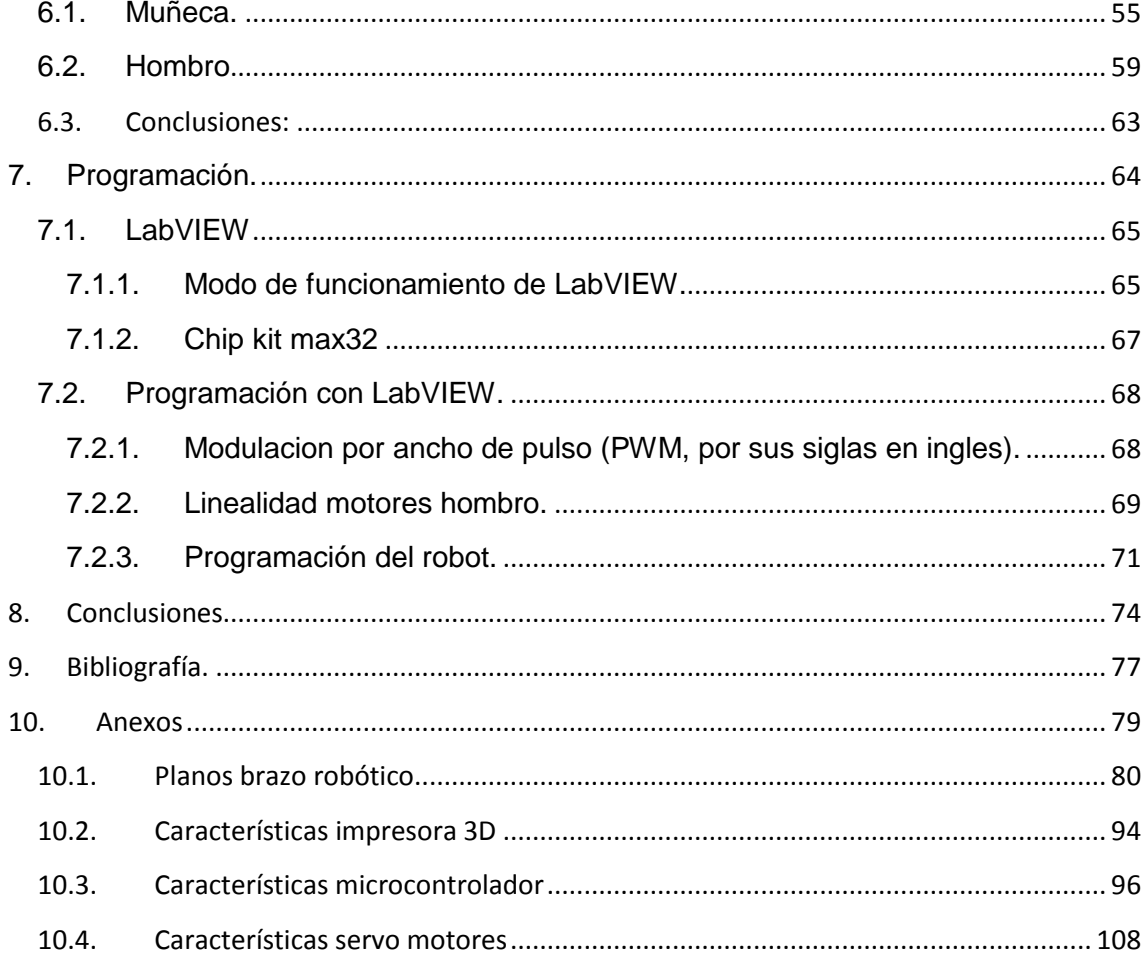

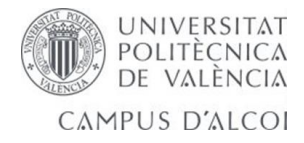

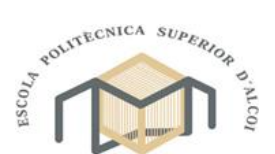

<span id="page-4-0"></span>**1. Objetivo y motivación** 

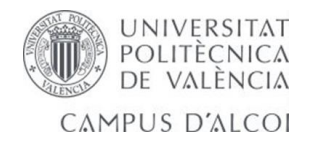

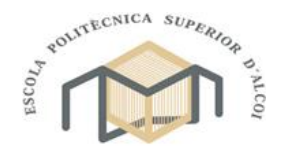

# <span id="page-5-0"></span>**1.1.Objetivo**

La realización del Proyecto Fin de Grado tiene como objetivo el desarrollo de un modelo de mecanismo con características de brazo robótico con 5 grados de libertad (GDL), así como el estudio de su comportamiento, mediante su programación para realizar algunas funciones.

Se construirá un modelo mediante el software de diseño SolidWorks, con el cual modelaremos a tamaño real. Una vez diseñado el brazo robótico se realizara un prototipo con la técnica de impresión 3D, se montará el conjunto y se realizará una simulación con los servomotores de los distintos movimientos que se pueden realizar.

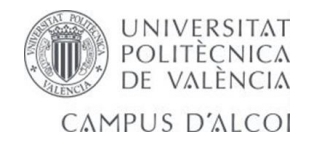

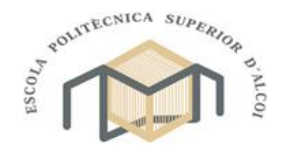

# <span id="page-6-0"></span>**1.2.Motivación**

La robótica es sinónimo de progreso y desarrollo tecnológico. Los países y las empresas que cuentan con una fuerte presencia de robots no solamente consiguen una extraordinaria competitividad y productividad, sino también transmiten una imagen de modernidad. En los países más desarrollados, las inversiones en tecnologías robóticas han crecido de forma significativa y muy por encima de otros sectores. No obstante, el conocimiento sobre robótica de la mayoría de la sociedad es muy limitado. Algunas personas todavía confunden robot con una batidora debido a que en la propaganda esta es anunciada como un robot de cocina.

Por otro lado, las inversiones en la investigación en robótica han ido disminuyendo en Europa en los últimos años, lo que contrasta con el incremento de los esfuerzos investigadores en esta área en países como Estados Unidos o Japón. La robótica tiene como intención final complementar o sustituir las funciones de los humanos, alcanzando, en algunos sectores, aplicaciones masivas. En el contexto industrial, donde se utilizan con notable éxito desde hace varias décadas, sus beneficios empresariales y sociales se pueden resumir en cuatro:

- Productividad: aumento de la producción y reducción de costes, sobre todo laborales, de materiales, energéticos y almacenamiento.
- Flexibilidad: permite la fabricación de una familia de productos sin la necesidad de que se modifique la cadena de producción y, por consiguiente, sin paradas ni pérdidas de tiempo.
- $\triangleright$  Calidad: debido al alto nivel de repetitividad de las tareas realizadas por los robots que aseguran una calidad uniforme del producto final.
- Seguridad: ya que los procesos de fabricación se llevan a cabo con un mínimo número de personas, disminuyendo las posibilidades de accidentes laborales y reemplazando a los operarios de tareas tediosas.

Por otro lado, hay que destacar que la robótica ofrece unos grandes beneficios sociales, resolviendo problemas cotidianos en todos los sectores y edades de la población, mejorando la calidad de vida de los ciudadanos mediante la reducción de las horas de trabajo y los riesgos laborales. También aporta beneficios económicos aumentando la competitividad de las empresas,

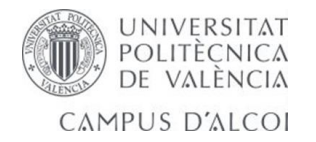

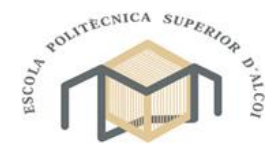

dinamizando la creación de nuevas empresas y nuevos modelos de negocio y profesiones.

Durante las tres últimas décadas, la robótica ha tenido una gran presencia en la industria especialmente en la industria del automóvil y la industria electrónica que han ocupado el 70% del parque de robots en el mundo.

En los últimos años, han aparecido nuevas áreas de aplicación de la robótica que se han agrupado bajo la denominación de robótica de servicio. Estos robots se caracterizan por acercarse al ciudadano para realizar tareas de tipo personal y profesional, apareciendo en sectores como la medicina, rehabilitación, limpieza, etc. En la figura 1 se muestra el robot quirúrgico DaVinci creado por Instutive Surgical en Estados Unidos.

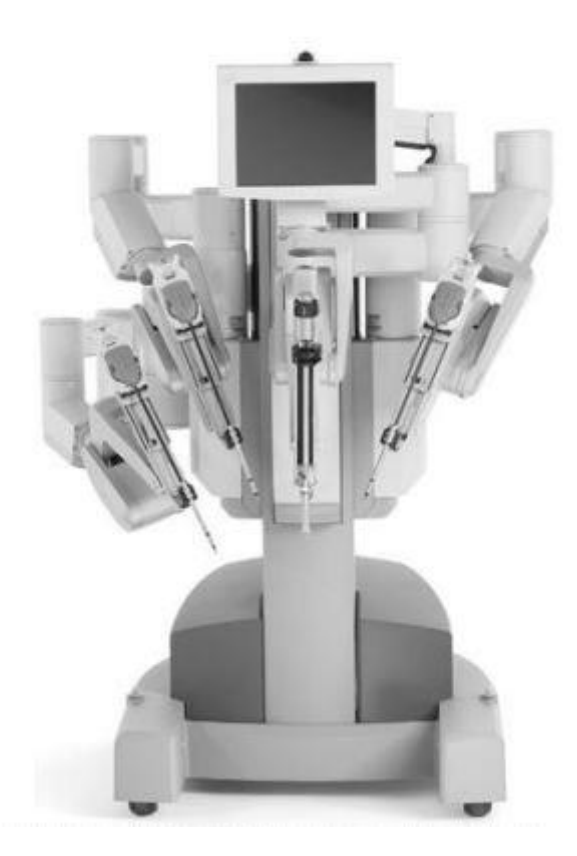

Figura 1. Robot quirúrgico DAVINCI

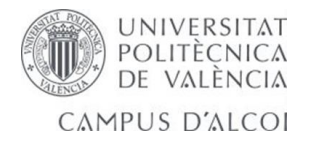

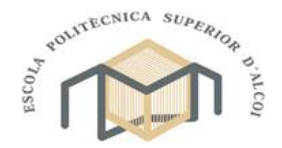

Es de esperar que la robótica de servicio tenga una gran expansión en los próximos años en los que serán nuevos retos tecnológicos:

Robots desarrollando actividades en trabajos de exteriores, bosques, agricultura, limpieza, transporte, construcción. En la figura 2 se observa unos robots de demolición que se aplican en actividades exteriores.

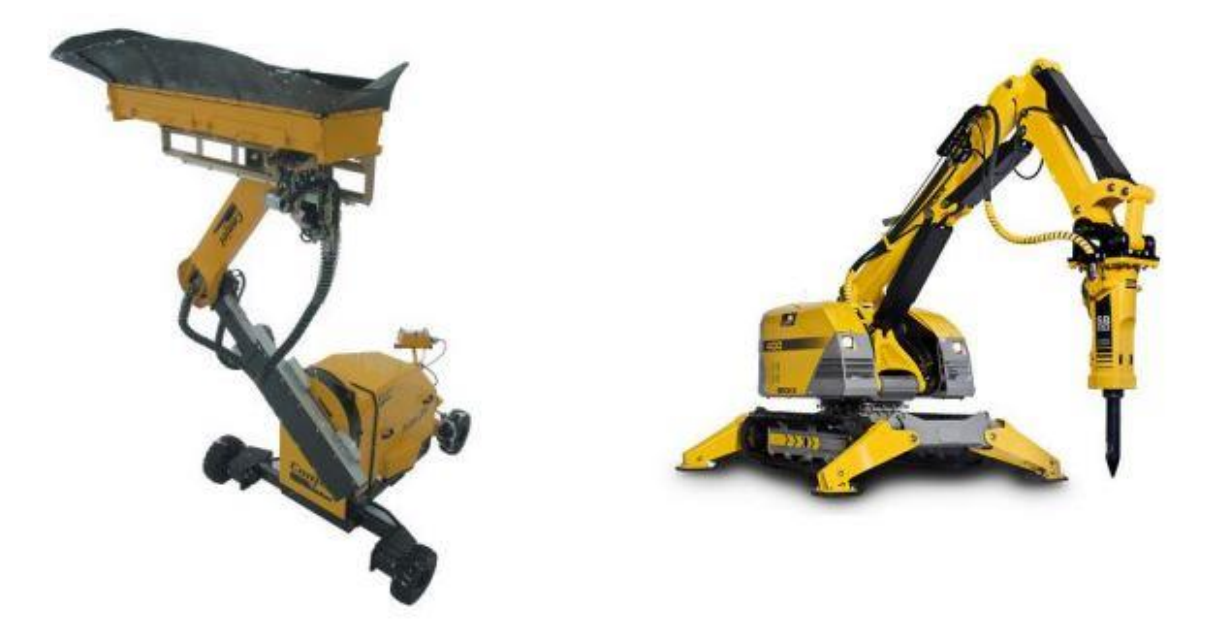

Figura 2. Varios Robots de demolición.

Robots de asistencia personal, ayuda a labores del hogar, asistencia a personas mayores y discapacitadas. En la figura 3 se muestran algunos ejemplos de este tipo de robot como son el robosoft y el robot vie R3 que se dedican al cuidado de personar mayores y discapacitados y el robot Care-o-Bot que se aplica en ayudas de labores del hogar.

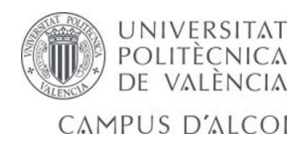

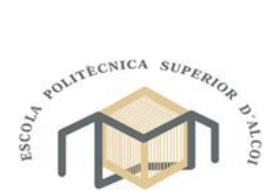

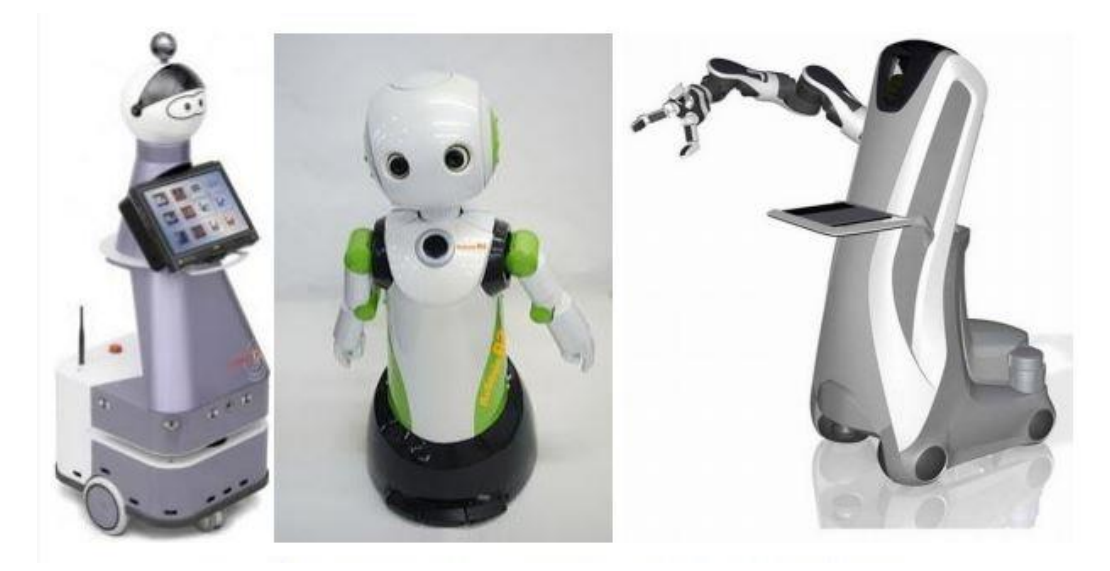

Figura 3. Robot Robosoft, Robot Vie R3 y Robot Care-o-bot.

Robots en aplicaciones de seguridad civil, como robots que actúen en la lucha contra el fuego, misiones de rescate, monitorización del entorno, patrulleras de costa y fronteras, etc.

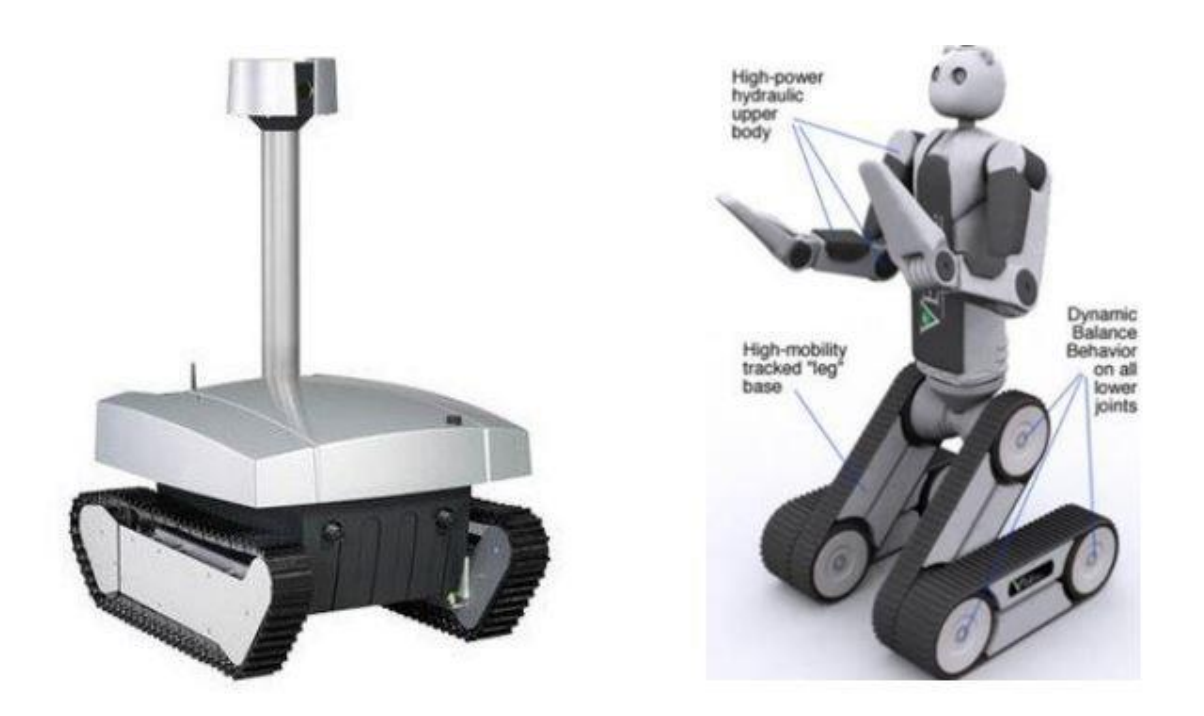

Figura 4. Robot Ofro y Robot B.E.A.R

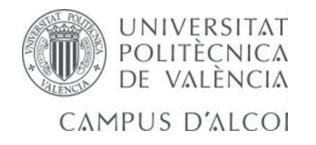

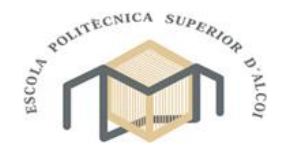

En la figura 4 se ve un ejemplo de vigilancia el robot Ofro que se encarga de operaciones de patrullaje y vigilancia, también se muestra el robot B.E.A.R que se utiliza para misiones de rescate.

En España existen numerosos grupos investigadores en el campo de la robótica. Estos grupos provienen de diferentes ámbitos, principalmente de universidades y centros de investigación y tecnologías, mayoritariamente relacionados con las áreas de ingeniería de sistemas y automática, informática, electrónica y mecánica.

Cabe destacar la colaboración entre grupos investigadores que se realizado desde el comité Español de automática (CEA) que, a su vez, lidera la Red Nacional de Robótica, subvencionado por el Ministerio de Educación y Ciencia.

Dentro de la Universidad Politécnica de Valencia se encuentra el laboratorio de robótica GROMEP (grupo de robótica y mecatrocina de la EPSA).

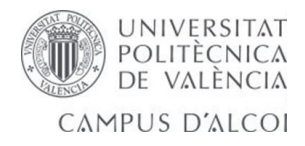

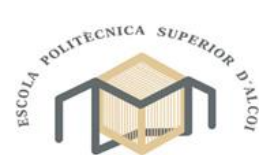

<span id="page-11-0"></span>**2. Introducción**

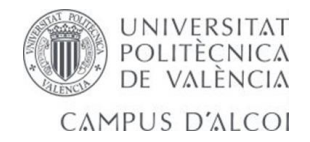

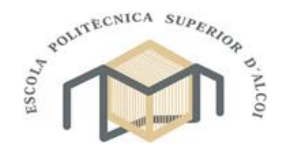

# <span id="page-12-0"></span>**2.1Introducción a la robótica**

En el gran dinamismo que los avances en robótica y disciplinas afines tienen en nuestros días origina que el concepto de robot deba ser revisado y ampliado con frecuencia. La relectura de los primeros textos literarios de ciencia ficción que tratan el tema de la robótica, presentan casas robotizadas, automóviles robots o robots dotados de una alta capacidad de interacción con los humanos. Todos ellos han dejado de ser hoy en día quimeras de la ciencia-ficción para ser realidades tecnológicas que entran dentro de la disciplina de la robótica.

Es, por ello, complicado acotar lo que debe ser entendido por un robot y, consecuentemente, definir este término con la suficiente generalidad como para cubrir el amplio campo de dispositivos que como tal son, hoy en día, reconocidos. En este sentido, puede resultar valido revisar las definiciones, no estrictamente técnicas, contenidas en enciclopedias, antes de dar una definición de robot.

#### Enciclopedia Británica:

<< *Máquina que se asemeja a los humanos y desarrolla como ellos tareas complejas como andar o hablar. Un dispositivo que desarrolla de manera automática tareas complicadas, a menudo de manera repetitiva. Un mecanismo guiado por control automático* >>.

#### Diccionario de la Real Academia Española:

<< *Maquina o ingenio electrónico programable, capaz de manipular objetos y realizar operaciones reservadas sólo a personas >>.*

En el estado tecnológico actual de la robótica, incluso estas definiciones generalistas resultan insuficientes para abarcar el conjunto de sistemas que son entendidos hoy en día por robot.

Por este motivo, en la actualidad es frecuente añadir un adjetivo al término robot, que permita acotar con mayor detalle sus características o campo de aplicación. A modo de ejemplo se podrían citar los robots manipuladores, robots humanoides, robots domésticos, robot aéreos y submarinos, robots caminantes, tele-robots, etc.

Pero no siempre ha existido esta gran variedad de sistemas robóticos. Hasta finales de los años ochenta, y dejando de lado la ciencia-ficción, los únicos robots reales, fuera del entorno de laboratorio, eran aquellos dedicados a la manufactura de productos en talleres y líneas de fabricación. Estos robots,

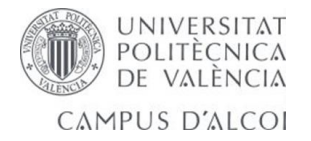

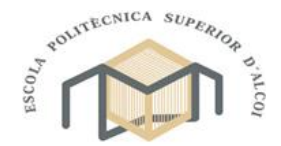

instalados en la industria manufacturera, están hoy en día firmemente asentados, con una tecnología bien desarrollada y un amplio mercado de fabricantes. El trabajo que este robot realiza es básicamente el de manipular piezas o herramientas en entorno industrial, por lo que se le denomina robot manipulador industrial. Sobre él ha sido posible establecer una precisa definición y clasificación según diferentes criterios, como se verá más adelante.

Sobre el resto de la tipología de robots existentes hoy en día, no se fan aun las condiciones para establecer estas definiciones y clasificaciones de manera estable, si bien de manera tentativa, pueden encontrarse alguna propuesta.

Se van a presentar a continuación las definiciones estandarizadas del robot industrial manipulador, así como diferentes criterios para su clasificación. Por otra parte y en la medida de lo posible, se definirán y clasificaran algunos de los otros tipos de robots.

Los primeros intentos de establecer una definición formal de manipulador industrial, surgen en el año 1979 por parte de la RIA (Robot Institute of America, actualmente Robotic Industries Association), según la cual un robot (RIA):

<< *Un robot industrial es un manipulador multifuncional reprogramable, capaz de mover materias, piezas, herramientas o dispositivos especiales, según trayectorias variables, programadas para realizar tareas diversas >>.*

Esta temprana definición, matizada y acotada, ha sido la referencia para las sucesivas definiciones que se han ido dando al robot hasta llegar a la actual, establecida por la Asociación Internacional de Estándares (ISO). Está en su norma ISO 8373 (en España corresponde a la UNE EN ISO 8373: 1998. "Robots Manipuladores Industriales. Vocabulario"), define al robot manipulador industrial como:

<< *Robot manipulador industrial (ISO): manipulador de 3 o más ejes, con control automático, reprogramable, multiplicación, móvil o no, destinado a ser utilizado en aplicaciones de automatización industrial. Incluye al manipulador (sistema mecánico y accionadores) y al sistema de control (software y hardware de control y potencia)* >>.

Ambas definiciones coinciden en indicar que el robot debe ser reprogramable y multifuncional o multiplicación. Pero mientras que en la definición original de RIA asume que todo robot industrial debe ser manipulador, no cuestionando la existencia de robots que no lo sean, la definición ISO acota su alcance sólo a los robots manipuladores, mostrando así que considera la existencia de otros tipos de robots, no incluidos en la definición, que no están destinados a manipular o incluso que no tienen esta capacidad.

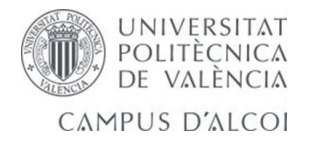

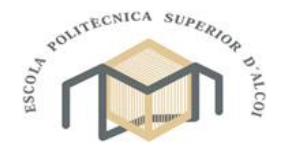

Por otro lado, la definición ISO exige que el robot tenga al menos 3 grados de libertad (el concepto de grado de libertad queda recogido en la propia norma, dejando fuera el concepto de robot aquellos dispositivos constructivamente más simples y de capacidades más limitadas).

Si bien en ninguna de las dos definiciones aparece de manera directa indicación alguna que limite la definición de robot a aquellos manipuladores que tengan sus ejes servo-controlados, la definición ISO condiciona indirectamente la definición de robot a esta característica, al indicar que éste deber ser reprogramable. Efectivamente, en la propia norma, se define el concepto de reprogramable como:

#### Reprogramable (ISO):

<< *Aquellos en los que los movimientos programados o las funciones auxiliares pueden cambiarse sin modificación física*>>.

#### Modificación física (ISO):

<< *Modificación de la estructura mecánica o del sistema de control (se excluyen cambios en los soportes de memoria: disco, cinta, ROM, etc.)* >>.

La capacidad de poder ser reprogramado sin modificaciones físicas para alcanzar diferentes posiciones precisa del servo-control que gobernara los movimientos de modo que éstos se detengan cuando la posición alcanzada coincida con la de consigna.

De esta manera quedarían excluidos de la definición de robot aquellos manipuladores con control de tipo todo-nada, en los que solo pueden alcanzarse posiciones discretas. Estos sistemas corresponden en la práctica a manipuladores de tipo neumático, controladores mediantes sistemas lógicos (PLC por ejemplo) que tienen un número discreto y pequeño de posiciones estables y en los que los actuadores se detienen en posiciones fijas. La modificación de estas posiciones implica la alteración de los recorridos de los actuadores, mediante topes mecánicos o incluso el rediseño o la alteración estructural.

Por tanto, de acuerdo a la definición ISO un robot debe tener al menos 3 ejes servo-controlados, es decir, con sistemas de posicionamiento tales que la señal de mando al actuador considere la posición de referencia y la posición real que este tiene en cada momento (realimentación).

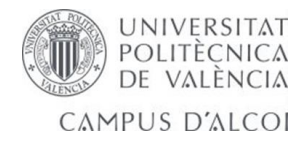

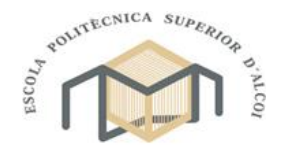

# <span id="page-15-0"></span>**2.1.1. Clasificación de los robots industriales.**

Un robot puede ser clasificado atendiendo a diferentes criterios o características. Algunas de estas serán dependientes de su propia esencia, otras de la aplicación o tarea a que se destinan. A continuación se presentan la clasificación de robot atendiendo a los siguientes criterios.

#### Clasificación atendiendo a la generación.

La generación de un robot hace referencia al momento tecnológico en que este aparece. Dé este modo se puede considerar que se pasa de una generación a la siguiente cuando da un hito que supone un avance significativo en las capacidades de los robots.

- Robots de primera generación. Repite la tarea programada secuencialmente. No toma en cuenta las posibles alteraciones de su entorno.
- Robots de segunda generación. Adquiere información limitada de su entorno y actúa en consecuencia. Puede localizar, clasificar (visión) y detectar esfuerzos y adaptar sus movimientos en consecuencia.
- Robots de tercera generación. Su programación se realiza mediante el empleo de un lenguaje natural. Posee capacidad para planificar automáticamente las tareas.

# Clasificación atendiendo al área de aplicación.

Desde el punto de vista del uso que se da al robot es posible clasificarlos bien en base al sector económico en el que se encuentran trabajando o bien en base al tipo de aplicación o tarea que desarrollan, independientemente de en qué sector económico trabaje.

#### $\triangleright$  Robots industriales manipuladores:

- o Sin especificar.
- o Manipulación en fundición.
- o Manipulación en moldeo de plásticos.
- o Manipulación en tratamientos térmicos.
- o Manipulación en forja y estampación.
- o Soldadura.
- o Aplicación de materiales.
- o Mecanización.
- o Otros procesos.
- o Montaje.

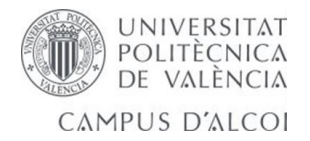

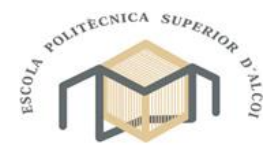

- o Palatización y empaquetado.
- o Medición, inspección, control de calidad.
- o Manipulación de materiales.
- o Formación, enseñanza e investigación.
- o Otros.
- Robots de servicio:
	- o Robots personales y domésticos:
		- Robots para tareas domésticas.
		- Robots de entretenimiento.
		- Asistenciales, ayuda a discapacitados.
		- **Transporte personal.**
		- **Seguridad y vigilancia de la vivienda.**
		- Otros usos personales y domésticos.
	- o Robots de servicios profesionales:
		- Robots de exteriores.
		- **Limpieza profesional.**
		- Sistemas de inspección.
		- Construcción y demolición.
		- **Sistemas logísticos.**
		- **Medicina.**
		- Defensa, rescate y seguridad.
		- **Submarinos.**
		- **Plataformas móviles de uso general.**
		- Robots de laboratorio.
		- Relaciones públicas.
		- **Propósito especial.**
		- **Humanoides.**
		- Robots a medida.
		- **Otros no especificados.**
	- o I+D en robótica:
		- **Percepción.**
		- Actuación.
		- **Micro y nano robots.**
		- Arquitecturas e integración.
		- **Navegación y control.**

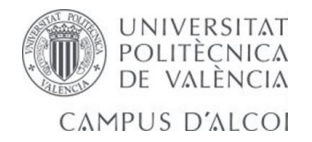

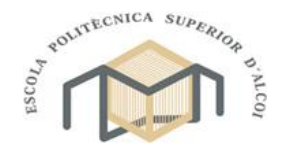

- **Interfaces con usuarios y otras.**
- Otras actividades de I+D no especificadas.
- **Investigación básica.**
- Clasificación atendiendo al tipo de actuadores.

Dependiendo de cuál sea el tipo de energía utilizada por los ejes principales del robot, este puede ser clasificado como:

- Robot neumático.
- > Robot hidráulico.
- **EXECTE** Robot eléctrico.

Por otra parte, cuando se habla de la configuración de un robot, se puede presentar cuatro configuraciones clásicas: la cartesiana, la cilíndrica, la polar y la angular.

Configuración cartesiana:

Posee tres movimientos lineales, es decir, tiene tres grados de libertad, los cuales corresponde a los movimientos localizados en los ejes X, Y y Z.

El movimiento que realiza este robot en un punto y otro son con base en interpolaciones lineales. Interpolación, en este caso, significa el tipo de trayectoria que realiza el manipulador cuando se desplaza entre un punto y otro.

A la trayectoria realizada en línea recta se le conoce como interpolación lineal y a la trayectoria hecha acuerdo con el tipo de movimiento que tienen sus articulaciones se le llama interpolación por articulación. En la figura 5 se ve un ejemplo de esta configuración.

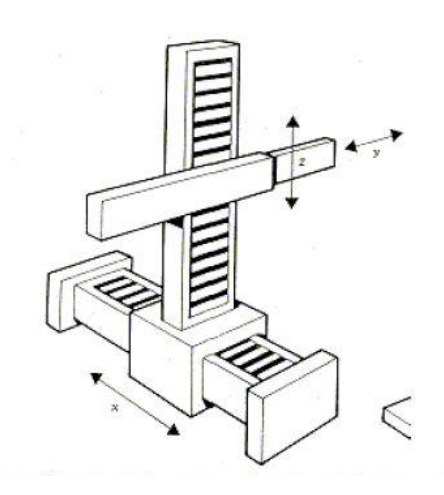

Figura 5. Robot configuración cartesiana.

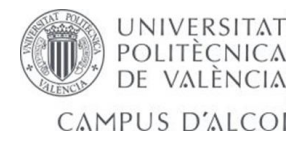

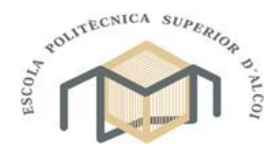

> Configuración cilíndrica:

Puede realizar dos movimientos lineales y uno de rotación, o sea, que presenta tres grados de libertad.

El robot de configuración cilíndrica está diseñado para ejecutar los movimientos conocidos como interpolación lineal e interpolación por articulación. Se ve un ejemplo de esta configuración en la figura 6.

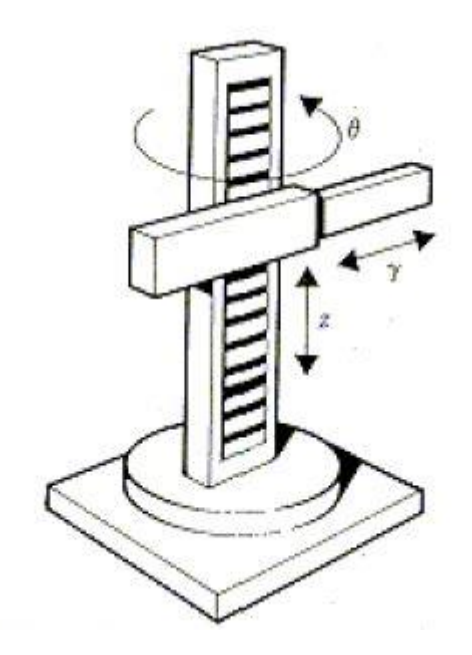

Figura 6. Robot configuración cilíndrica.

La interpolación por articulación se lleva a cabo por medio de la primera articulación, ya que ésta puede realizar un movimiento rotacional.

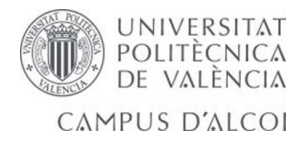

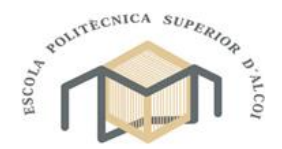

Configuración polar:

Tiene varias articulaciones. Cada una de ellas puede realizar un movimiento distinto: rotacional, angular y lineal.

Este robot utiliza la interpolación por articulación para moverse en sus dos primeras articulaciones y la interpolación lineal para la extensión y retracción. Se observa este tipo de configuración en la figura 7.

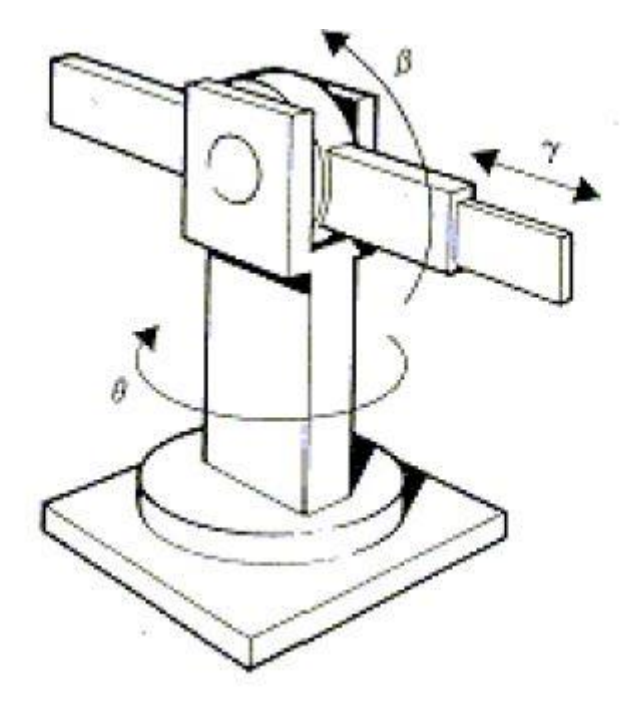

Figura 7. Robot configuración polar.

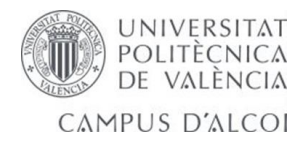

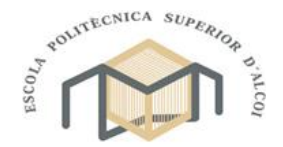

Configuración angular:

Presenta una articulación con movimiento rotacional y dos angulares. Aunque el brazo articulado puede realizar el movimiento llamado interpolación lineal (para lo cual requiere mover simultáneamente dos o tres de sus articulaciones), el movimiento natural es el de interpolación por articulación, tanto rotacional como angular. En la figura 8 se ve un ejemplo de este tipo de configuración.

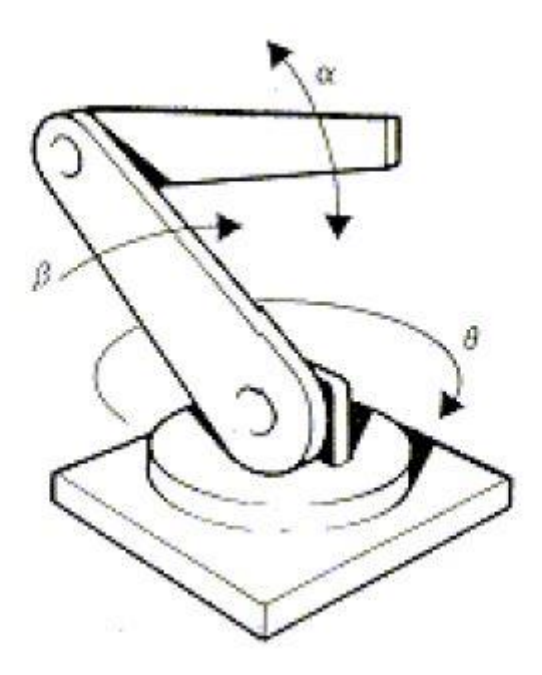

Figura 8. Robot de configuración angular.

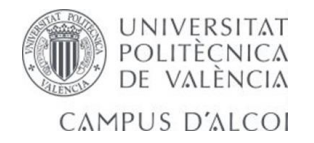

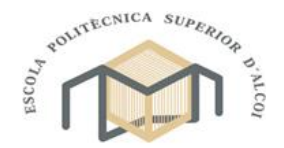

Además de las cuatro configuraciones clásicas mencionadas, existen otras configuraciones llamadas no clásicas.

El ejemplo más común de una configuración no clásica lo representa el robot tipo SCARA, cuyas siglas significan (Selective Aplicance Arm Robot For Assembly, Brazo robótico articulado de respuesta selectiva). Este brazo puede realizar movimientos horizontales de mayor alcance debido a sus dos articulaciones rotacionales. El robot de configuración SCARA también puede hacer un movimiento lineal (mediante su tercera articulación). Se observa este tipo de configuración en la figura 9.

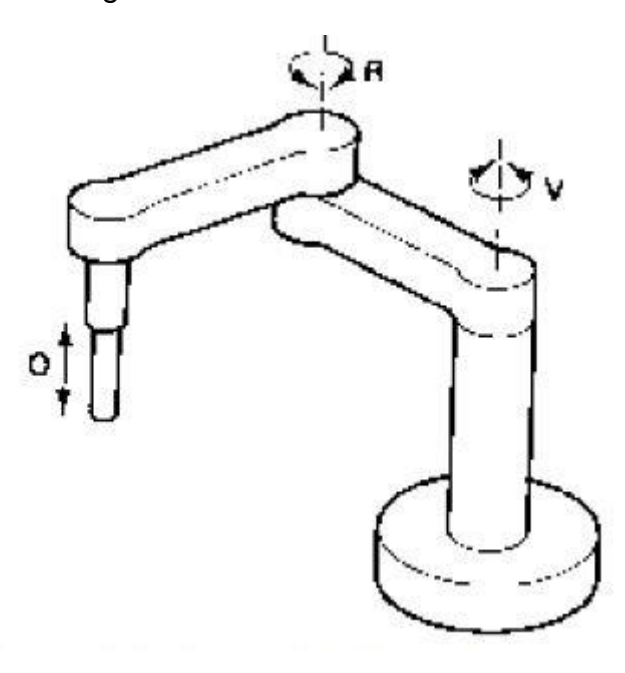

Figura 9. Robot SCARA

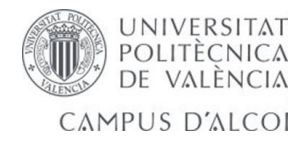

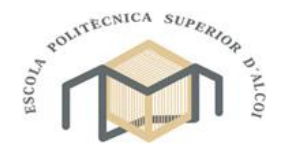

# <span id="page-22-0"></span>**2.1.2. Estructura mecánica de un brazo robótico**

Un robot está constituido por una serie de elementos o eslabones unidos mediante articulaciones que permiten un movimiento relativo entre cada dos eslabones consecutivos. La constitución física de la gran parte de los robots industriales guarda cierta similitud con la anatomía del brazo humano figura 10, es decir, que poseen ciertas características antropomórficas, por lo que en ocasiones a los distintos elementos que componen el robot se les denomina en términos como cintura, brazo, codo, antebrazo, muñeca y mano.

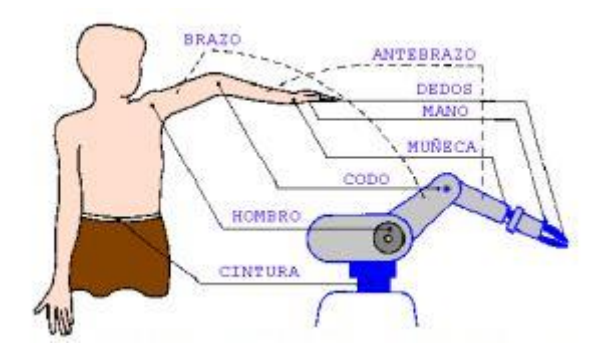

Figura 10. Similitud brazo robótico con extremidades superiores del cuerpo humano.

Cada articulación provee al robot de al menos un grado de libertad (GDL), o bien, cada uno de los movimiento independientes que puede realizar cada articulación con respecto a la anterior, se denomina grado de libertad.

El movimiento de cada articulación puede ser de desplazamiento, de giro o una combinación de ambos. De este modo son posibles seis tipos diferentes de articulaciones:

- Esférica o rotula (3 GDL).
- $\triangleright$  Planar (2 GDL).
- > Tornillo (1 GDL).
- Prismática (1 GDL).
- Rotación (1 GDL).
- $\triangleright$  Cilíndrica (2 GDL).

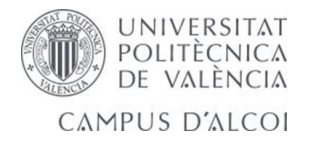

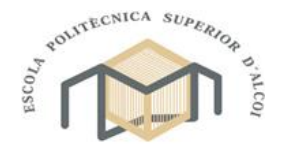

Aunque en la práctica, en los robots sólo se emplean la de rotación y la prismática.

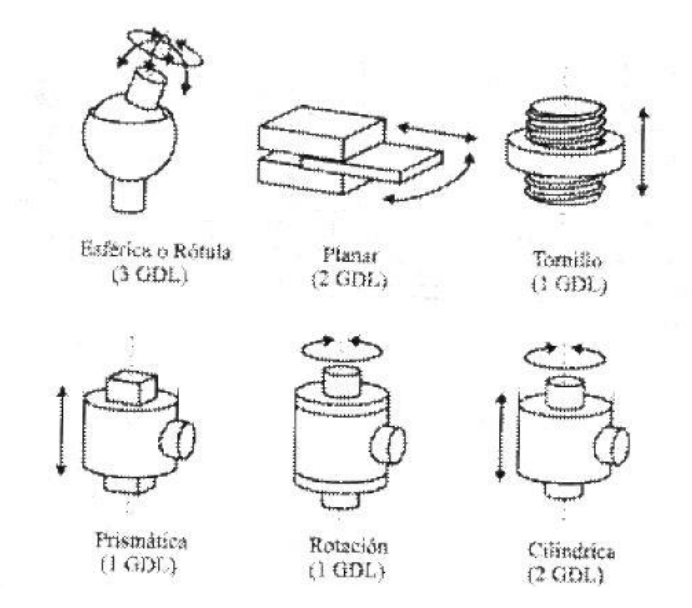

Figura 11. Diferentes combinaciones de articulaciones de un robot.

El empleo de diferentes combinaciones de articulaciones en un robot, mostrado en la figura 11, da lugar a diferentes configuraciones, con ciertas características tanto en el diseño y construcción del robot como en su aplicación.

Una cadena cinemática, es una serie de eslabones o barras unidas por articulaciones. La estructura mecánica de un robot manipulador constituye una cadena cinemática.

Cuando en una cadena cinemática se puede llevar desde cualquier eslabón a cualquier otro mediante al menos dos caminos, se dice que se trata de una cadena cinemática cerrada. En caso de que solo haya un camino posible se dirá que se trata de una cadena cinemática abierta.

El número de grados de libertad de una cadena cinemática puede ser obtenido mediante la fórmula de grübler, según la cual:

$$
NGDL = (\gamma \cdot n - 1) - 2 \cdot f_1
$$

Donde:

**γ:** GDL del espacio de trabajo (típicamente tres en el plano, seis en el espacio).

**n:** número de eslabones (debe incluirse el eslabón fijo o base).

**f1:** número de pares de 1 GDL.

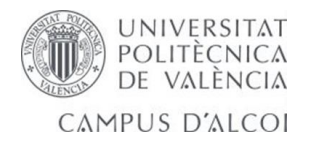

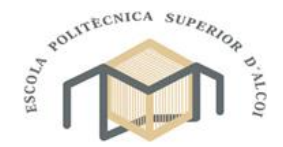

Los robots manipuladores son, en la mayor parte de los casos, cadenas cinemáticas abiertas con las articulaciones de tipo rotación o prismáticas (con un solo GDL cada una), siendo por lo general sencillo encontrar el número de grados de libertad del robot, pues coincide con el número de articulaciones de las que se compone.

No obstante, en los robots con cadena cinemática cerrada, que pueden usar otro tipo de articulaciones, como las esféricas, es preciso evaluar con mayor rigor el número de GDL.

El ejemplo de diferentes combinaciones de articulaciones en un robot da lugar a diferentes configuraciones, con características a tener en cuenta tanto el diseño y construcción del robot como en su aplicación.

Los robots con cadena cinemática cerrada y en particular los robots denominados de "estructura paralela", son menos frecuentes, si bien en los últimos años, algunos fabricantes de robots ofrecen productos con estas características. Su composición cinemática origina que el estudio de su modelado y control se aborde habitualmente de manera independiente a la de los robots de cadena abierta.

La mayor parte de los robots manipuladores actuales, responden a la estructura angular, también conocida como "articular", representando aproximadamente el 145%, seguidos de los de estructura cartesiana y SCARA. Los robots de estructura esférica y cilíndrica, más frecuentes en los origines de la robótica, están en la actualidad, prácticamente en desuso.

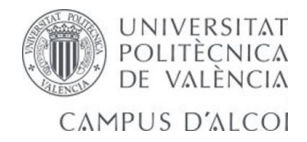

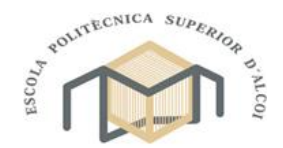

# <span id="page-25-0"></span>**2.1.3. Transmisiones y reductores.**

Las transmisiones son los elementos encargados de transmitir el movimiento desde los actuadores hasta las articulaciones. Además se incluirán los reductores, encargados de adaptar el par y la velocidad de la salida del actuador a los valores adecuados para el movimiento de los elementos del robot.

#### ❖ Transmisiones:

Dado que un robot mueve su extremo con aceleraciones elevadas, es sumamente importante reducir al máximo su momento de inercia. Del mismo modo, los pares estáticos que deben vencer los actuadores dependen directamente de la distancia que existen entre las masas y el actuador. Por estos motivos se procura que los actuadores, que por general son pesados, estén lo más cerca posible de la base del robot, y debido a esto que se debe, casi por obligación, utilizar sistemas de transmisión que trasladen el movimiento hasta las articulaciones, especialmente a las situadas en el extremo del robot. De tal modo, las transmisiones pueden ser utilizadas para convertir movimiento circular en lineal o viceversa, lo que en ocasiones puede ser necesario.

Un buen sistema de transmisión debe cumplir una serie de características básicas:

- Debe tener un tamaño y peso reducido.
- $\triangleright$  Se ha de evitar que presente juegos u holguras considerables.
- $\triangleright$  Se deben buscar transmisiones con gran rendimiento.

Aunque no existe sistema de transmisión específico para robots, si existen algunos usados con mayor frecuencia, los cuales se pueden apreciar en la tabla que se muestra a continuación:

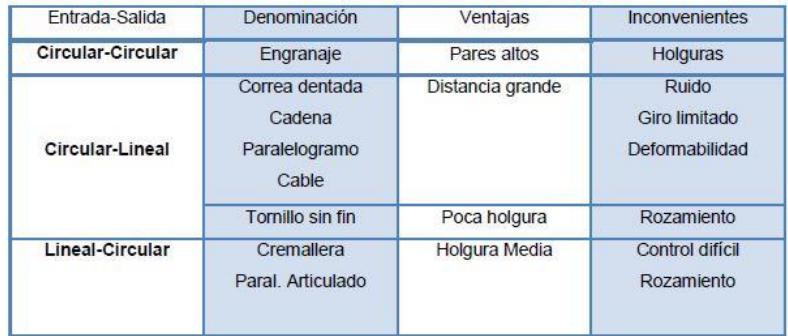

Tabla 1. Clasificación de elementos de transmisión

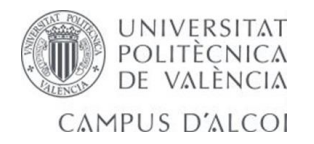

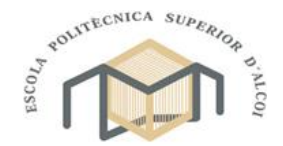

La clasificación se ha realizado en base al tipo de movimiento posible en la entrada y salida (lineal o circular). En la tabla, también se observan algunas ventajas e inconvenientes propios de algunos sistemas de transmisión (holguras o juego). Es muy importante que el sistema de transmisión a utilizar no afecte al movimiento que transmite, ya sea por el rozamiento inherente a su funcionamiento o por las holguras que su desgaste pueda producir. También hay que tener en cuenta que el sistema de transmisión sea capaz de soportar un funcionamiento continuo a un par elevado, y a ser posible entre grandes distancias.

Las transmisiones más habituales son aquellas que cuentan con movimiento circular tanto en la entrada como en la salida. Incluidas en estás se hallan los engranajes, las correas dentadas y las cadenas.

## ❖ Reductores:

Al contrario que con las transmisiones, si que existen determinados sistemas usados de manera preferente en los robots industriales. Esto se debe a que los reductores utilizados en robótica se les exigen unas condiciones de funcionamiento muy restrictivas. La exigencia de estas características viene motivada por las altas prestaciones que se le piden al robot en cuanto a precisión y velocidad de posicionamiento.

Se buscan reductores de:

- $\triangleright$  Bajo peso.
- $\triangleright$  Reducido tamaño.
- $\triangleright$  Baio rozamiento.
- Que sean capaces de realizar una reducción elevada de velocidad en un único paso.

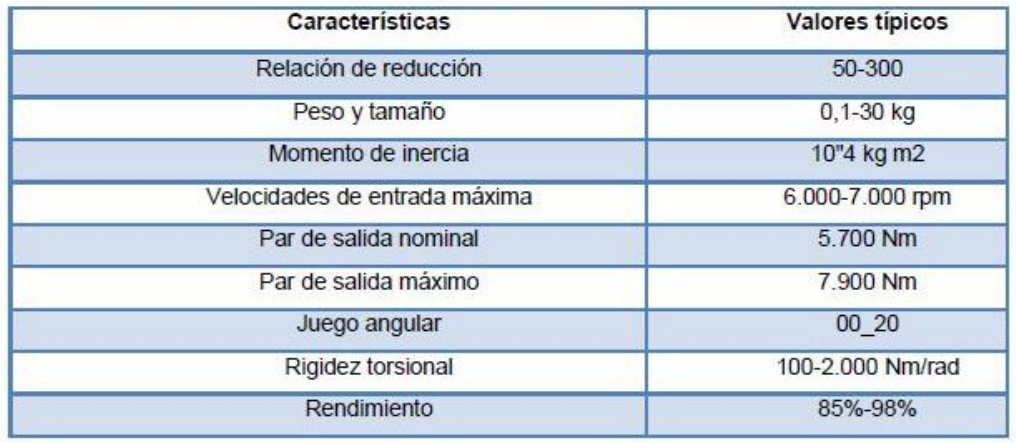

Tabla 2. Características de reductores para robótica

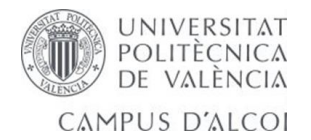

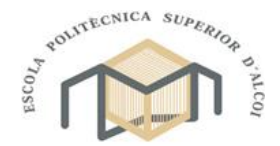

Se tiende, también, a minimizar su momento de inercia, de negativa influencia en el funcionamiento del motor, especialmente crítico en el caso de motores de baja inercia.

Los reductores, por motivos de diseño, tienen una velocidad máxima de entrada admisible, que como regla general aumenta a medida que disminuye el tamaño del motor. También existe una limitación con respecto al par de salida nominal permisible (T2) que depende del par de entrada (T1) y de la relación de transmisión a través de la relación:

$$
T2 = \frac{\eta T 1 \omega 1}{\omega 2}
$$

Donde el rendimiento (ŋ) puede llegar a ser cerca del 100% y la relación de reducción de velocidades ( $\omega$ 1= velocidad de entrada;  $\omega$ 2= velocidad de salida) varía entre 50 y 300.

Puesto que los robots trabajan en ciclos cortos que implican continuos arranques y paradas, es de gran importancia que el reductor sea capaz de soportar pares elevados y puntuales. También se busca que el juego angular o backlash sea lo menor posible. Este se define como el ángulo que gira el eje de salida cuando cambia su sentido de giro sin que llegue a girar el eje de entrada. Por último, es importante que los reductores para robótica posean una alta rigidez torsional, definida como el par que hay que aplicar sobre el eje de salida para que, manteniendo bloqueado el de entrada, aquél gire un ángulo unitario.

# <span id="page-27-0"></span>**2.1.4. Elementos terminales.**

Los elementos terminales, también llamados efectores finales (end effector) son los encargados de interaccionar directamente con el entorno del robot. Pueden ser tanto elementos de aprehensión como herramientas.

Si bien un mismo robot industrial es, dentro de unos límites lógicos, versátil y re adaptable a una gran variedad de aplicaciones, no ocurre así con los elementos terminales, que son en muchos casos específicamente diseñados para cada tipo de trabajo.

Se puede establecer una clasificación de los elementos terminales atendiendo a si se trata de un elemento de sujeción empleado. En la siguiente tabla se representan estas opciones, así como los usos más frecuentes.

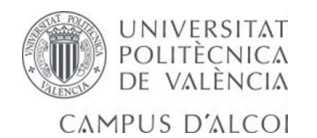

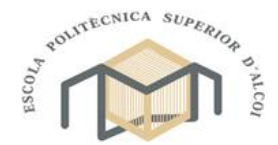

| Tipos de sujeción                                                    | Accionamiento         | <b>Uso</b>                                                                       |
|----------------------------------------------------------------------|-----------------------|----------------------------------------------------------------------------------|
| Pinzas de presión<br>Desplazamiento angular<br>Desplazamiento lineal | Neumático o eléctrico | Transporte y manipulación de<br>piezas sobre las que no importe<br>presionar     |
| Pinza de enganche                                                    | Neumático o eléctrico | Piezas de grandes dimensiones<br>o sobre las que no se puede<br>ejercer presión. |
| Ventosas de vacío                                                    | Neumático             | Cuerpos con superficie lisa poco<br>porosa (cristal, plástico, etc.)             |
| Electroimán                                                          | Eléctrico             | Piezas ferromagnéticas.                                                          |

Tabla 3. Clasificación de elementos terminales

Los elementos de sujeción se utilizan para agarrar y sostener los objetos y se suelen denominar pinzas. Se distinguen entre las que utilizan dispositivos de agarre mecánico, y las que utilizan algún tipo de dispositivo (ventosa, pinzas magnéticas, adhesivas, ganchos, etc.).

En la elección o diseño de una pinza se han de tener en cuenta diversos factores. Entre los que afectan al tipo de objeto y de manipulación a realizar destacan, el peso, la forma, el tamaño del objeto y la fuerza que es necesario ejercer y mantener para sujetarlo. Entre los parámetros de las pinzas cabe destacar su peso (que afecta a las inercias del robot), el equipo de accionamiento y la capacidad de control.

El accionamiento neumático es el más utilizado por ofrecer mayores ventajas en simplicidad, precio y fiabilidad, aunque presenta dificultades de control de posiciones intermedias. En ocasiones se utilizan accionamientos de tipo eléctrico.

En las pinzas se suelen situar sensores para detectar el estado de la misma (abierto o cerrado). Se pueden incorporar a la pinza otro tipo de sensores para controlar el estado de la pieza, sistema de visión que proporcionen datos geométricos de los objetos, detectores de proximidad, sensores fuerza-par, etc.

Como se ha indicado, el elemento terminal de aprehensión debe ser diseñado con frecuencia a medida para la aplicación. Existen criterios elementos comerciales que sirven de base para la pinza, siendo posible a partir de ellos diseñar efectores válidos para cada aplicación concreta. Sin embargo, en otras

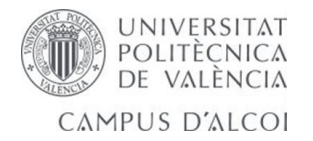

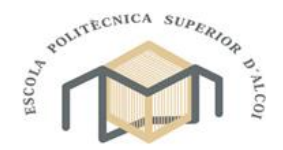

ocasiones el efector debe ser desarrollado íntegramente, constituyendo su costo un porcentaje importante dentro del total de la aplicación.

En muchas aplicaciones el robot ha de realizar operaciones que no consiste en manipular objetos, sino que implica el uso de una herramienta. El tipo de herramienta con que puede dotarse a un robot es muy amplio. Normalmente, la herramienta está fijada rígidamente al extremo del robot, aunque en ocasiones se dota a este de un dispositivo de cambio automático, que permita al robot usar diferentes herramientas durante su tarea. La siguiente tabla enumera algunas herramientas más frecuentes.

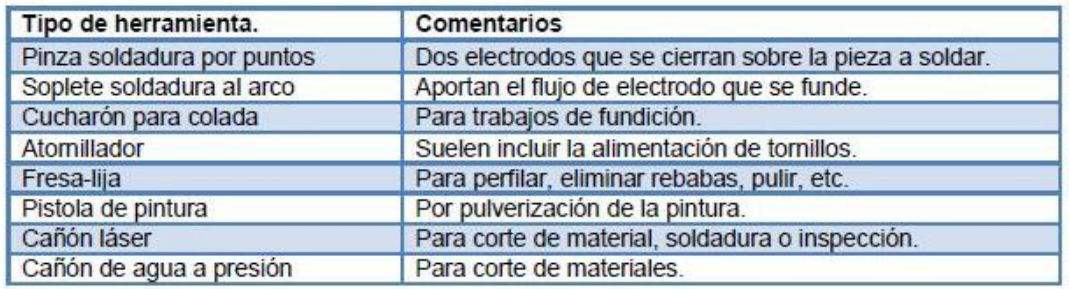

#### Tabla 4. Herramientas más frecuentes

#### <span id="page-29-0"></span>**2.1.5. Características a considerar en la selección de un robot.**

Cuando se desea robotizar un determinado proceso, el equipo de técnicos responsables de esta tarea debe seleccionarse el robot más adecuado. Para ello recurrirá a su experiencia y buen criterio, escogiendo, dentro del amplio mercado de robots existentes, aquel que mejor responda a las características y buscando el adecuado compromiso entre precio y prestaciones.

Características a tener en cuenta para la selección de un robot:

- Características geométricas:
	- o Área de trabajo.
	- o Grados de libertad.
	- o Errores de posicionamiento.
		- Distancia tras emergencia.
		- **Repetividad.**
		- **Resolución.**
	- o Errores en el seguimiento de trayectorias.
		- Calidad de una línea recta, arco...
	- o Precisión cuando se mueve el mínimo incremento posible.

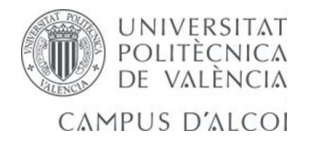

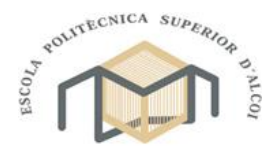

- Características cinemáticas:
	- o Velocidad nominal máxima.
	- o Aceleración y deceleración.
- > Características dinámicas:
	- o Fuerzas:
		- De agarre.
		- Carga máxima.
		- **Control de fuerza-par.**
		- **Frecuencia de resonancia.**
- $\triangleright$  Tipo de movimientos:
	- o Movimiento punto a punto.
	- o Movimientos coordinados.
	- o Trayectorias continuas (CP).
- Modo de programación:
	- o Enseñanza (guiado).
	- o Textual.
- $\triangleright$  Tipo de accionamiento:
	- o Electrónico (c. alterna o c. continua).
	- o Neumático.
	- o Hidráulico.
- Comunicaciones:
	- o E/S Digitales/Analógicas.
	- o Comunicaciones línea serie.
- $\triangleright$  Servicio proveedor:
	- o Mantenimiento, servicio Técnico, curso de formación.
- $\triangleright$  Coste.

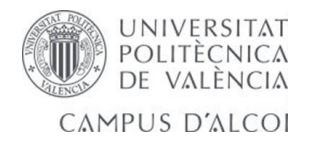

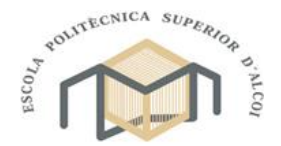

 $\triangleright$  Área de trabajo:

El área de trabajo o campo de acción es el volumen espacial que puede llegar el extremo del robot. Este volumen está determinado por el tamaño, forma y tipo de los eslabones que integran el robot, así como por las limitaciones de movimiento impuestas por el sistema de control.

Para ilustrar lo que se conoce como volumen de trabajo regular y volumen de trabajo irregular, tomaremos como modelos varios robots.

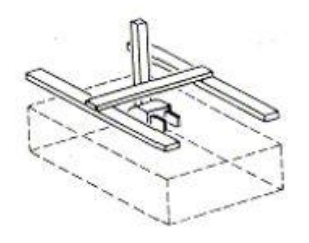

Figura 12. Robot Configuración Cartesiano.

El robot cartesiano y el robot cilíndrico presentan volúmenes de trabajo regulares. El robot cartesiano genera una figura cúbica. Ambos volúmenes se pueden observar mejor en las figuras 12 y 13 respectivamente.

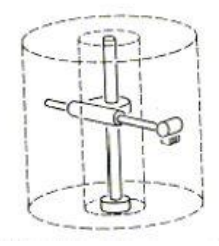

FIGURA 13. Robot Configuración Circular.

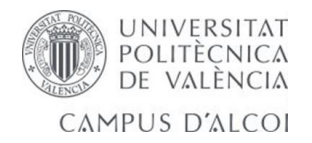

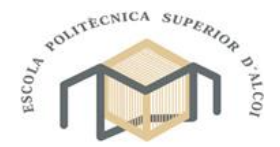

El robot de configuración esférica presenta un volumen de trabajo parecido a un cilindro (normalmente este robot no tiene una rotación de 360°), se observa este volumen en la figura 14.

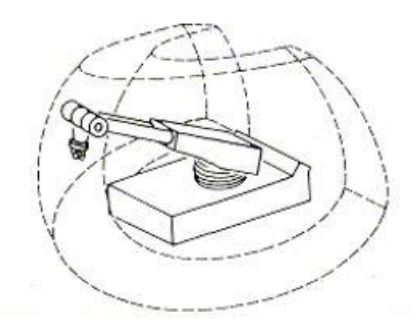

FIGURA 14. Robot Configuración Esférica

Por su parte, los robots poseen una configuración polar, los de brazo articulado y los de modelos SCARA presentan un volumen de trabajo irregular. En la figura 15 se muestra un robot SCARA comercial KR10.

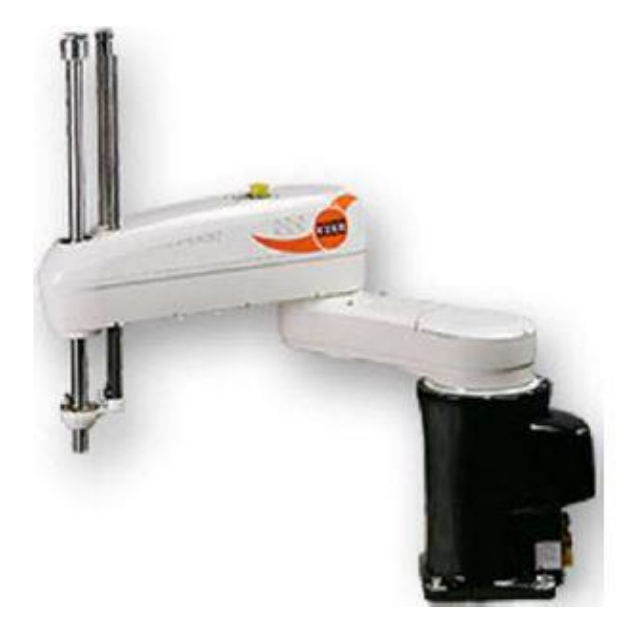

FIGURA 15. Robo Scara, KR10

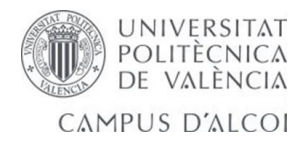

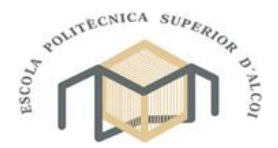

Coste de Implementación:

El coste de la Implementación de un sistema robotizado está compuesto por los siguientes ítems:

- o El Robot.
- o Las herramientas de la mano.
- o Posible modificación de la máquina o máquina-herramienta y herramientas.
- o Posible alteración del layout existente.
- o Equipos periféricos, transportadores, cajas de almacenamiento.
- o Dispositivos de fijación y señalización.
- o Costo del trabajo de instalación.
- o Entrenamiento del personal para operación y mantenimiento.
- o Puesta en marcha y puesta apunto
- $\triangleright$  Beneficios:

Los beneficios que se obtienen al implantar un robot de este tipo son:

- o Reducción de la labor.
- o Incremento de utilización de la máquinas.
- o Flexibilidad productiva.
- o Mejoramiento de la calidad.
- o Disminución de pasos en el proceso de producción.
- o Mejoramiento de las condiciones de trabajo, reducción de riesgos personales.
- o Mayor productividad.
- o Ahorro de materia prima y energía.
- o Flexibilidad total.
- $\triangleright$  Calidad de trabajo humano:
- o Seguridad: trabajos peligrosos e insalubres.
- o Comodidad: trabajos repetitivos, monótonos y en posiciones forzadas.
- o Acumulación instantánea de experiencias.

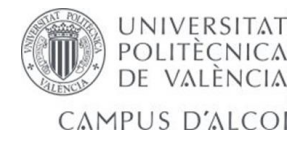

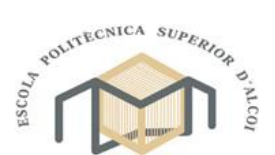

<span id="page-34-0"></span>**3. Diseño del brazo.**

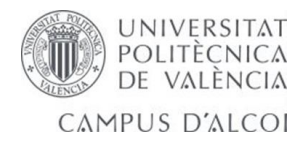

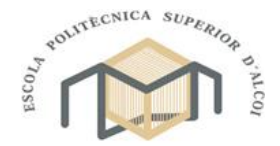

En este apartado se hablara del programa utilizado para el diseño del brazo robótico, el cual nos dará una primera percepción del prototipo.

#### <span id="page-35-0"></span>**3.1. SolidWorks 2014**

El software de automatización de diseño mecánico de solidworks es una herramienta de diseño de modelado sólido paramétrica y basada en operaciones que aprovecha la facilidad de aprendizaje de la interfaz gráfica de usuario de windowsTM. Puede crear modelos sólidos en 3D totalmente asociativos o sin restricciones mientras utiliza al mismo tiempo las relaciones automáticas o definidas por el usuario para capturar la intención del diseño.

## <span id="page-35-1"></span>**3.1.1. Procedimiento**

En el presente apartado se precederá a describir los principales detalles acerca del procedimiento que se ha llevado a cabo para el diseño del brazo articulado en SOLIDWORKS, el cual se describe a continuación:

# *3.1.1.1. Croquizado de piezas*

De acuerdo a los componentes seleccionados en catálogos comerciales se procedió al Croquizado de las piezas. Para esto se utilizó la información de las hojas técnicas de cada pieza.

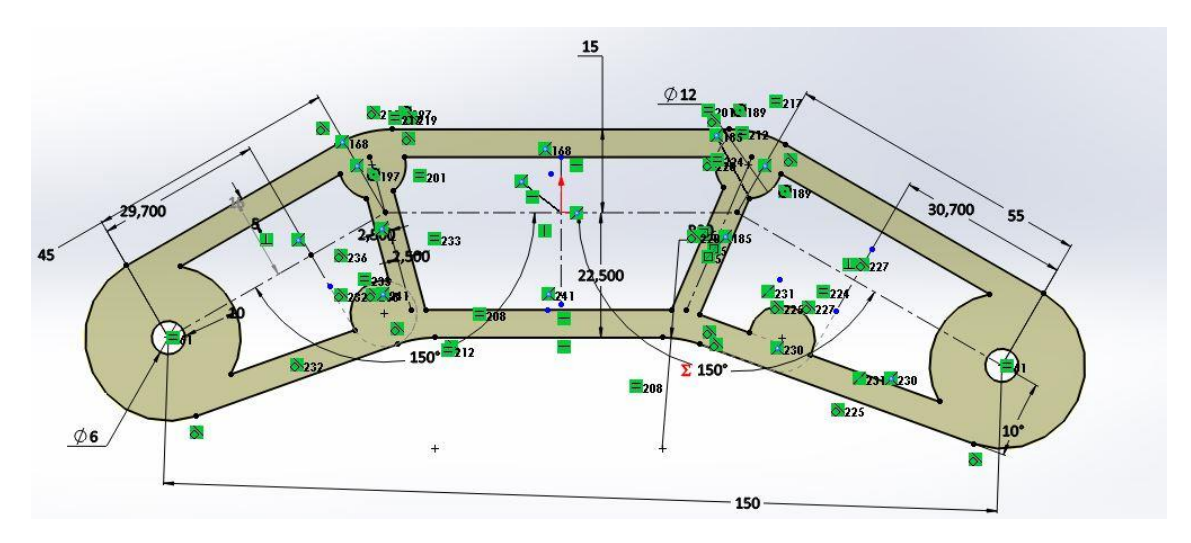

Figura 16. Croquis ante brazo
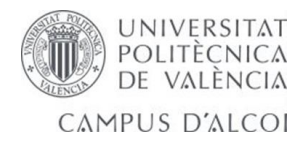

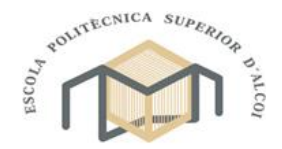

### *3.1.1.2. Ensamblaje*

Las piezas creadas en el apartado anterior se ensamblaron mediante relaciones de posición. Estas pueden ser de coincidencia, concentricidad, paralelismo y perpendicularidad entre superficies.

A continuación se muestra los ensamblajes del brazo robótico.

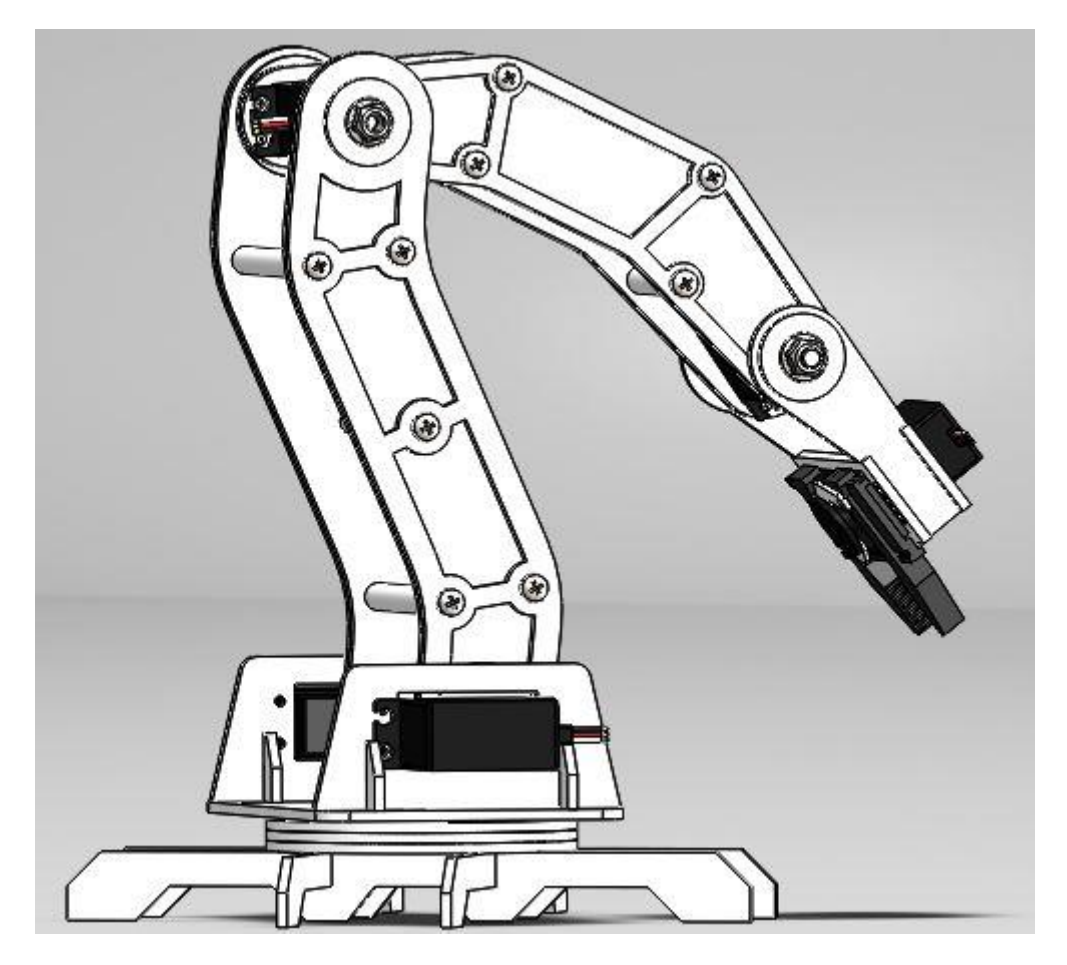

Figura 17. Ensamblaje del Robot

#### *3.1.1.3. Planos*

Luego se procedió a la elaboración de planos para una futura construcción del brazo robótico. Estos planos están contenidos en el anexo del proyecto.

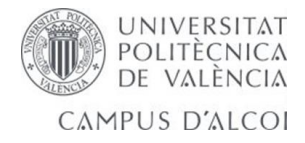

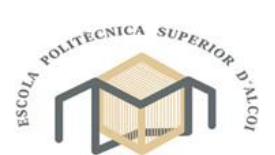

# **4. Prototipado rápido**

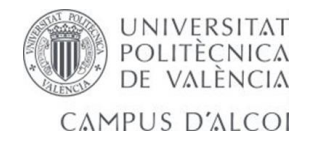

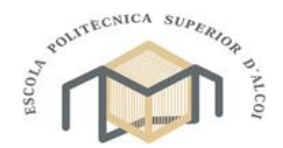

### **4.1.Prototipado rápido.**

La creación rápida de prototipos (RP, por sus siglas en inglés) es una familia de métodos de fabricación para hacer prototipos de ingeniería con tiempos de entrega mínimos, con base en un modelo del artículo realizado en un sistema de diseño asistido por ordenador (CAD). El método tradicional para fabricar el prototipo de una pieza es el maquinado, el cual puede requerir tiempos de entrega significativos, hasta varias semanas, algunas veces más dependiendo de la complejidad y la dificultad de la pieza en lo relativo a la recepción de los materiales. En la actualidad existen varias técnicas para la creación rápida de prototipos, las cuales permiten que una pieza se produzca en horas o días en lugar de en semanas, después de haber generado un modelo en un ordenador de la pieza en un sistema CAD.

#### **4.2. Fundamentos de la creación rápida de prototipos.**

La necesidad especial que motiva la variedad de tecnologías para la creación rápida de prototipos surge porque los diseñadores de productos desearían tener un modelo físico del diseño de una pieza o producto nuevo en lugar de un modelo de ordenador o un dibujo. La creación de un prototipo es un paso integral en el procedimiento del diseño. Un prototipo virtual, que es un modelo en ordenador del diseño de la pieza en un sistema CAD, puede no resultar adecuado para que el diseñador visualice la pieza. Puede afirmarse que no es suficiente para realizar pruebas físicas reales sobre la pieza, aunque es posible ejecutar pruebas simuladas por medio del análisis de elementos finitos u otros métodos. Si se usa una de las tecnologías de RP disponibles, puede crearse una pieza física sólida en un tiempo relativamente corto (horas si la compañía posee el equipo de RP o días si la fabricación de la pieza debe contratarse con una compañía externa especializada en RP). Por lo tanto, el diseñador puede examinar de forma visual y sentir físicamente la pieza y comenzar a realizar pruebas y experimentos para evaluar sus ventajas y desventajas.

Las tecnologías para la creación rápida de prototipos pueden dividirse en dos categorías básicas:

- $\triangleright$  Procesos de remoción de material.
- $\triangleright$  Proceso de adición de material.

La alternativa de RP por remoción de material implica maquinado, primordialmente fresado y taladrado, y utilizar una maquina CNC (control numérico por computadora) que está disponible para el departamento de

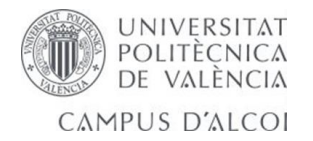

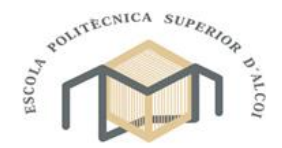

diseño cuando se requiere. Por supuesto, debe resolverse el problema de preparar el programa de la pieza en CN (control numérico) a partir del modelo CAD. Si la configuración geométrica de la pieza pude analizarse mediante un algoritmo automático de programación de la pieza en CN, entonces hay un modo de resolver el problema. Un enfoque alternativo que se utiliza con frecuencia para la creación rápida de prototipos consiste en rebanar el modelo solido en capas delgadas que se aproximan a la forma de la pieza sólida. Después, la máquina de fresado CNC delinea la pieza capa por capa a partir de un bloque sólido de material inicial. A menudo, el material inicial es cera, la cual pueden fundirse y solidificarse para su reutilización cuando el prototipo actual no es necesario; además, la cera es muy fácil de maquinar. También pueden usarse otros materiales iniciales, como madera, plástico o metal (por ejemplo, un grado maquinable de aluminio o latón). Casi siempre las maquinas CNC usadas para la creación rápida de prototipos son pequeñas, y a veces se utilizan los términos fresado de escritorio o maquinado de escritorio para referirse a esta tecnología. Por lo general, el tamaño máximo de los bloques iniciales en el maquinado de escritorio es de 180 mm en la dirección X, 150 mm en la dirección Y, y 150 mm en la dirección Z.

Las tecnologías de RP por adición de material, cuyo trabajo consiste en agregar capas de material una a una para construir la pieza solida desde abajo hasta arriba. Los materiales iniciales incluyen:

- Monómeros líquidos que se curan capa por capa para convertirlos en polímeros sólidos.
- $\triangleright$  Polvos que se añaden y se pegan capa por capa.
- $\triangleright$  Hojas solidas que se laminan para crear la pieza sólida.

Además del material de inicio, lo que distingue a las demás, lo que distingue a las diferentes tecnologías de RP por adición de material es el método para construir y agregar las capas y crear la pieza sólida. Algunas técnicas utilizan rayo láser para solidificar el material inicial, otras depositan un filamento de plástico suave en el contorno de cada capa, mientras que otras adhieren capas sólidas una junto a otra. Existe una correlación entre el material inicial y las técnicas de construcción de piezas, como se verá en el análisis de las tecnologías de RP.

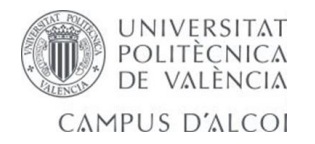

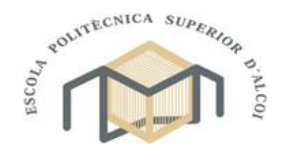

El enfoque común para preparar las instrucciones en todas las técnicas actuales de RP por adición de material incluyen los siguientes pasos:

- Modelado geométrico. Consiste en modelar el componente en un sistema CAD para definir el volumen que engloba. El modelado sólido es la técnica preferida porque proporciona una representación matemática completa y precisa de la forma de la pieza. Para la creación rápida de prototipos, lo más importante consiste en distinguir el interior (masa) de la pieza de su exterior, y el modelado sólido proporciona esta distinción.
- Teselado del modelo geométrico. En este paso, el modelo CAD se convierte a un formato en el que sus superficies se aproximan mediante triángulos o polígonos. Los triángulos o polígonos se usan para definir la superficie, al menos de manera aproximada, y tienen sus vértices ordenados de tal manera que pueda distinguirse el interior del objeto de su exterior. El formato de teselado común que se usa en la creación rápida de prototipos es el STL, que se ha convertido en la norma de facto como formato de entrada para casi todos los sistemas de RP.
- División del modelo en capas. En esta paso, el modelo en formato de archivo STL se divide en capas horizontales paralelas con una separación muy estrecha. La conversión de un modelo sólido en capas se ilustra en la figura 18. Después, estas capas son usadas por el sistema de RP para construir el modelo físico. Por convención, las capas se forman en la orientación del plano x-y, y el procedimiento de creación de capas ocurre en la dirección del eje z. para cada capa, se genera una trayectoria de curado, llamado el archivo STL, que es la ruta que debe seguir el sistema de RP para curar (o dicho de otra forma, solidificar) la capa.

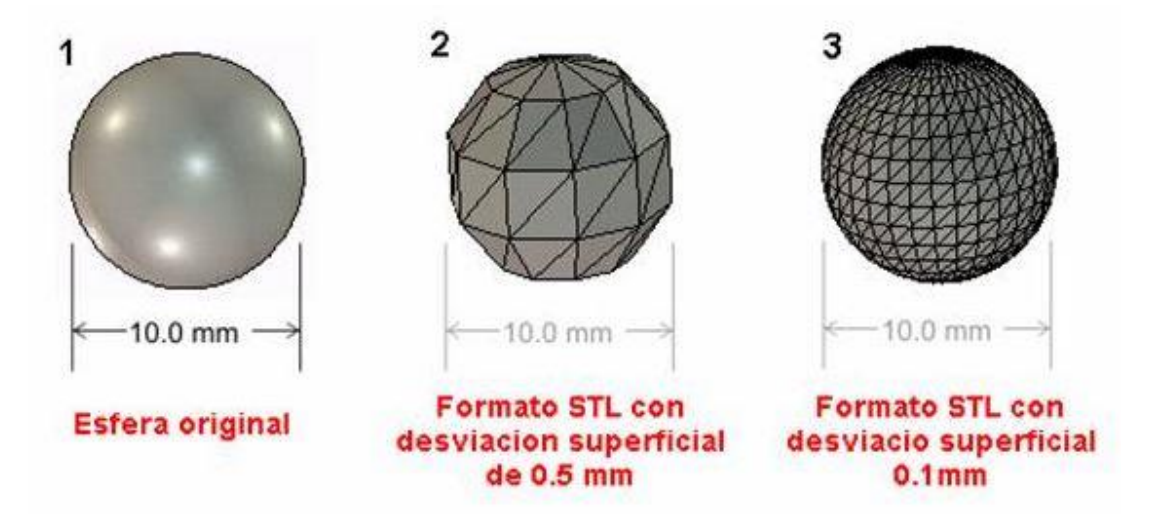

Figura 18. Archivo STL

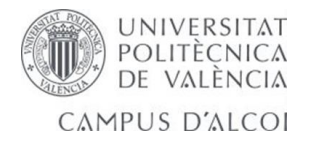

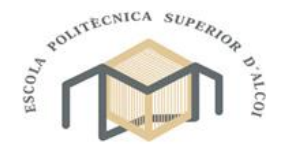

Como lo indica el panorama de la sección, existen diferentes tecnologías para la creación rápida de prototipos por adición de materiales. Esta heterogeneidad ha producido algunos nombres alternativos para la creación rápida de prototipos, que incluyen manufacturación por capas, manufactura CAD directa y fabricación de formas libres sólidas. El término creación rápida de prototipos y manufactura (RPM) también se está utilizando, cada vez más con mayor frecuencia, para indicar que las tecnologías de RP pueden aplicarse para hacerse partes del producto y fabricar herramientas para la producción, no sólo prototipos.

#### **4.3.Tecnologías para la creación rápida de prototipos.**

En la actualidad se han creado alrededor de 25 técnicas de RP, las cuales pueden clasificarse de diferentes maneras. El método de clasificación se basa en la forma del material inicial en el proceso de RP:

- $\triangleright$  Líquido.
- $\triangleright$  Solido.
- $\triangleright$  Polvo.

### **4.3.1. Sistemas para la creación de prototipos basados en líquidos.**

La estereolitografía es un proceso de fabricación por adición que emplea resina que cura mediante luz ultravioleta en un tanque, y un láser ultravioleta para construir los objetos. Los objetos tridimensionales son obtenidos mediante la adición de finas capas, impresas una encima de otra. Cada capa es una sección transversal del objeto que el láser traza en la superficie de la resina, que es el material consumible. La resina líquida cura y se solidifica mediante la exposición al láser de luz ultravioleta, quedando así la capa recién solidificada pegada a la capa previa que existía debajo de ella.

Una vez que la capa a imprimir ha sido creada, la plataforma de elevación del equipo desciende una distancia equivalente al grosor de una capa de resina solidificada (típicamente entre 0.05 y 0.15 mm). Una hoja barre la pieza dejando una nueva capa de resina líquida en la superficie de la cubeta, lista para la siguiente impresión del láser. De esta forma se va creando, capa a capa una pieza tridimensional. Una vez que la pieza tridimensional se ha completado, ésta se sumerge en un baño químico que retira el exceso de resina y, posteriormente, curada en un horno de luz ultravioleta. Figura 19

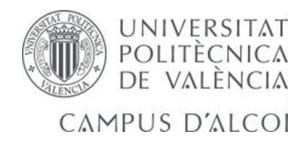

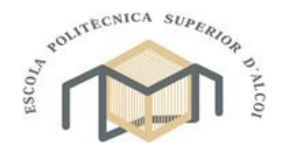

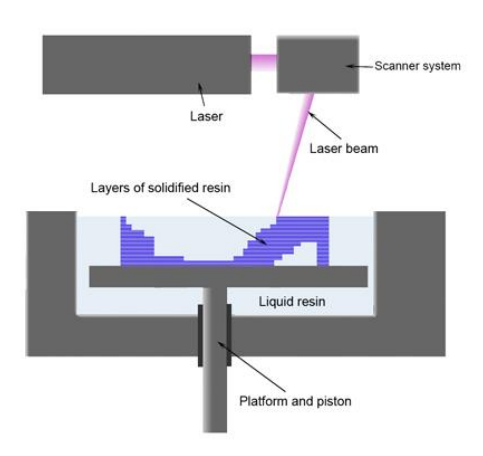

Figura 19. Estereolitografía.

La estereolitografía necesita de estructuras para soportar la pieza a la plataforma de elevación de forma que se evite la deflexión de la pieza por gravedad. También sujeta la sección transversal en el lugar correcto para que no se deslice cuando pasa la hoja de re-aplicación de resina. Los soportes suelen ser generados automáticamente durante la preparación del modelo por ordenador CAD, aunque podrían requerir intervención manual. Los soportes deben ser retirados del modelo final de forma manual.

 $\triangleright$  Materiales

Las resinas que se suelen utilizar son:

- o Resina blanca opaca tipo ABS Especial (no es ABS realmente).
- o Resina blanca ABS Especial con infiltraciones para mejorar sus propiedades mecánicas
- o Resina translúcida.
- o Ventajas e inconvenientes

Una de las ventajas de la estereolitografía es su rapidez. Los objetos funcionales pueden ser producidos en menos de un día. La duración del proceso depende de su tamaño y complejidad, que puede variar desde unas simples horas a más de un día.

El acabado superficial de las piezas es muy bueno.

La mayoría de equipos de estereolitografía son capaces de producir objetos con un máximo de, aproximadamente, 50x50x60 cm, aunque hay algunos que llegan a los 210x70x80 cm.

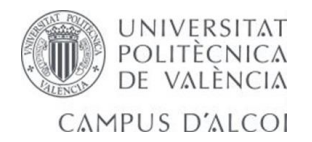

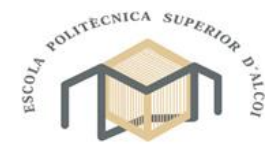

Las piezas fabricadas mediante estereolitografía son suficientemente duras como para ser mecanizadas, y pueden también ser usadas en la creación de moldes maestros para moldeo por inyección, termo conformado, moldeo por soplado, y varios procesos de forja.

Las resinas utilizadas pueden ser más frágiles y menos flexibles que en el sinterizado láser SLS.

Los objetos obtenidos mediante esta tecnología son sensibles tanto a la humedad ambiental como a la temperatura, aunque hay procesos posteriores que mitigan dichas debilidades.

Aunque la estereolitografía puede producir una amplia variedad de formas, suele ser cara. El coste de la resina foto endurecible varía de 60 a 90 euros el litro, y el precio de los equipos desde 75.000 a más de 400.000 euros. De todas formas, el reciente interés por dicha tecnología ha hecho se produzcan modelos de consumo con precios muy asequibles, como la Ilios HD del fabricante OS-RC y la Form 1 de Formlabs.

## **4.3.2. Sistemas para la creación rápida de prototipos basados en polvo.**

El sinterizado selectivo por láser es una técnica de adición de prototipado rápido en el cual se deposita una capa de polvo, de unas décimas de milímetro, en una cuba que se ha calentado a una temperatura ligeramente inferior al punto de fusión del polvo. Seguidamente un láser CO2 sinteriza el polvo en los puntos seleccionados (causando que las partículas se fusionen y solidifiquen).

Es un proceso continuo de gran flexibilidad que permite la conversión de una gran variedad de materiales. Por ejemplo, finos de mineral de hierro, polvos recolectados en filtros y otros materiales que contienen hierro, etc.

Se utiliza para pequeños volúmenes de piezas que requieran ser funcionales.

La producción de objetos mediante SLS requiere el uso de un láser de alta potencia (por ejemplo, un láser de CO2) para fusionar pequeñas partículas de plástico, metal, cerámica o cristal en una forma tridimensional deseada.

El láser fusiona de forma selectiva material en forma de polvo en una cubeta mediante el barrido de finas capas transversales que van, así, generando el objeto tridimensional. La información dimensional de la pieza a imprimir proviene de un archivo informático que ha sido generado o previamente escaneado. Una vez que la sección transversal, o capa, se van formando la

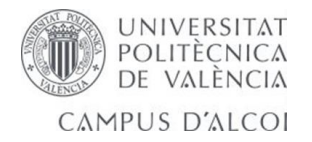

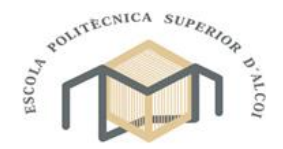

cubeta de polvo desciende una distancia equivalente al espesor de la capa formada, y una nueva capa de material base es añadida a la superficie. El proceso es así repetido tantas veces como capas se necesiten fundir hasta crear el objeto tridimensional.

Las piezas terminadas tendrán una densidad que depende de la potencia pico del láser más que de su duración, los equipos SLS usan un láser de pulso. El equipo SLS precalienta el material polvo base en la cubeta a una temperatura ligeramente inferior a la de fusión de dicho material. De esta forma hace que la fusión del material por calentamiento sea más sencilla.

Al contrario que en otros procesos de fabricación por adición, como la estereolitografía (SLA) y deposición de hilo fundido (FDM), la sinterización selectiva por láser no necesita de soportes ya que la parte sinterizada está todo el tiempo rodeada de polvo sin sinterizar que actúa de soporte. Figura20

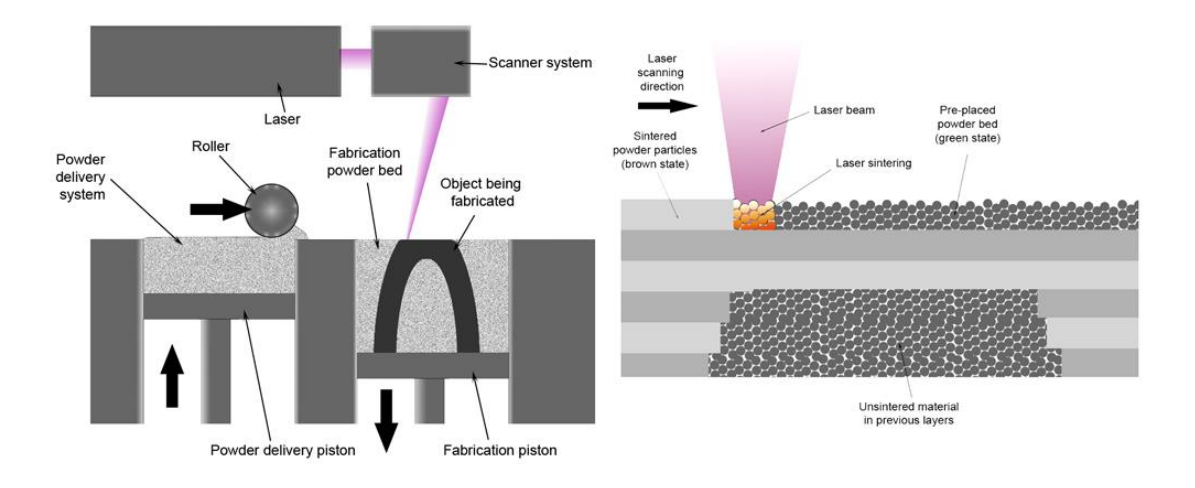

Figura. 20 SLS

o Materiales y aplicaciones

Algunos equipos SLS usan un polvo de un único componente, como en el sinterizado directo de metal por láser. De todas formas, la mayoría de equipos utilizan un polvo bi-componente, típicamente polvo recubierto o una mezcla de polvos.

Comparado con otros métodos de fabricación por adición, el SLS puede producir piezas a partir de un rango relativamente amplio de materiales de polvo. Estos incluyen polímeros como el nailon (puro, con fibras de vidrio u otras fibras), o poliestireno, metales que incluyen acero, titanio, aleaciones y compuestos.

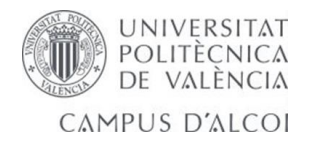

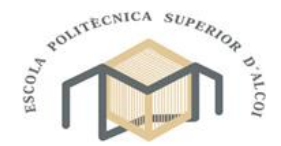

El proceso químico puede conllevar un fundido completo, parcial o sinterizado en fase líquida. Dependiendo del material se pueden conseguir piezas con densidades del 100% de la densidad del material, teniendo así la pieza propiedades físicas comparables a aquellas fabricadas por métodos tradicionales.

La tecnología SLS se está expandiendo por todo el mundo debido a la facilidad que tiene para la fabricación de piezas de geometría muy compleja directamente de los modelos digitales CAD. Mientras que comenzó a utilizarse como un método de obtención de prototipos rápido, se está cada vez usando más en la producción de tiradas cortas de piezas para uso final.

o Ventajas y desventajas

Al tratarse de una poliamida sus características mecánicas, en muchas ocasiones, son próximas a las que corresponderían al material definitivo.

Es posible realizar piezas, en las que el material tenga una carga del 30 % F.V. Son elementos especialmente indicados para conjuntos en los que se prevé un montaje y desmontaje en la fase de prueba. Soportan temperaturas más elevadas que en el caso de la estereolitografía.

## **4.3.3. Sistemas para la creación rápida de prototipos basados en sólidos.**

El modelado por deposición fundida (MDF) es un proceso de fabricación utilizado para el modelado de prototipos y la producción a pequeña escala.

El modelado por deposición fundida utiliza una técnica aditiva, depositando el material en capas, para conformar la pieza. Un filamento plástico o metálico que inicialmente se almacena en rollos, es introducido en una boquilla. La boquilla se encuentra por encima de la temperatura de fusión del material y puede desplazarse en tres ejes controlada electrónicamente. La boquilla normalmente la mueven motores a pasos o servomotores La pieza es construida con finos hilos del material que solidifican inmediatamente después de salir de la boquilla.

Esta tecnología fue desarrollada por S. Scott Crump a finales de la década de 1980 y fue comercializada en 1990.

El término en inglés, Fused Deposition Modeling, y sus siglas, FDM, son marcas registradas de Stratasys Inc.2 El término equivalente, fused filament fabrication (fabricación con filamento fundido) y sus siglas FFF, fueron

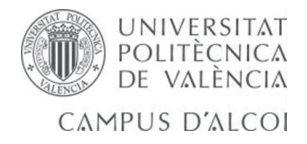

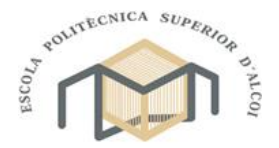

acuñados por la comunidad de miembros del proyecto RepRap para disponer de una terminología que pudieran utilizar legalmente sin limitaciones. Figura 21

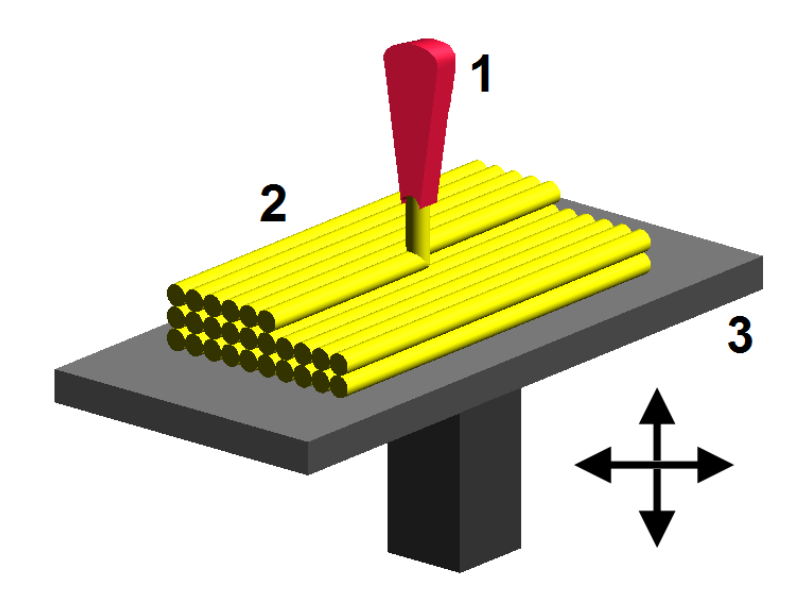

Figura 21. MDF

o Materiales

Actualmente se utilizan varios materiales para este proceso de fabricación.

- o Acrilonitrilo butadieno estireno (ABS)
- o Poliácido láctico (PLA)
- o Policarbonato
- o Policaprolactona (PCL)
- o Polifenilsulfona (PPSU)
- o Polieterimida (PEI) La polieterimida «Ultem 9085» es resistente al fuego y a los disolventes.
- o Ceras
- o Chocolate y otros alimentos para uso en repostería
- o Acetato de polivinilo (PVA) utilizado para soportes hidrosolubles
- o Aplicaciones

El modelado por deposición fundida se está utilizando cada vez más en la industria del prototipado rápido y fabricación rápida. El prototipado rápido agiliza los ensayos interactivos. Para fabricación de pequeñas cantidades de piezas, el modelado por deposición fundida puede ser una alternativa relativamente barata a otras tecnologías.

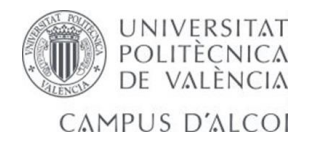

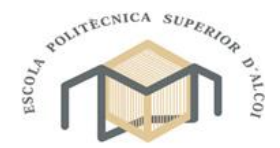

El modelado por deposición fundida también es utilizado para la creación de estructuras usadas en la ingeniería de tejidos médicos.

o Ventajas y desventajas

Las principales ventajas de este procedimiento son los costos del modelado por deposición fundida y su sencillez de uso. Las desventajas del modelado por deposición fundida, sin embargo, incluyen una calidad de impresión reducida en comparación con los procedimientos estándar de impresión como el sinterizado láser o la estereolitografía a pesar de los costos reducidos. El precio de las máquinas de modelado por deposición fundida oscila entre los 400 y los 80.000 euros (para los modelos más sofisticados) y por lo tanto, son mucho más fáciles de adquirir que las impresoras de sinterizado láser 3D que se inician a partir de los 80.000 euros. La mayoría de las máquinas de modelado por deposición fundida que se encuentran a un precio de entre 500 y 3.000 euros son capaces de proporcionar objetos impresos con una calidad satisfactoria a pesar de que serían inadecuadas para la creación de prototipos o artículos terminados.

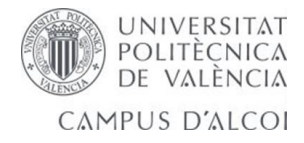

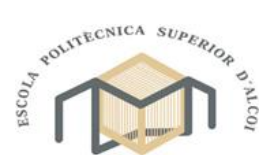

**5. Montaje del brazo robótico.**

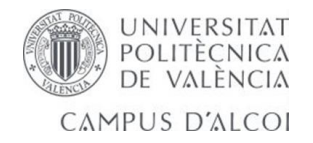

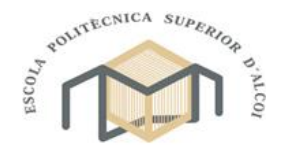

#### **5.1. Montaje mecánico**

Una vez llegados a este punto está todo listo para comenzar con el montaje del brazo robótico.

Este capítulo ha sido realizado con la finalidad de tener unas instrucciones de todo el montaje con la menor redacción posible para una mayor rapidez y un mejor entendimiento.

En cada apartado aparece un recuadro donde se indica la cantidad de piezas que componen el eslabón y los tornillos u otros elementos que se necesitan para el montaje. Así, antes de comenzar con el montaje del eslabón, se conocerá de antemano si posee todo lo necesario para poder montarlo sin problemas.

Los apartados están divididos por pasos.

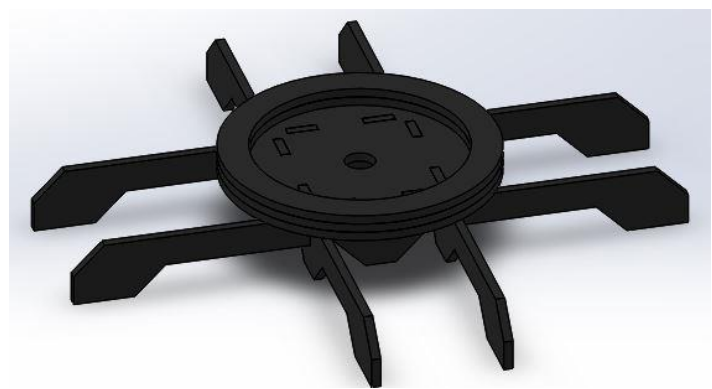

#### **5.1.1. Base**

Figura 22. Base

| <b>Piezas</b>     |  |
|-------------------|--|
| Plato sevor motor |  |
| <b>Tornillos</b>  |  |

Para el ensamblaje de la base necesitaremos tener las 5 piezas que la conforman, empezaremos pegando las cuatro patas al disco central en el cual se montara el plato para el servo motor con sus respectivos tornillos.

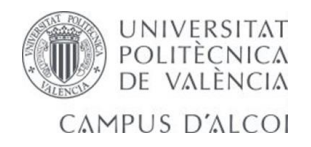

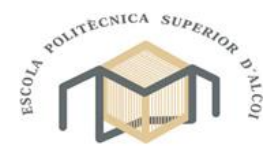

#### **5.1.2. Hombro**

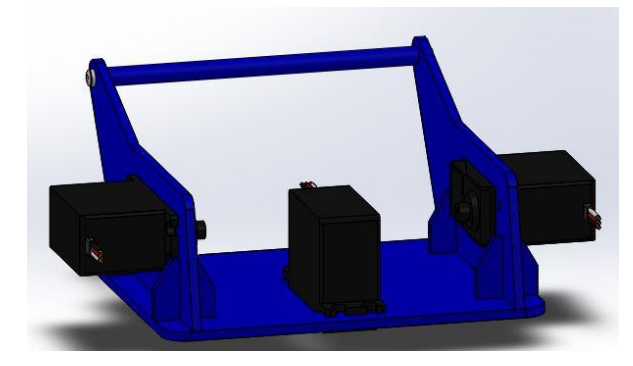

Figura 23. Hombro

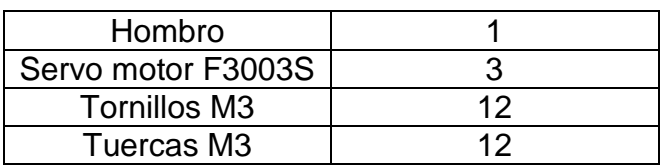

El hombro está formado de una sola pieza en la cual van instalados 3 servomotores F3003S, los cuales van anclados al hombro mediante 4 tornillos y sus respectivas tuercas M3.

#### **5.1.3. Brazo**

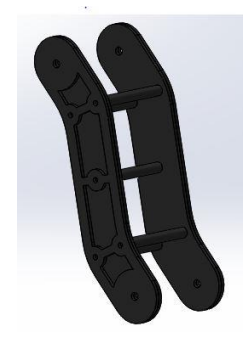

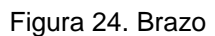

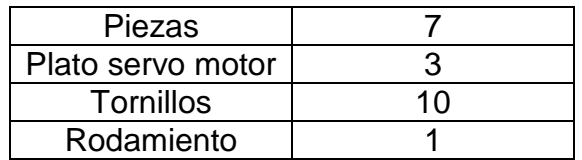

Para el montaje del brazo necesitamos unir las dos partes mediante los separadores los cuales se atornilla con 10 tornillos de M4, en los extremos inferiores y en la parte superior derecha atornillaremos los platos de los servo motores.

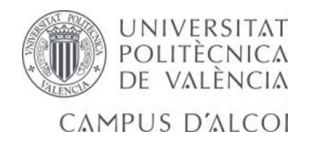

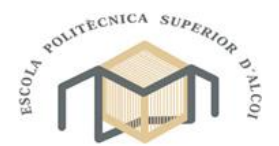

#### **5.1.4. Ante brazo**

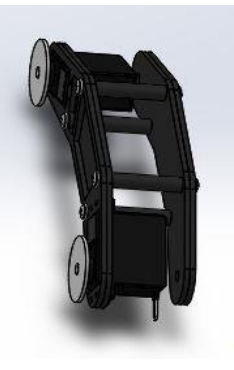

Figura 25. Ante brazo

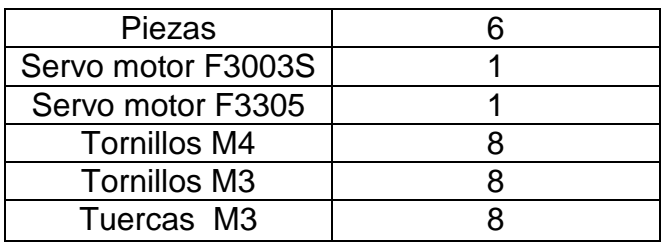

Para el montaje del ante brazo necesitamos unir las dos partes mediante los separadores los cuales se atornilla con 8 tornillos M4, en los extremos utilizaremos los servo motores, los cuales van anclados al ante brazo mediante 4 tornillos y sus respectivas tuercas M3.

#### **5.1.5. Muñeca**

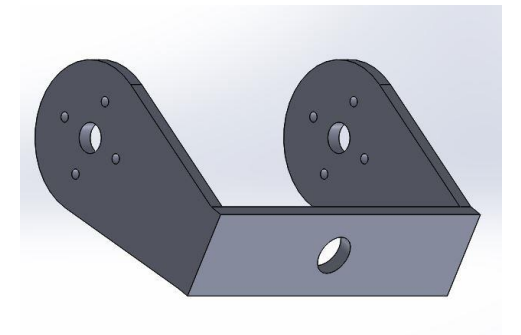

Figura 26. Muñeca

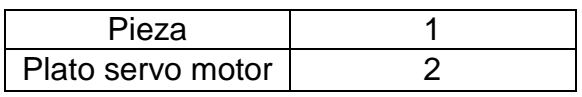

Para la muñeca se necesitan dos platos de servo motor, uno se instalara en la parte delantera y el otro en el lateral derecho por la parte interior.

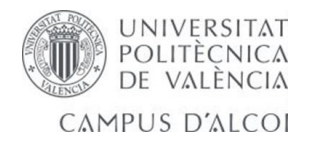

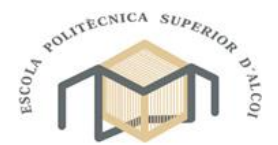

**5.1.6. Pinza** 

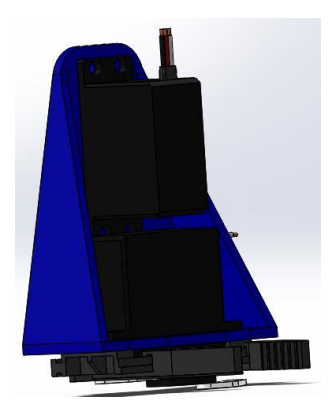

Figura 27. Pinza

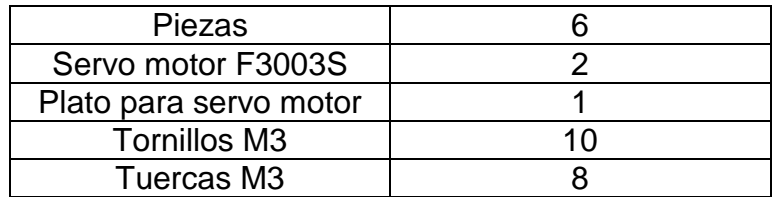

En primer lugar montaremos el servo motor que acciona la pinza y la base de la pinza, estas dos piezas irán sujetas mediante 4 tornillos y tuercas de M3. A continuación se montara el servo motor que proporciona el giro de la muñeca. Final mente se montara el accionamiento de la pinza, haciendo deslizar los dedos por las ranuras de la base, dicho accionamiento se realiza mediante el plato para servo motor, donde se alojan las levas de accionamiento que por sus extremos están sujetas a los dedos mediante 2 tornillos de M3.

**5.1.7. Ensamblaje.**

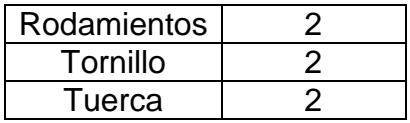

Todos los elementos anteriormente descritos interactúan entre sí, todos los servomotores deben ir atornillados con su respectivo plato para servo motor.

Para el accionamiento entre el brazo y el ante brazo se realizara mediante un rodamiento de 8mm o. La fijación se realiza mediante un tornillo y una tuerca de M3.

De la misma forma se realiza el ensamblaje de la muñeca y el ente brazo.

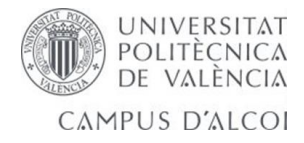

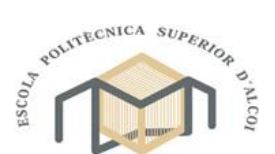

**6. Cálculos justificativos.**

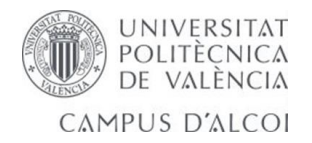

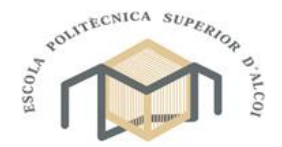

En este apartado vamos a tratar las piezas más críticas del ensamblaje y les realizaremos un estudio de cargas con el SolidWorks 2014, para poder apreciar la deformación unitaria de cada pieza.

#### **6.1. Muñeca.**

Para el estudio de este eslabón se ha modificado el tipo de material, utilizando el material empleado en la impresión (ABS).

#### **Características del material:**

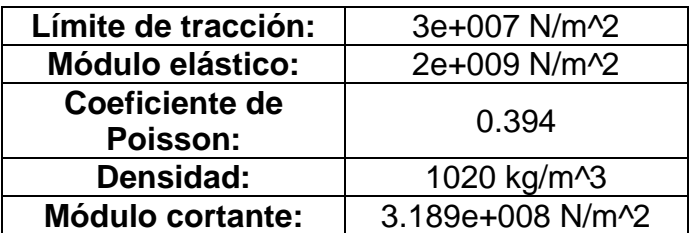

### **Cargas y sujeciones:**

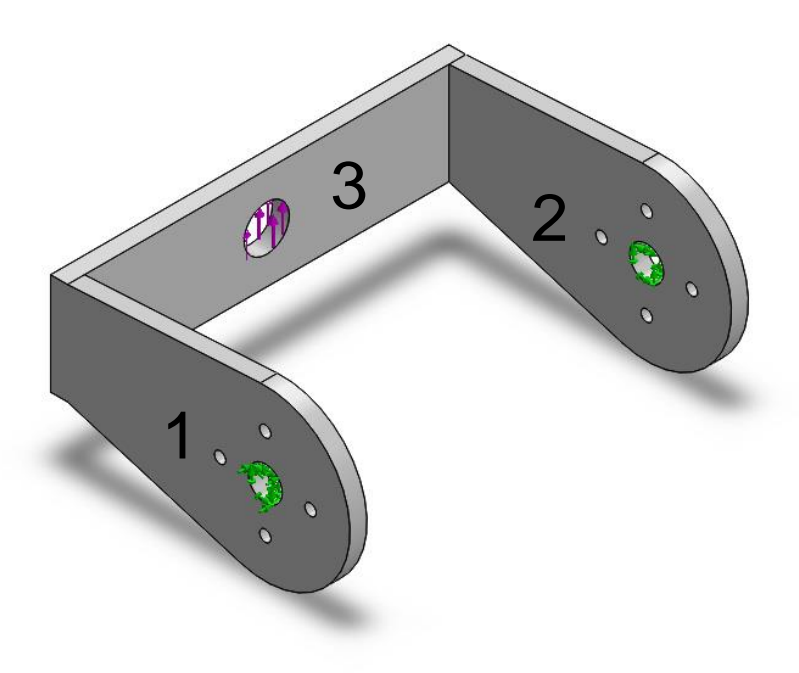

Figura 28 Restricciones muñeca

En el extremo 1 se aplica una restricción fija y al mismo tiempo realiza un movimiento de bisagra.

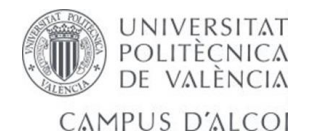

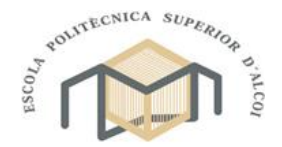

En el extremo 2 se aplica una restricción fija, ya que es donde el eslabón va anclado al antebrazo.

En el extremo 3 se aplica una carga que es debida al par producido en el servo motor de 10.58N.

Par: 4,1 Kg\*cm

Distancia al extremo: 38mm = 3,8cm

4.1  $kg * cm$ 3.8  $= 1.07Kg$ 

 $1.07 kg * 9.81 = 10.58N$ 

#### **Mallado del eslabón:**

Para poder realizar el estudio de cargas se debe realizar un mallado de la pieza, en esta ocasión se ha realizado un mallado alto.

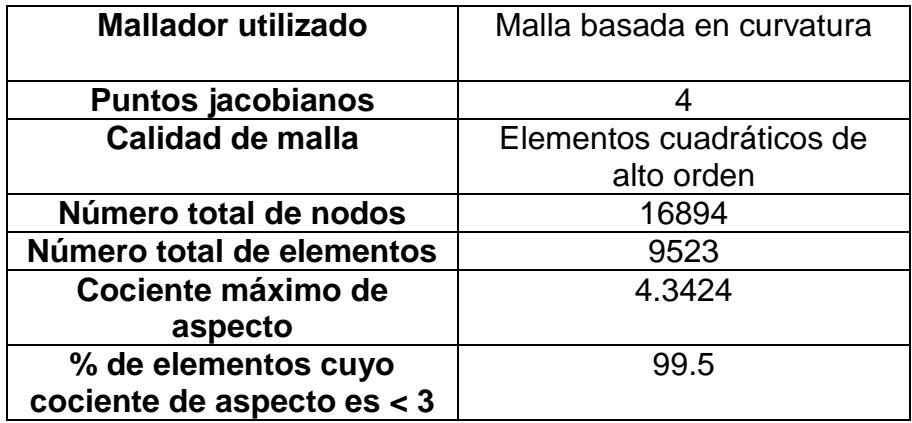

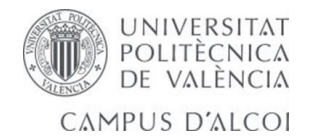

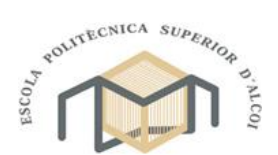

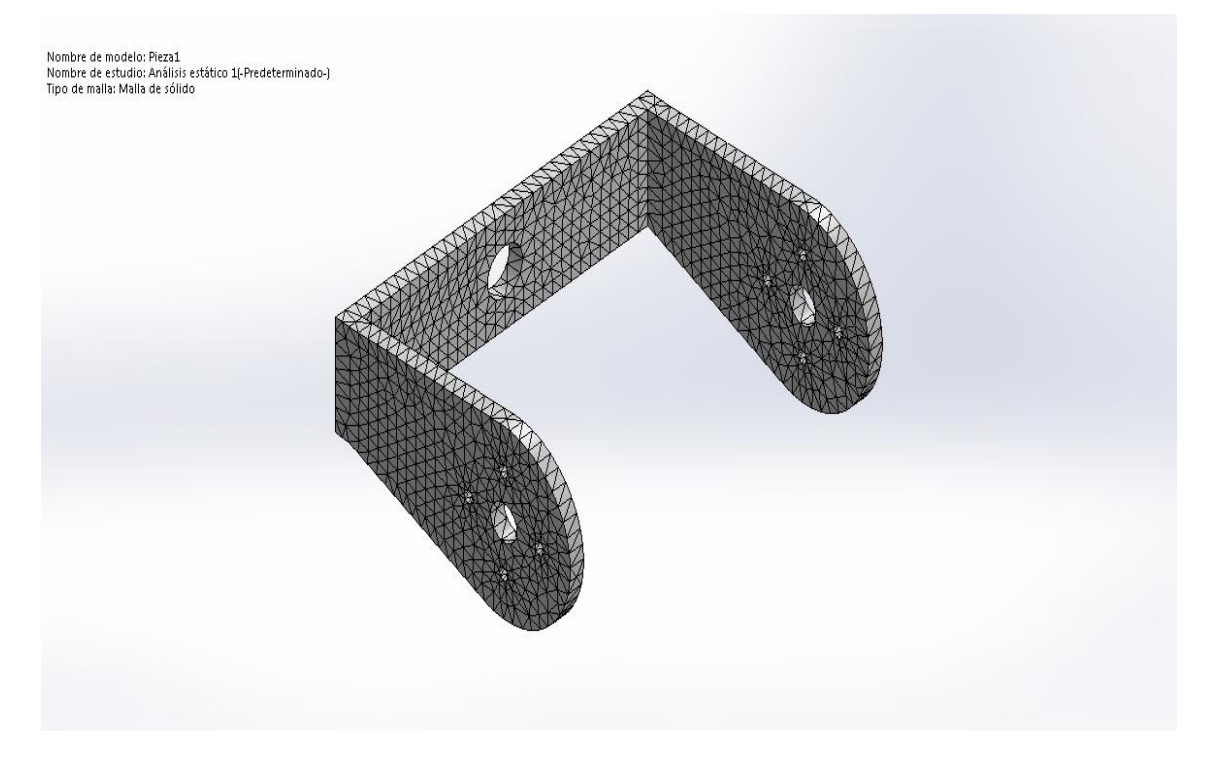

#### Figura 29 Malla muñeca

## **Resultado del estudio:**

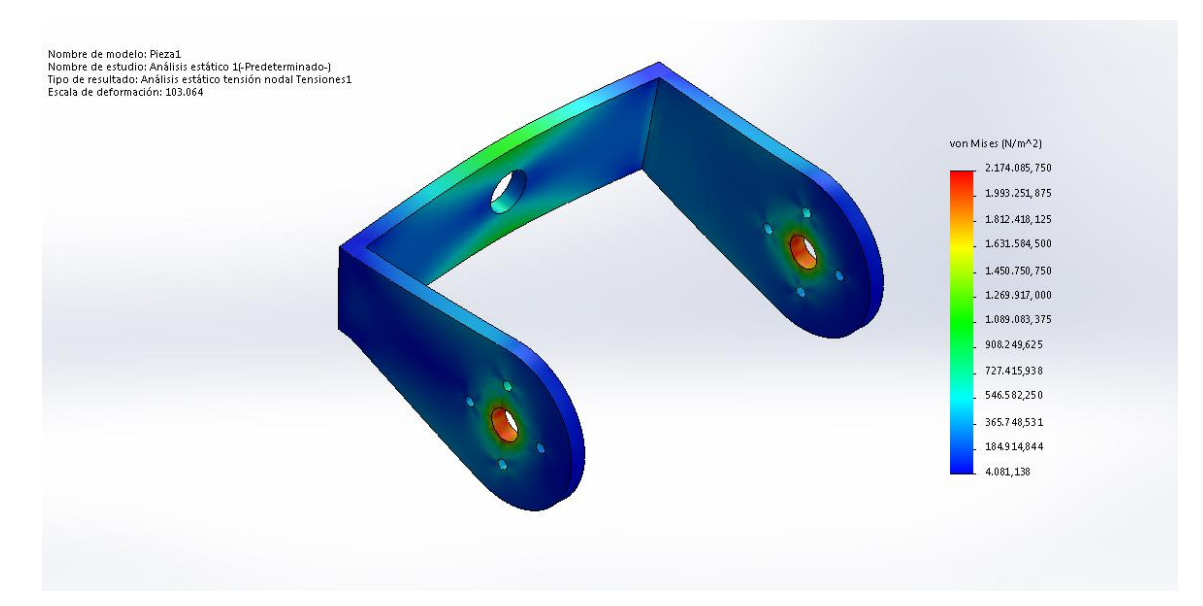

#### Figura 30. Tensión de Von Mises

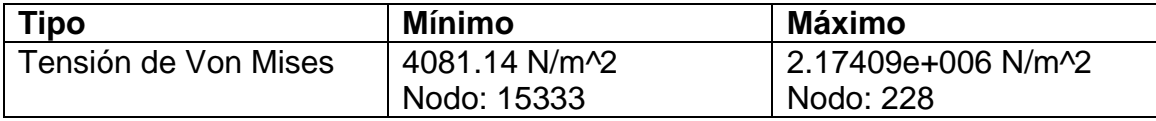

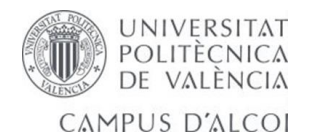

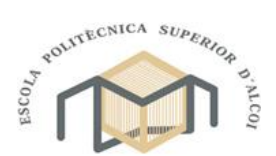

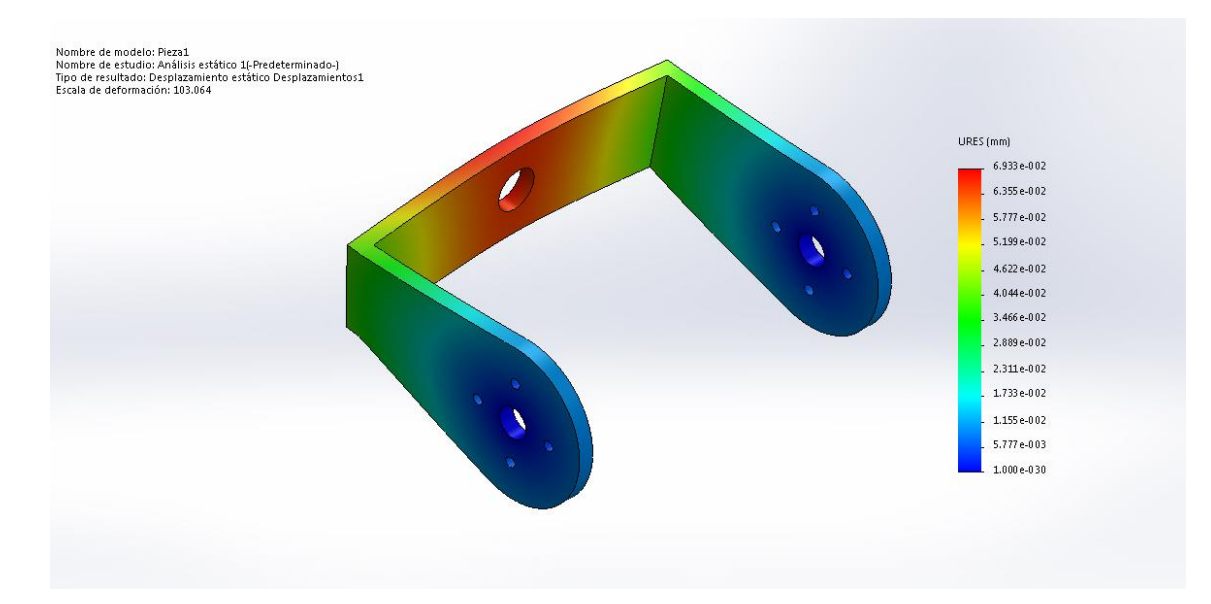

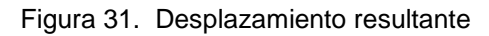

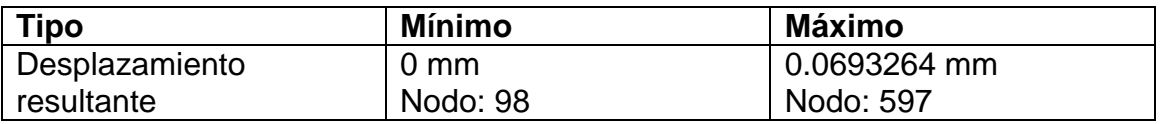

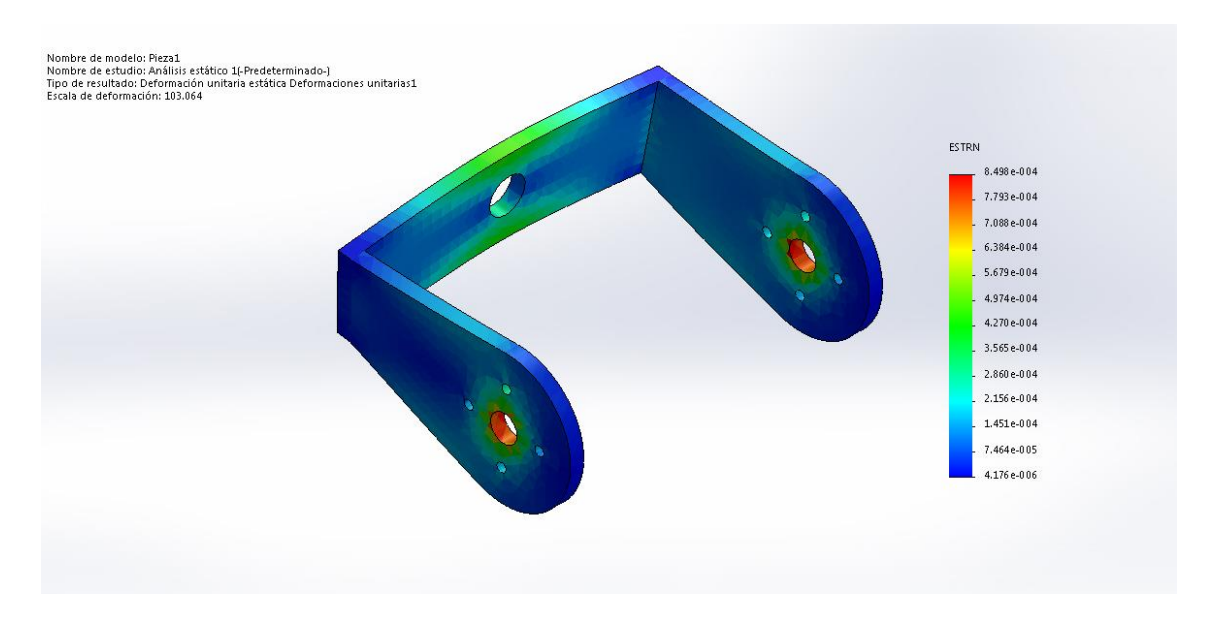

Figura 32. Deformación unitaria equivalente

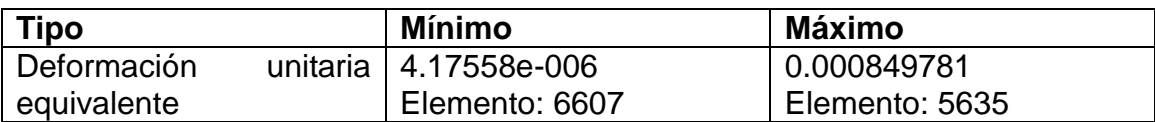

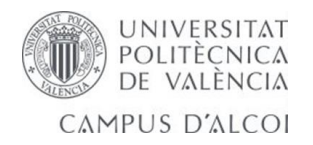

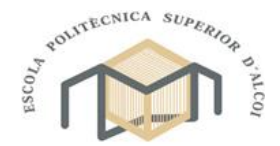

#### **6.2. Hombro**

Para el estudio de este eslabón se ha modificado el tipo de material, utilizando el material empleado en la impresión (ABS).

#### **Características del material:**

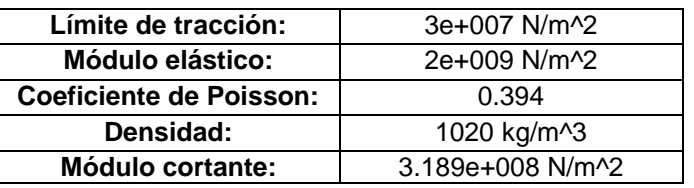

#### **Cargas y sujeciones:**

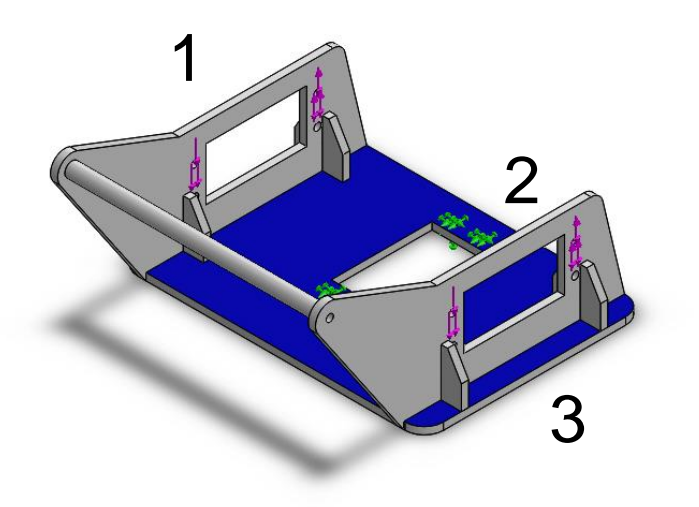

Figura 33. Restricciones Hombro

En el extremo 1 se aplica una reacción debida al peso del brazo, la cual será P/4, porque el peso esta soportado por 4 tornillos. Otra de las fuerzas que debe resistir estos tornillos son las debidas al par motor.

En el extremo 2 se aplica una restricción fija, ya que es donde el eslabón va anclado a la base.

En el extremo 3 se aplica una reacción debida al peso del brazo, la cual será P/4, porque el peso esta soportado por 4 tornillos. Otra de las fuerzas que debe resistir estos tornillos son las debidas al par motor.

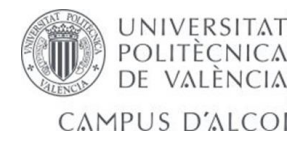

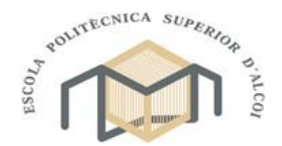

o Calculo de reacciones:

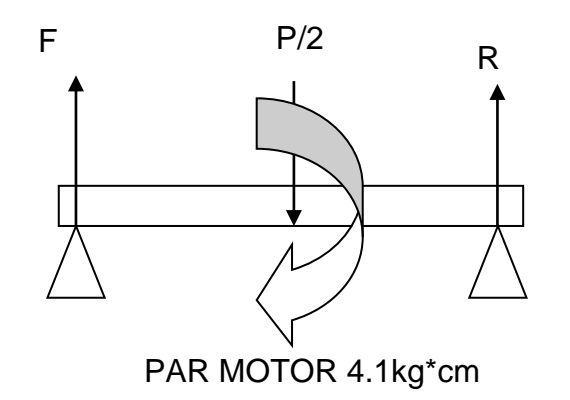

Figura 34. Reacciones en soporte para el motor

Para poder calcular las reacciones que nos proporcionan los tornillos, suponemos que el brazo está totalmente vertical y todo el peso está en la componente Y, por lo que P=0.39 Kg.

El ∑M se toma en el extremo F.

$$
\sum M = 0
$$
  

$$
4.1 - {P}_{2} \times 1.5 + 5R = 0
$$
  

$$
\sum F_{Y} = 0
$$

$$
F - \frac{P}{2} + R = 0
$$

#### R= **‐**0.7615 Kg

Por lo que R tendrá una dirección opuesta a la dibujada.

F= 0.9565 Kg

Estos resultados serán los que introduciremos en los extremos 1 y 3 de la base, a los cuales abra que sumarles P/4 por la resultante del pesos que tiene que soportar.

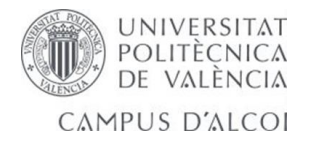

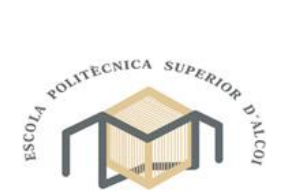

## **Mallado del eslabón:**

Para poder realizar el estudio de cargas se debe realizar un mallado de la pieza, en esta ocasión se ha realizado un mallado estándar.

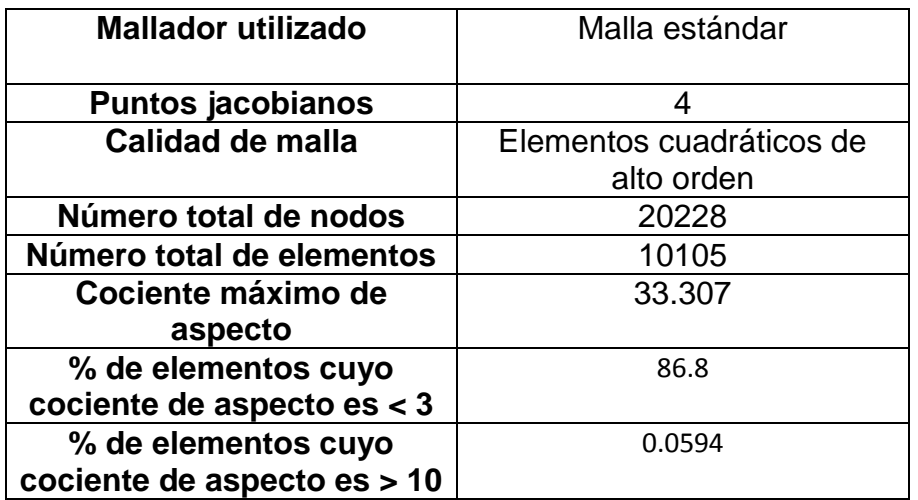

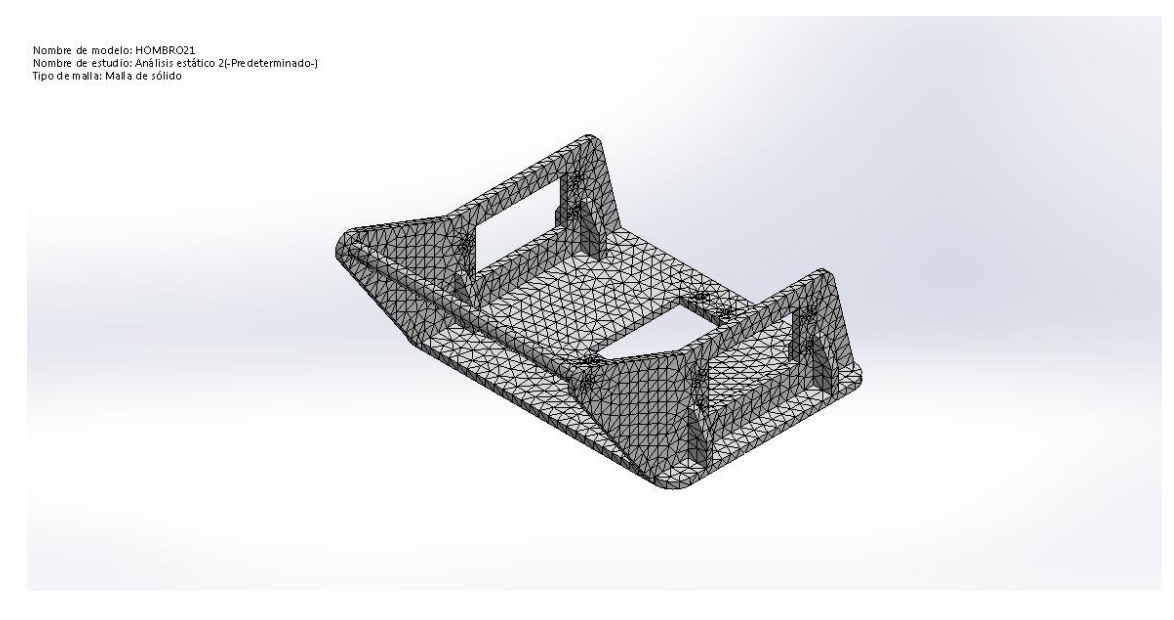

Figura 35. Mallado hombro

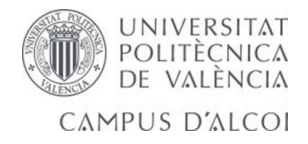

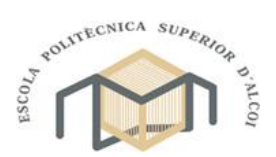

### **Resultado del estudio:**

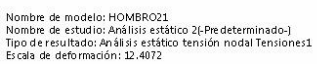

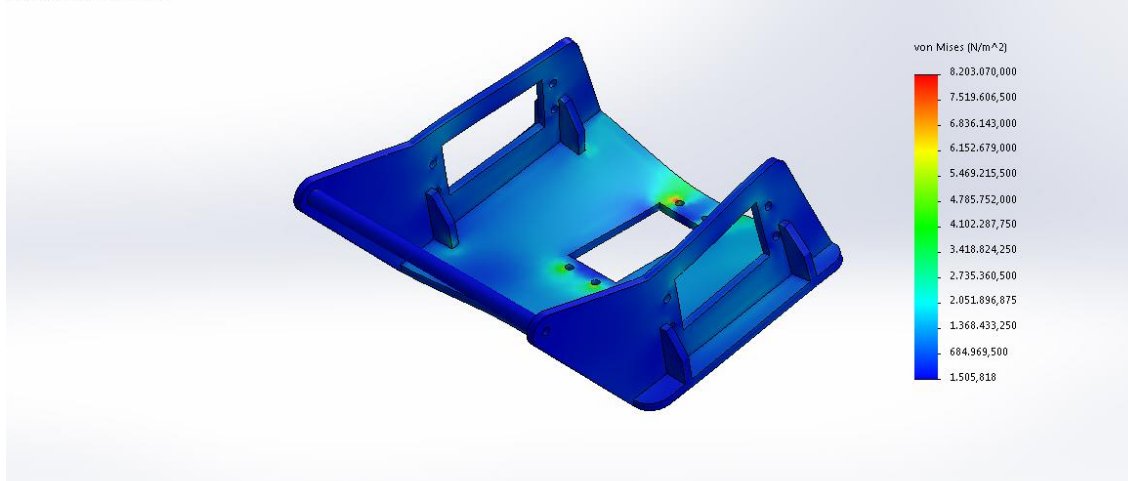

#### Figura 36. Tensión de Von Mises

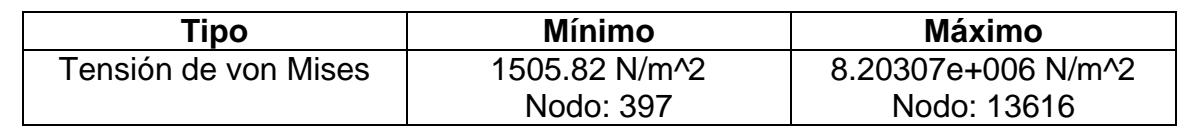

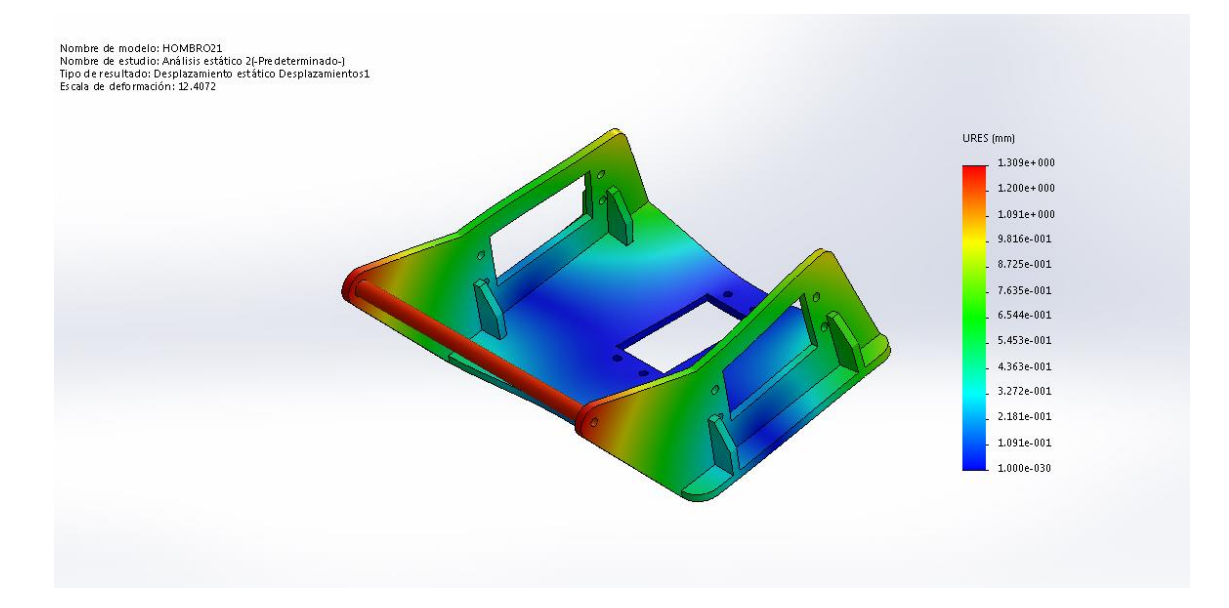

#### Figura 37. Desplazamiento resultante

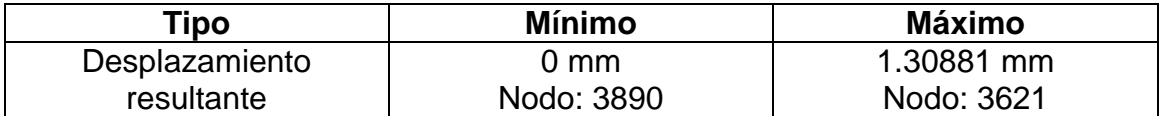

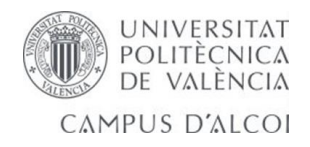

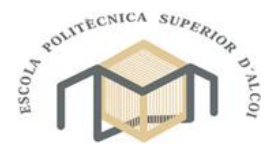

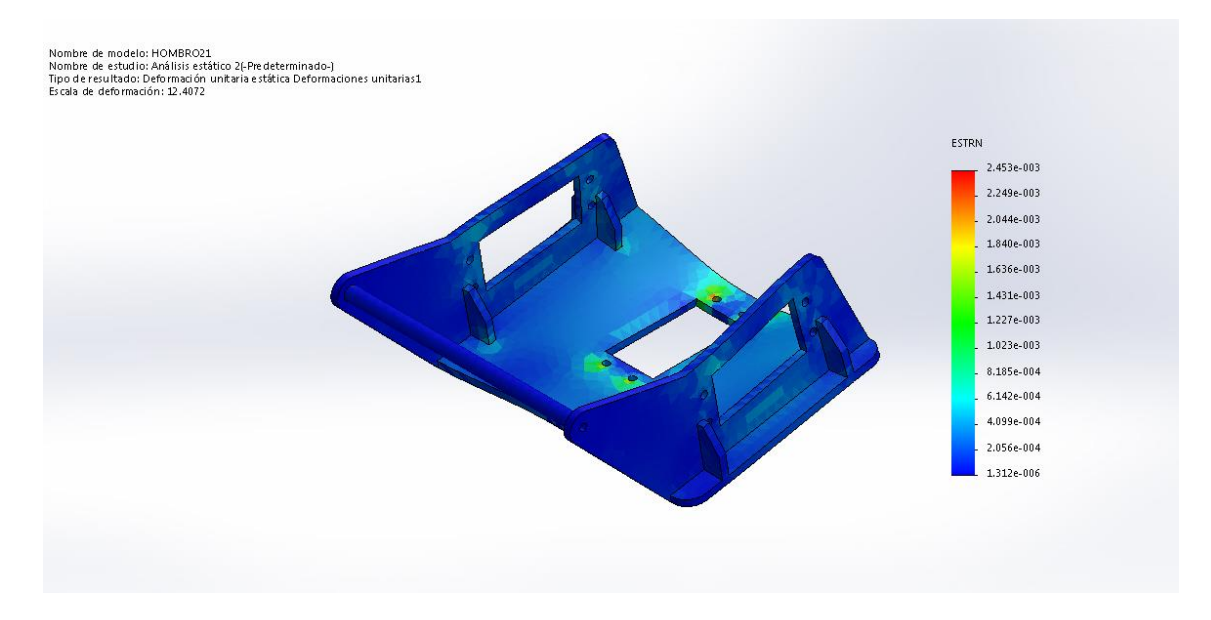

#### Figura 38. Deformación unitaria equivalente

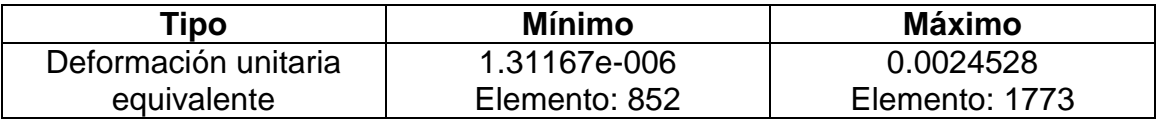

#### **6.3.Conclusiones:**

Como hemos observado anteriormente en los cálculos, el resultado de la deformación unitaria resultante de la muñeca es de 0.0008 mm y el del hombro es de 0.0024 mm. El resultado del desplazamiento resultante de la muñeca es de 0.0693 mm y el del hombro es de 1.3088 mm.

Para poder evitar estos resultados se podría mejorar el diseño con unos mayores radios de acuerdo a las aristas; otra solución sería aumentar el espesor de las piezas. Estas dos modificaciones proporcionaran a las piezas una mayor rigidez.

Por último, otra solución sería utilizar otro tipo de material con un mayor coeficiente de rigidez para la creación del brazo robótico como por ejemplo el acero.

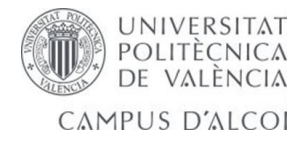

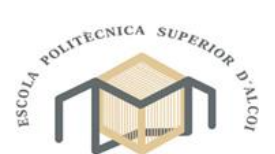

**7. Programación.**

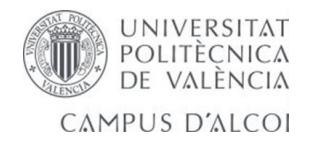

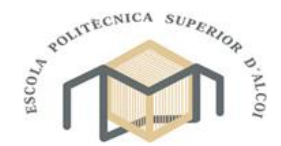

## **7.1. LabVIEW**

LabVIEW es un lenguaje de programación gráfica desarrollado por National Instruments (NI). En este tipo de programación, en lugar de realizar un programa mediante uso de códigos, se utilizan diagramas de bloques que corresponden a funciones.

A diferencia con la programación basada en texto, donde las instrucciones determinan la secuencia de ejecución de las funciones del programa, en LabVIEW se utiliza el flujo de datos para determinar dicha secuencia.

LabVIEW está diseñado para tener comunicación con dispositivos conectados al ordenador mediante los puertos del ordenador, dispositivos de adquisición de datos u otros.

#### **7.1.1. Modo de funcionamiento de LabVIEW.**

Las aplicaciones realizadas en LabVIEW son llamadas Instrumentos Virtuales (VI, por sus siglas en ingles), debido a que éstos emulan instrumentos físicos, tales como osciloscopios y multímetros, tanto en su funcionamiento como en la interfaz de usuario o entradas provenientes del exterior, y entrega los resultados de sus operaciones mediante indicadores en el panel frontal, mediante la escritura de archivos o comunicándose al exterior mediante los puertos de salida de la computadora.

Un VI contiene los siguientes componentes:

o Panel frontal:

Es la pantalla de la aplicación y por lo tanto funciona como interfaz con el usuario, en él se incluyen los botones selectores y cualquier otro tipo de entrada de información, así como los indicadores y gráficos que pueden servir como información de salida hacia el usuario.

o Diagrama de bloques:

Contiene el código grafico del VI que define el funcionamiento del mismo, maneja entradas y salidas que provienen del panel frontal.

o Icono y conexión:

Identifica el VI de tal forma que puede ser usado por otro VI como una función adicional. Un VI usado por otro es llamado subVI, lo que equivale a una subrutina en una programación basada en texto.

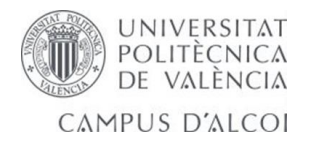

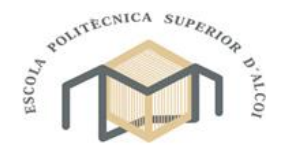

o Flujo de datos:

Como se dijo anteriormente la secuencia de ejecución de las funciones de un VI se determina mediante el flujo de datos. Una función se ejecuta sólo cuando todas sus entradas están activadas, y una función una vez realizada, entrega su salida a las siguientes funciones que tengan dicha salida como entrada.

En la figura 22 se observa un ejemplo de la secuencia que ejecuta LabVIEW para la corrida de un VI, en la misma se observa el flujo de datos en los tres pasos que toma la ejecución del VI.

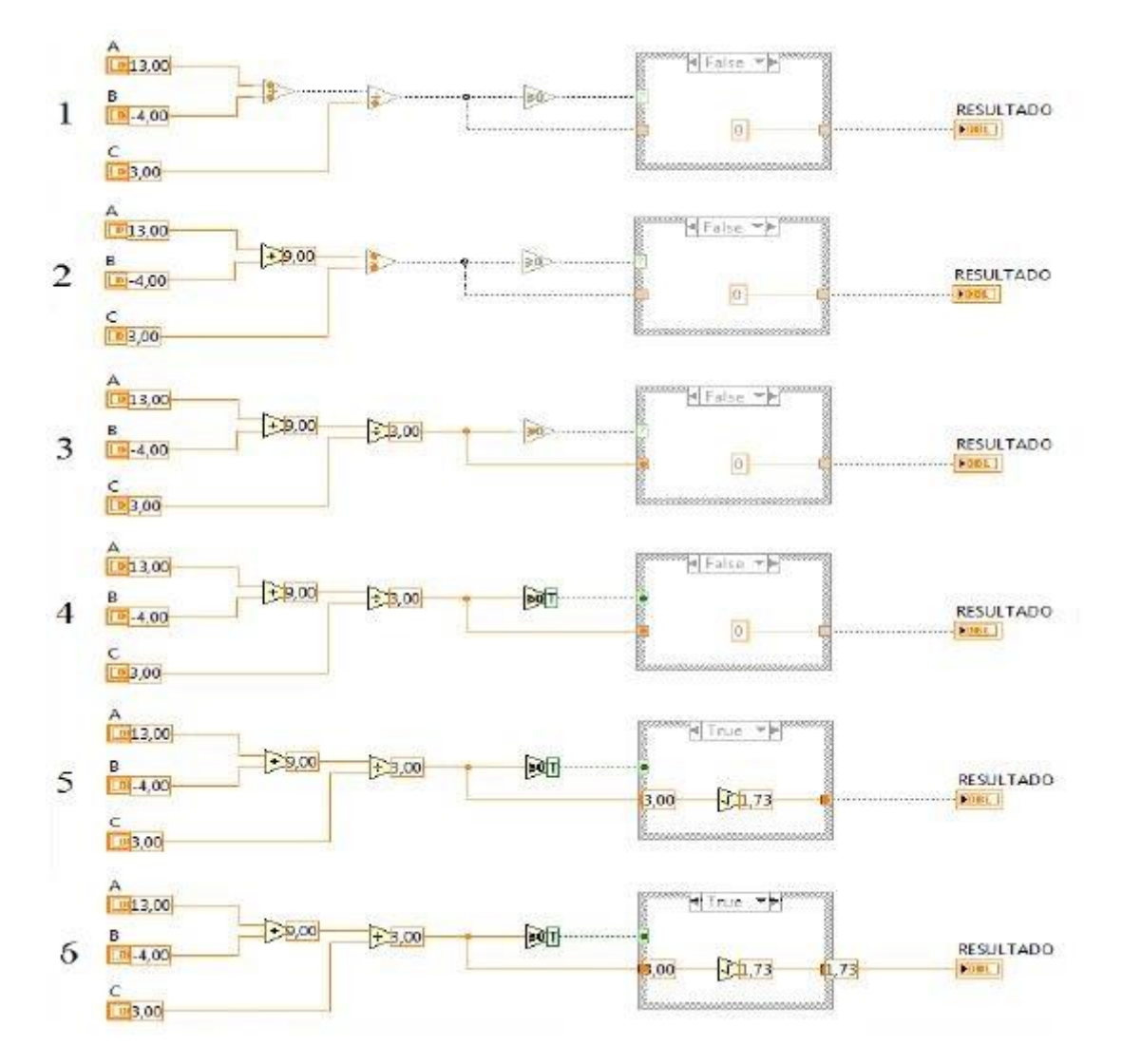

Figura 39. Flujo de datos en LabVIEW.

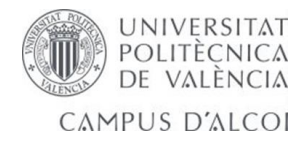

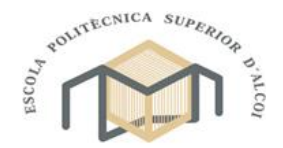

## **7.1.2. Chip kit max32**

Para la realización de la comunicación y control del brazo robótico, se ha optado por la utilización de la plataforma network shield al tratarse de una plataforma de hadware libre como el brazo robótico. Se basa principalmente en una placa con un microcontrolador y un entorno de desarrollo, que ha sido diseñado de forma que no se necesita tener grandes conocimientos de electrónica para su uso, pues su principal objetivo es facilitar el uso de la electrónica en proyectos multidisciplinares.

El micro controlador escogido para la realización de este proyecto es Network Shield chip kit MAX32 de Diligent. La elección de este módulo se debe principalmente a su buena relación calidad-precio (véase el módulo en la figura 23).

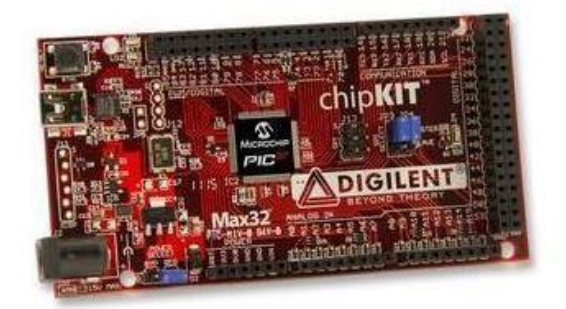

Figura 40. ChipKit Max32

Características principales del módulo:

- Microcontrolador PIC32MX795F512L
- Memoria flash 512k
- Memoria RAM 128k
- Tensión de funcionamiento 3.3V
- Frecuencia de funcionamiento 80Mhz
- Intensidad de funcionamiento 90mA
- Voltaje de entrada (recomendada) 7 a 15V
- Voltaje de entrada (limites) 20V
- I/O entradas 83
- Entradas analógicas 16
- Rango de tensión de entradas analógicas 0 a 3.3V
- Corriente DC por pin +/-18mA
- Periféricos 10/100 Ethernet MAC y USB 2.0 full Speed OTG controller

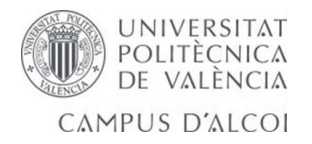

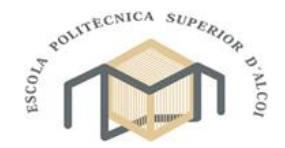

Una de las características por las que también se ha optado por el uso de la plataforma Network Shield, es debido a que tiene la capacidad de generar y gestionar automáticamente sin complicar la programación una señal PWM en sus pines, a través de la cual podremos gobernar los servos del brazo sin demasiada complicación.

### **7.2. Programación con LabVIEW.**

## **7.2.1. Modulacion por ancho de pulso (PWM, por sus siglas en ingles).**

La modulación por ancho de pulso se utiliza mucho en los sistemas de control para controlar el valor promedio de un voltaje de corriente continua. Entonces, si existe un voltaje analógico constante que se descompone en pulsos a una frecuencia constante (por lo general entre 40Hz y 50Hz), y se varía el ancho de dichos pulsos, el valor promedio del voltaje puede modificarse. El término "ciclo de trabajo" (Duty Cicle) se refiere al cociente entre el tiempo en que el PWM se encuentra en un valor "alto", sobre el periodo total de la señal, por lo cual siempre se entrará entre 0% y 100%. En el caso de una señal PWM alimentada con un voltaje de 4 V, donde el ciclo de trabajo sea el 50%, entonces el valor del voltaje será 4 V durante la mitad del ciclo y cero voltios la otra mitad del ciclo, entonces en el tiempo, el valor promedio que percibirá un motor de corriente continua sería aproximadamente 2 V , y como la velocidad de giro de este tipo de motores es directamente proporcional al voltaje de alimentación, dicha velocidad seria aproximadamente la mitad que si estuviera alimentado con los 4 V. Si esto sucede sólo durante una cuarta parte de cada ciclo, es decir, el ciclo de trabajo es de 25%, entonces el voltaje promedio será de aproximadamente 1V y el motor giraría aún más lento. Una consideración importante de diseño es que la frecuencia del PWM debe ser lo suficientemente alta como para que visto desde el motor, el cual se comporta como un filtro, se observe el valor promedio del PWM y no se note mecánicamente la conmutación entre el valor bajo y el valor alto. Ambos ejemplos anteriores se encuentran representados gráficamente en la figura 24.

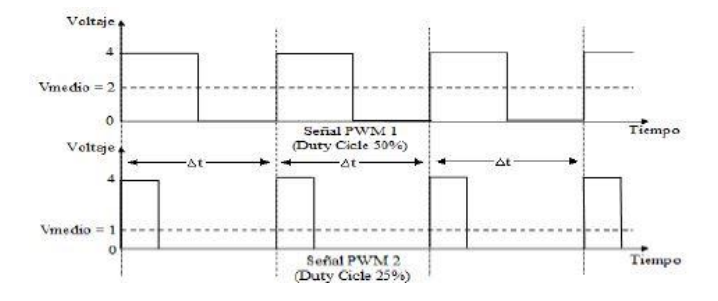

Figura 41. Valor promedio PWM.

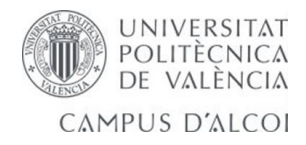

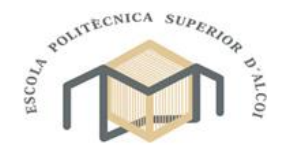

## **7.2.2. Linealidad motores hombro.**

Dado a que los dos motores encargados del movimiento del hombro no giran en el mismo sentido y no son lineales, tuve que hacer una tabla con los valores para el posicionamiento de las barras, donde una vez calculados todos los puntos realice una regresión lineal y con la ayuda del Microsoft Excel calcule la ecuación de linealidad.

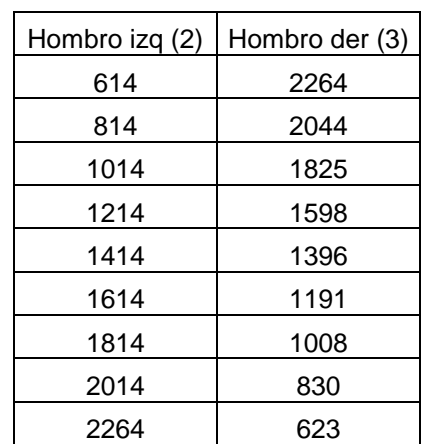

#### *Puntos de posicionamiento de las barras.*

A continuación, se muestra la gráfica de ecuación lineal, obtenida mediante la tabla anteriormente nombrada.

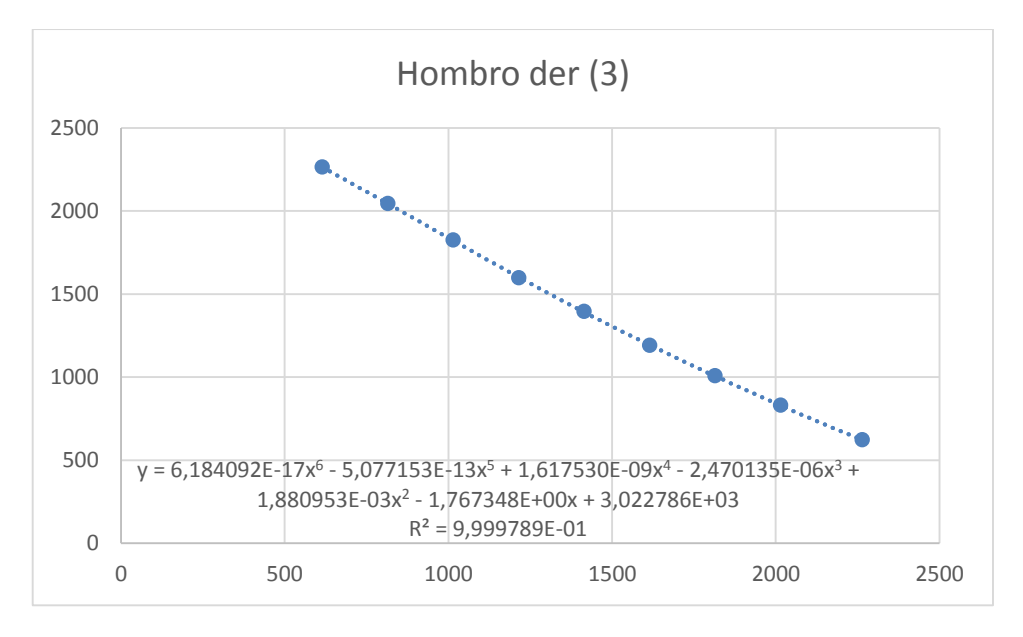

El resultado es una ecuación de sexto grado, por lo que debía introducirla en el programa "LabVIEW", para que los dos motores funcionaran de forma lineal.

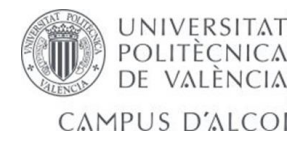

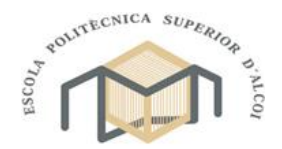

#### o **VI linealidad motores:**

En este VI, introduje la ecuación de sexto grado, para conseguir que los dos motores giren los mismos grados.

Para ello, tuve que introducir la ecuación con la estructura "fórmula node", donde en el interior de la formula introduje la ecuación, teniendo en cuenta la nomenclatura que utiliza "LabVIEW" para introducir los datos.

hi hd uInt16 hd; hd=6.184092e-17\*pow(hi,6)-5.077153e-13\*pow(hi,5)+1.617530e-9\*pow(hi,4)-2.470135e-6\*pow(hi,3)+1.880953e-3\*pow(hi,2)-1.767348\*hi+3.022786e3; hd=int(hd);

Variables de la "fórmula node":

**hi:** hombro izquierdo.

**hd:** hombro derecho.

Para un valor de hi se calcula el equivalente para hd.

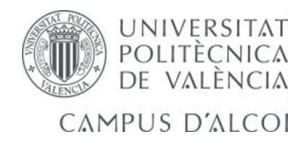

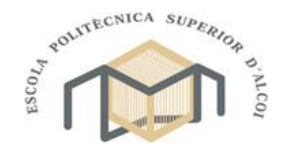

## **7.2.3. Programación del robot.**

En este apartado describiré los pasos a llevar a cabo para la realización de la programación, donde explicare en primer lugar el controlador del robot y seguidamente todos los subVIs utilizados en el VI principal desde el cual se interactúa con el robot.

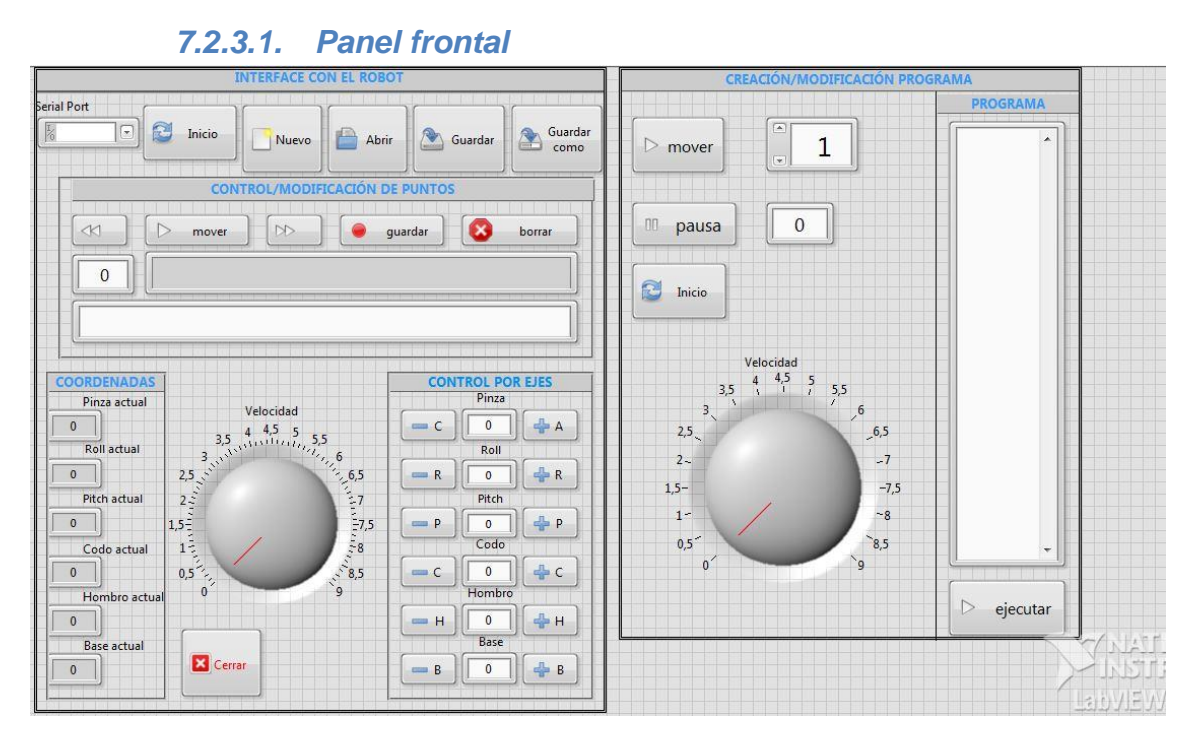

Figura 42. Panel frontal

### **Controlador del robot:**

El controlador del robot está formado por dos partes que interactúan entre sí (interface y programa), mediante el archivo generado por el usuario en la interface.

- Interface:

Con la interface podemos controlar y modificar la posición de los distintos eslabones de robot. Asi mismo las funciones que puede ejecutar son:

- Control de ejes: con esta función se puede modificar la posición de los distintos ejes (base, hombro, codo, pitch, roll y pinza), donde puedes modificarlo de grado en grado.
- Coordenadas actuales: en estos indicadores podemos observar la posición en la cual se encuentra cada eje.

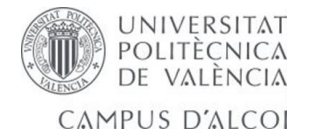

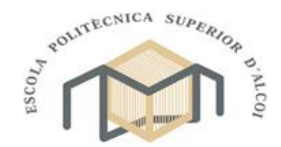

- Guardar puntos: con esta opción se pueden guardar las coordenadas actuales del robot, así como los comentarios y el punto correspondiente.
- Borrar puntos: con esta opción se pueden eliminar los puntos guardados anteriormente.
- Mover a punto: se pueden reproducir los puntos guardados en la memoria.
- Velocidad: se puede modificar la velocidad con la que cada eje se mueve.
- Inicio: si pulsamos este botón el robot se dirigirá a la posición inicial, la cual será la de 90º en cada eje.
- Creación de archivos: este está compuesto por: nuevo, abrir, guardar y guardar como, donde se pueden realizar las acciones nombradas.
- Cerrar: cierra el controlador del robot, este deja de funcionar.
- Programa:

El programa puede realizar secuencias de movimientos que anteriormente han sido guardados, pudiendo realizarlos a distinta velocidad y generando una pausa entre ellos.

En definitiva la interface y el programa dependen uno del otro e interactuando entre sí, con el fin de que el robot realice una secuencia de movimientos automáticos.

A continuación se describe todos SubVis utilizados para la realización del controlador.

### *7.2.3.2. Diagrama de bloques*

El diagrama de bloques es donde se realiza la programación del controlador, donde este está compuesto por dos WILE LOOP. Los dos están relacionados entre sí, uno es el encargado de interpretar el botón que pulsamos en el panel frontal mediante EVENT STRUCTURE, que dentro de cada evento están los diferentes casos.

El segundo WILE LOOP es el encargado de mandar las acciones al micro controlador para que el robot efectúe las acciones designadas. Este está formado por dos CASE ESTRUCTURE, uno es el encargado de realizar las funciones designadas y el otro interpreta si está dentro del programa o de la interface.
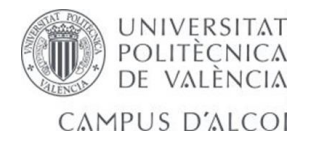

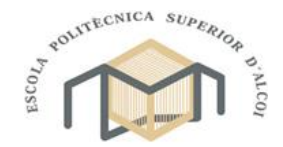

En el diagrama de bloques se utiliza los siguientes SubVI:

# o **SubVI GUARDA:**

Su función es la de guardar en un archivo de texto, la nomenclatura del archivo y los puntos en los cuales se mostrara la trayectoria que puede hacer el robot, en cada punto hay un comentario adjunto sobre el posicionamiento.

### o **SubVI LEE:**

Su función es leer (abrir) el archivo para confirmar la nomenclatura del subVI GUARDA, donde si coincide el BR-5G leerá los puntos y los comentarios. Por otro lado si no coincide con BR-5G aparecerá un error.

### o **SubVi BUSCA PUNTO:**

Su función es la de buscar los puntos guardados en la interfaz del programa y muestra sus especificaciones (punto, coordenadas y comentario). Para a posteriori poder desplazarse a dicho punto.

### o **SubVi GRADOS A MICRO SEGUNDOS:**

Su función es la de transformar los grados introducidos en el programa a micro segundos para controlar el PWM de los servo motores.

# o **SubVi OBTIENE PUNTOS:**

Su función es la de obtener los puntos guardados en el archivo, si existe el punto que se quiere extraer el programa automática mente pasa la información del punto, para que este sea tratado a posteriori por el SubVi ARRAY. Si no existe dicho punto el programa no realizara ninguna función.

#### o **SubVi ARRAY:**

Su función es la de obtener el array de salida mediante el array de entrada, este sub Vi trata la conversión de los grados a micro segundos y es el encargado de realizar el movimiento de los servo motores.

#### o **SubVi PROGRAMA CADENA-ARRAY:**

Su función es trasforma la cadena que produce el programa de control, a un array para que el controlador del brazo robótico sepa cómo tratar el archivo guardado y así realizar la secuencia de puntos que reproducirá el brazo.

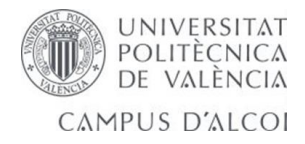

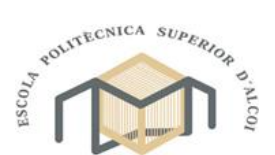

**8. Conclusiones.**

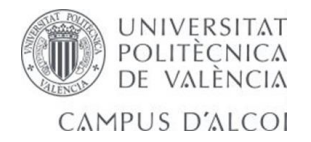

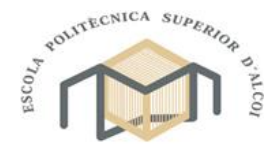

Mi especialización es la mecánica, emprendí este proyecto con una base pobre en el área de electrónica, sobre todo en la parte de robótica, pero finalmente decidí afrontarlo porque me llamaba mucho la curiosidad, ademas de verlo como un reto para la nueva adquisición de conocimientos, formarme aun mas como ingeniero en diferentes áreas, y francamente no me ha defraudado en absoluto, no solo he ampliado mis conocimientos en otros campos, sino que me ha abierto las puertas a un mundo que desconocía totalmente, en el que se mezcla la electrónica y la mecánica… la mecatrónica. Algo parecido me pasaba con el mundo de las impresoras 3D, el cual conocía de la asignatura de prototipado rápido y que ha logrado engancharme hasta el punto de tener como próximo objetivo construir una impresora 3D para continuar con mis propios proyectos y con mi formación.

He aprendido a verme capacitado, con los problemas que me han ido surgiendo, a solventar de manera autónoma o conjunta con el tutor de cualquier tipo de problema que se me plantee a la hora de abordar un proyecto de estas características.

En lo que respecta al brazo robótico, se han logrado cumplir los objetivos de forma satisfactoria, a pesar de todos los problemas que han ido apareciendo a lo largo de su realización.

Todos y cada uno de los problemas surgidos me han dado amplitud de conocimientos, pues me han hecho investigar y adentrarme más de lleno en el problema. Por ejemplo, el primer problema que surgió fue porque el eslabón dos del brazo fue diseñado para moverse con dos servomotores Futaba S3003 enfrentados. Una vez que se implementó y se probó el movimiento del eslabón con un sencillo programa realizado en LabVIEW, se observó que los servos se sobrecalentaban demasiado debido a que aun siendo el mismo servo, cada uno posee su propio error en el movimiento y trataba constantemente de auto ajustarse. Para solucionar el problema se calculó la regresión lineal entre los dos servomotores y se obtuvo la ecuación de sexto grado que los hacia lineales, evitando el sobrecalentamiento, con esta solución todo iba perfecto hasta que se montó el brazo completo. En este momento el servo motor se quedaba sin fuerzas para levantar el brazo cuando se encontraba extendido del todo sobre la horizontal, obligándome a poner un muelle de tracción que lo ayudara a recuperar su posición inicial. Otro problema detectado es que el servo motor del ante brazo le ocurría lo mismo, pero a diferencia de la base en este se decidió sustituirlo por un Futaba S3305 que obtiene mayor par, gracias a este cambio el brazo puedo realizar todos los movimientos deseados. Con estos problemas aprendí funciones de programación en LabVIEW que desconocía e incluso investigué el tipo de control que tenían los servos.

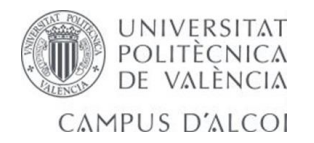

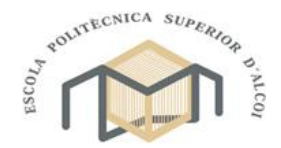

Comprendí las diferencias entre servos analógicos y digitales. En definitiva, me hizo crecer como ingeniero en terrenos que desconocía.

En lo que respecta a posibles mejoras, serian poder regular las velocidades de traslación de los distintos eslabones y el giro de 360º de la base. Estos problemas se podrían solventarse si se evitara poner los servos en las articulaciones y se colocan en la base, utilizando en su lugar para generar el movimiento, un sistema de transmisión junto con un potenciómetro de lectura de la posición de cada articulación. Además de cambiar los servomotores por motores de continua, de manera que, permitiese un mejor control tanto en posición como en velocidad, sobre todo en este último, que es el más difícil de conseguir con servos.

Para terminar, como conclusión y reflexión personal, he de mencionar que la realización de este proyecto me ha ayudado a poner en práctica la mayor parte de conocimientos adquiridos a lo largo de la carrera, requiriendo de asignaturas que no creí que fuera a utilizar, por carecer de sentido práctico en el momento en que se cursaron. Se podría decir que me ha abierto los ojos y ha conseguido eliminar esa idea que suele quedar en la cabeza cuando se terminan los estudios, la idea de creer tener las herramientas necesarias para hacer algo pero no saber cómo usarlas. En mi caso he aprendido a usarlas, encontrándome con ánimos de emprender nuevos proyectos.

Finalmente a modo de resumen, se podría decir que este proyecto se basaba principalmente en comprobar la viabilidad de hacer un brazo robótico imprimible educacionalmente, que tuviera control en posición y fuera manejado por puerto serie. Una vez que se ha visto que es viable tras cumplir con los objetivos, seguro que se crean más proyectos para la mejora del control de dicho brazo. En definitiva se trata de un proyecto que se puede desarrollar y del que, en un fututo, mejora tras mejora, se puede obtener un buen diseño, con infinidad de posibilidades, y no nos olvidemos, a un bajo coste.

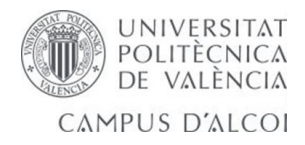

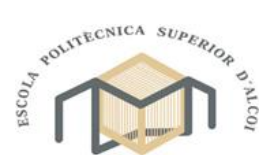

**9. Bibliografía.**

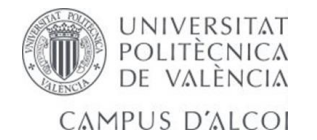

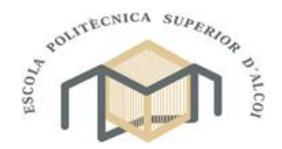

- Antonia Barrientos, Luis Felipe Peñin, Carlos Balaguer y Rafael Arecil: *"Fundamentos de robótica industrial"* Ed. McGraw-Hill 1997.
- Sergio Gómez González: *"solidWorks Práctico I: Pieza, Ensamblaje y Dibujo"* Ed. Marcombo 2012.
- Mikell P.Groover: *"Fundamentos de manofactura moderna: materiales, procesos y sistemas"* Ed. McGraw-Hill 2007.
- A. Renteria y M. Rivas. *"Robótica Industrial, Fundamentos y Aplicaciones"* Ed. McGraw-Hill 2000.
- Web Futaba para comprar servos: [http://www.futaba](http://www.futaba-rc.com/servos/analog.html)[rc.com/servos/analog.html](http://www.futaba-rc.com/servos/analog.html)
- Web robótica ABB tipos de brazos robóticos: [http://www.abb.es](http://www.abb.es/)
- Web de KUKA, diseño robots<http://www.kuka-robotics.com/es>
- Web Blog del plástico, conocimientos sobre polímeros e impresión 3D [http://elblogdelplastico.blogs.upv.es](http://elblogdelplastico.blogs.upv.es/)
- Web national instruments, LabView [http://spain.ni.com](http://spain.ni.com/)
- Web impresora 3D, características de la impresora 3D <http://www.bcn3dtechnologies.com/es/catalog/bcn3d>
- Web microcontrolador, caracteristicas chipKit Network Shield MAX32 <http://www.digilentinc.com/Products/Detail.cfm?Prod=CHIPKIT-MAX32>

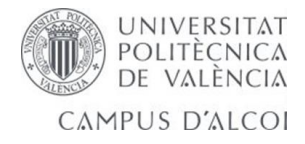

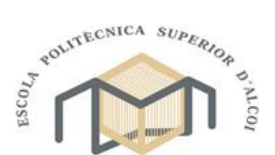

# **10. Anexos**

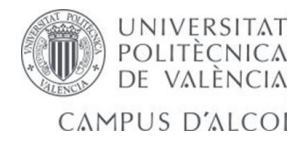

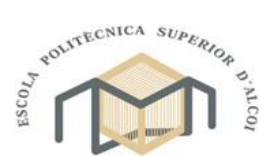

# **10.1. Planos brazo robótico**

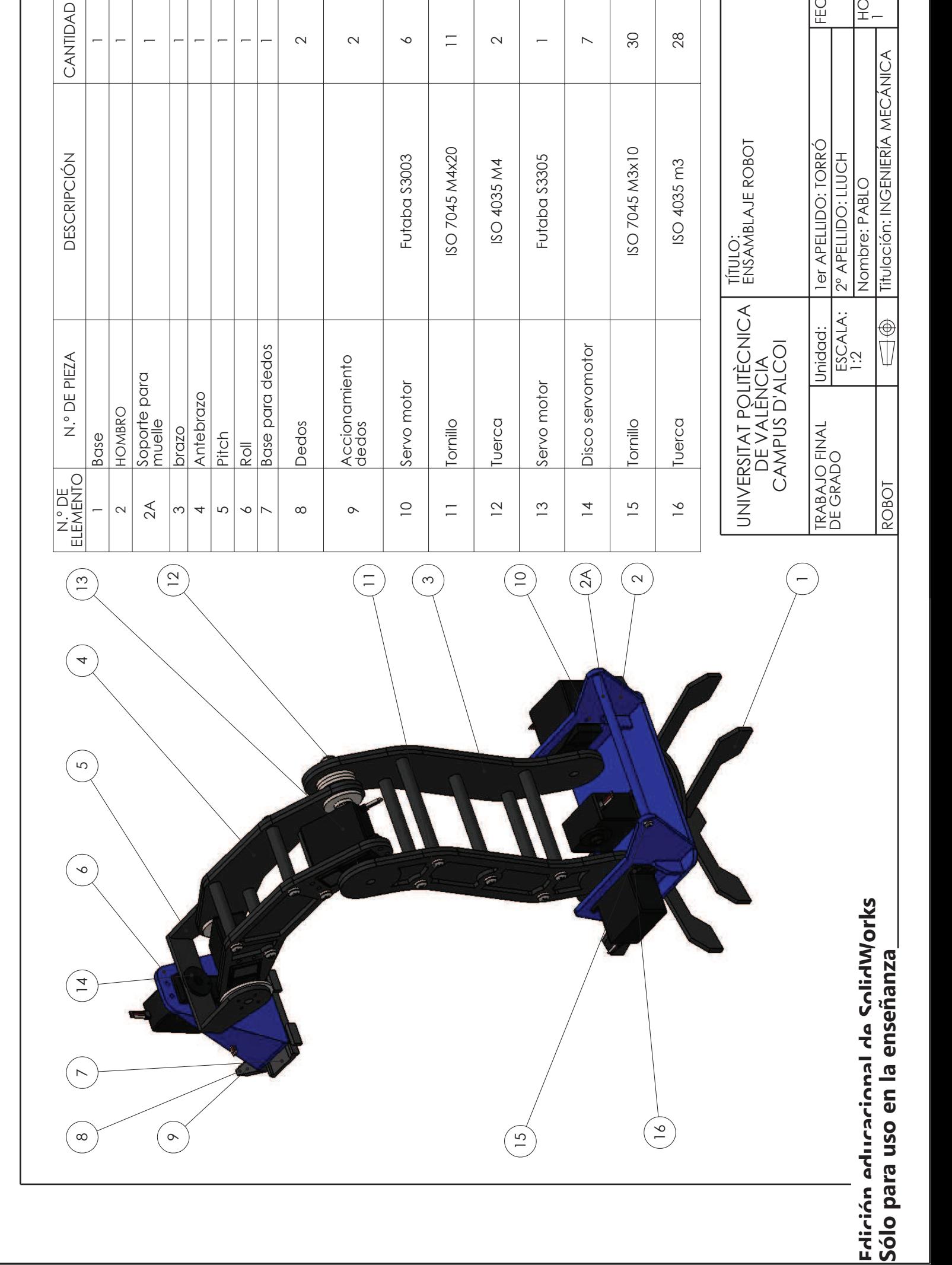

FECHA:

HOJA:  $\overline{\phantom{0}}$ 

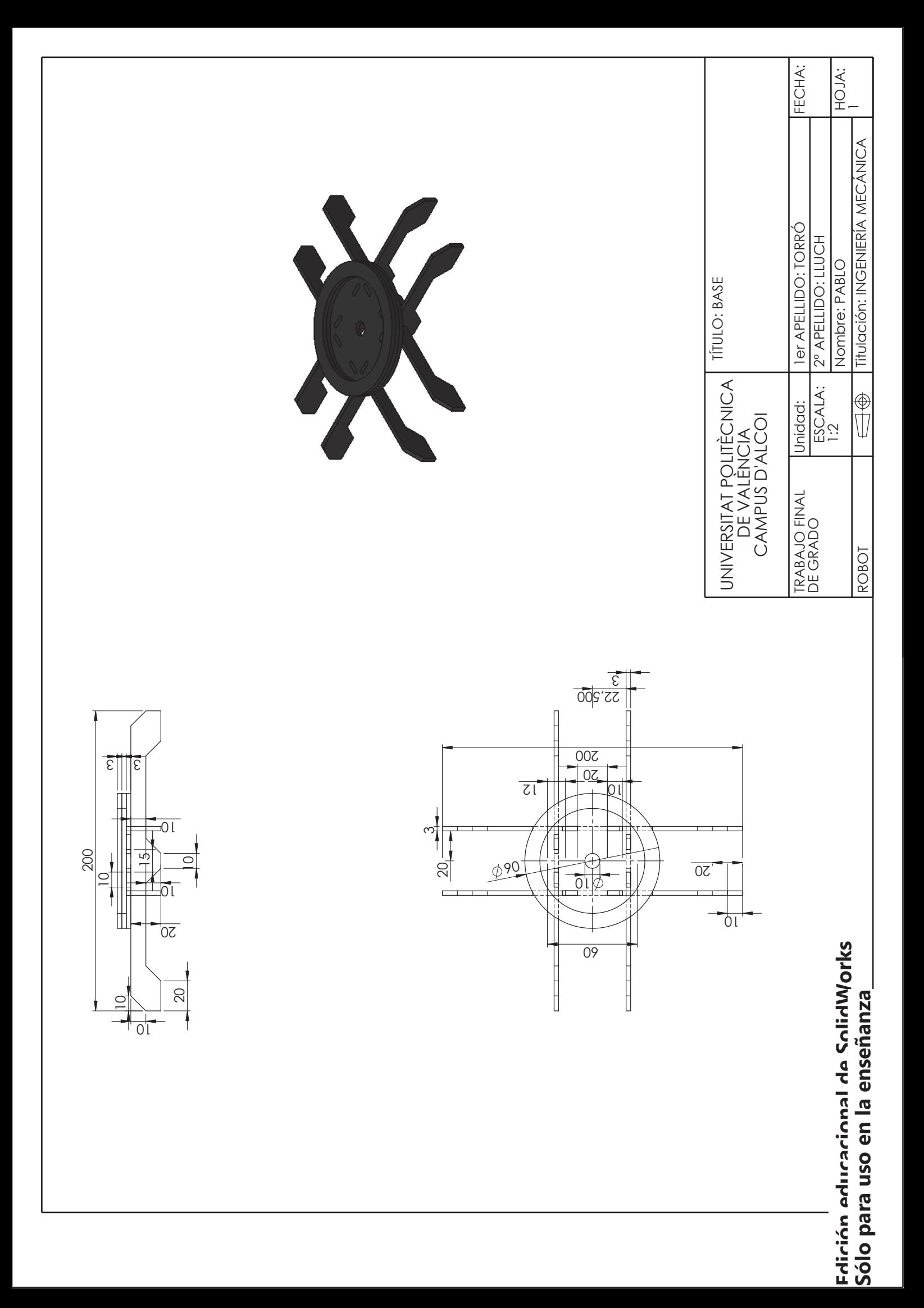

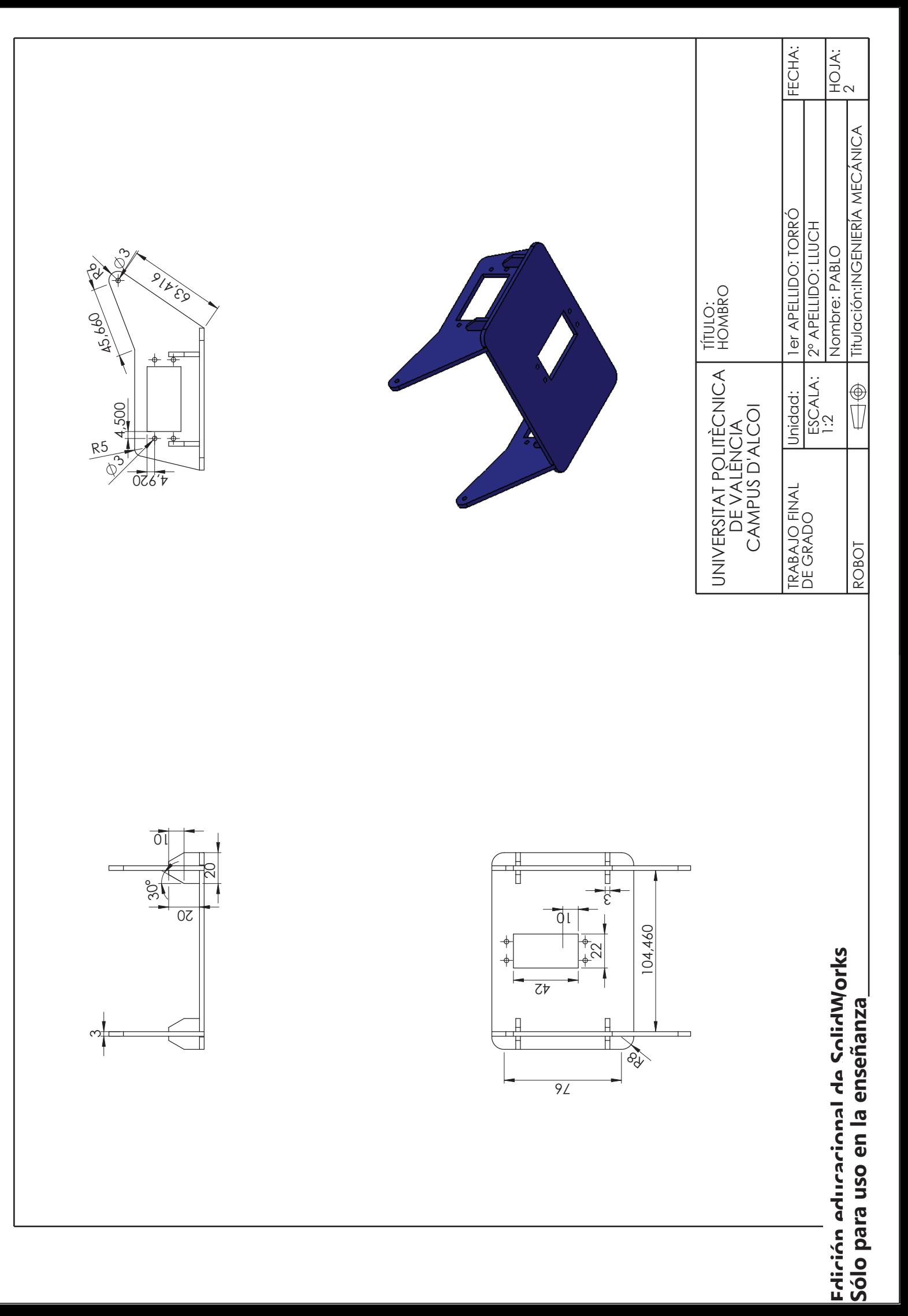

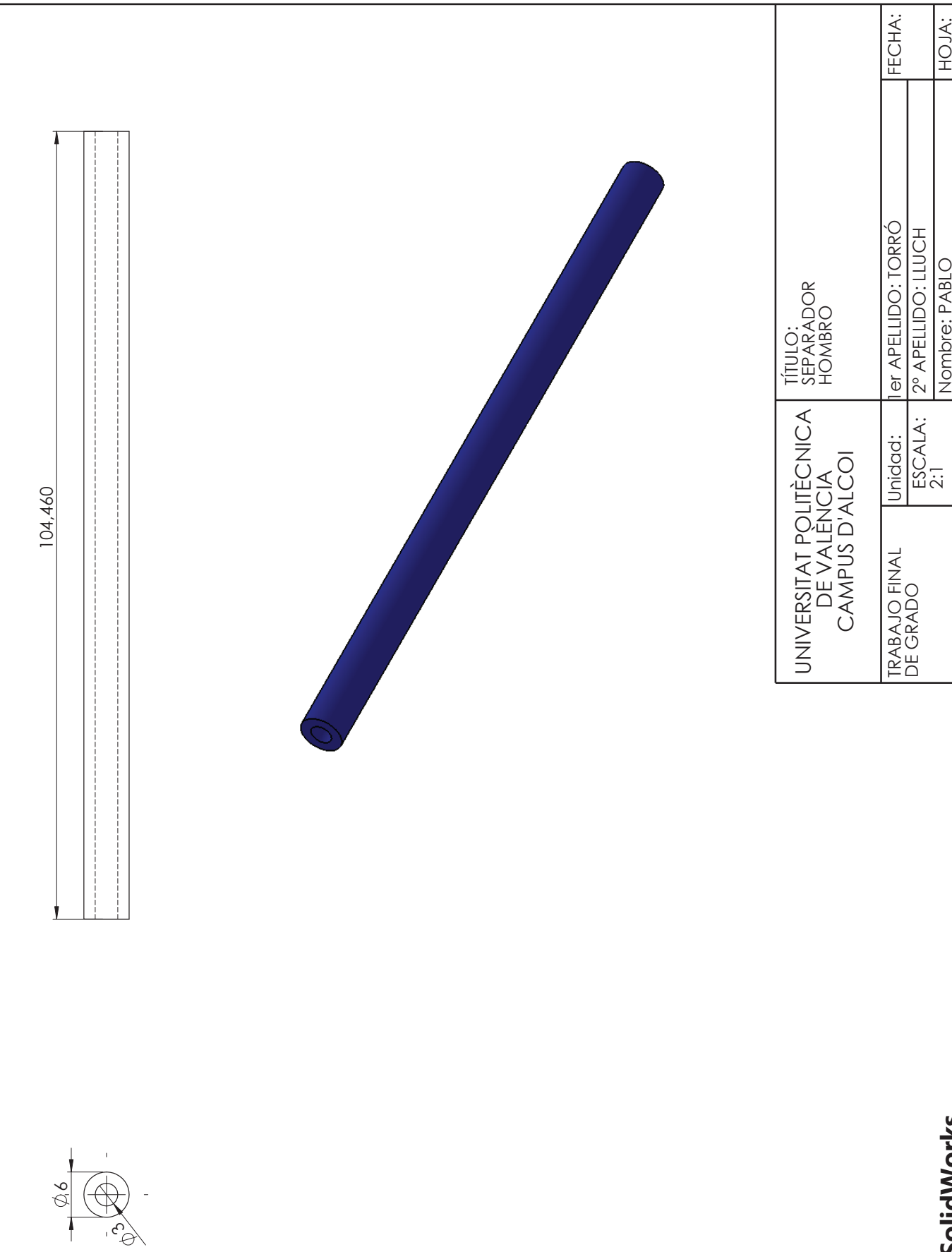

Fdición educacional de SolidWorks<br>Sólo para uso en la enseñanza  **Edición educacional de SolidWorks Sólo para uso en la enseñanza**

Nombre: PABLO<br>Titulación: INGENIERÍA MECÁNICA Titulación: INGENIERÍA MECÁNICA

HOJA: 2A

ROBOT

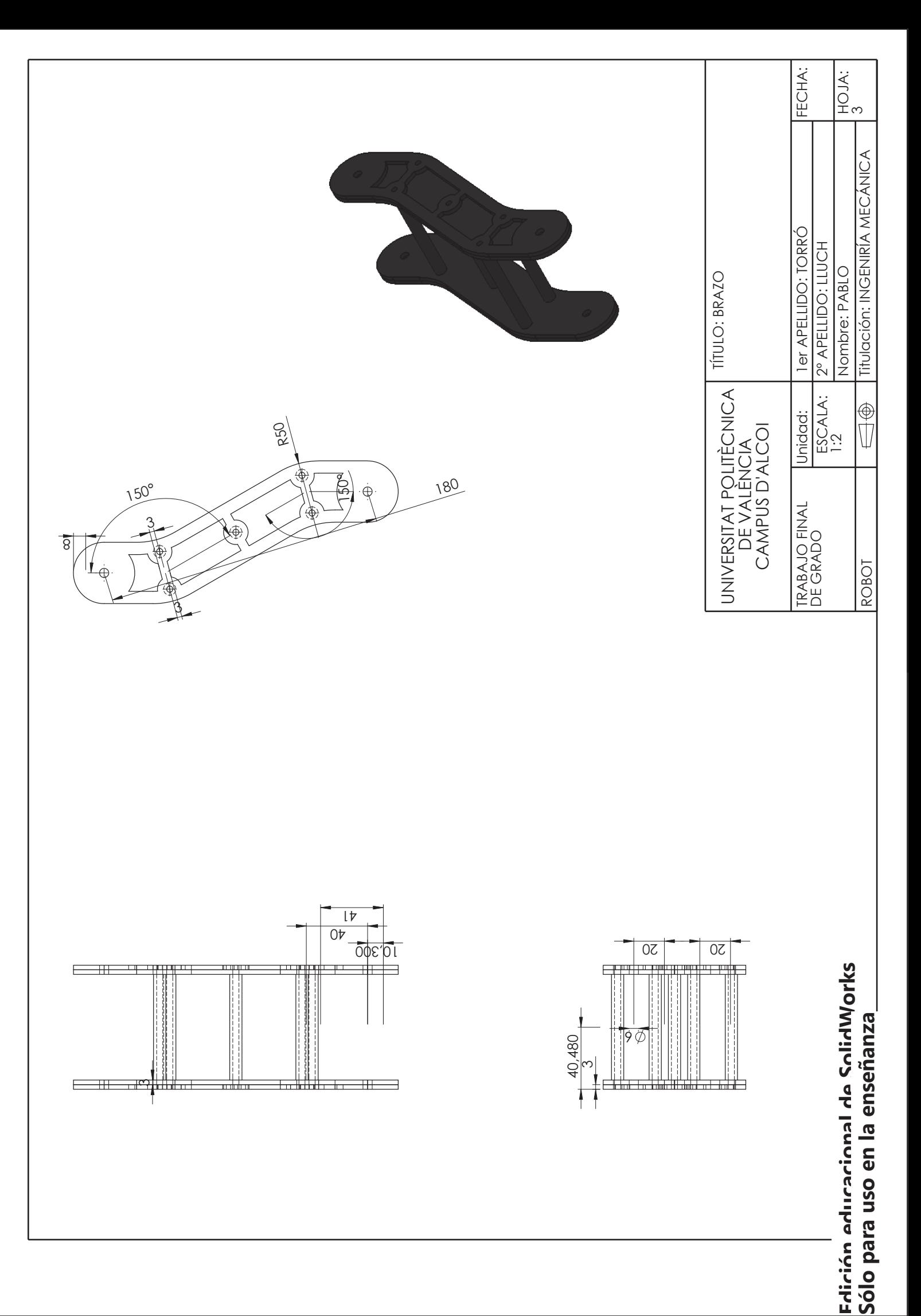

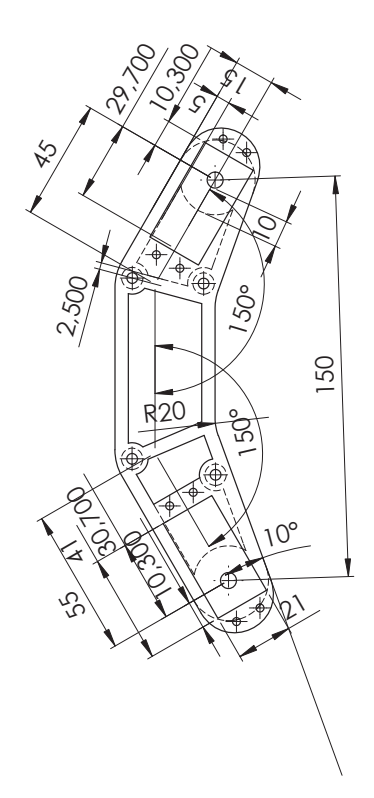

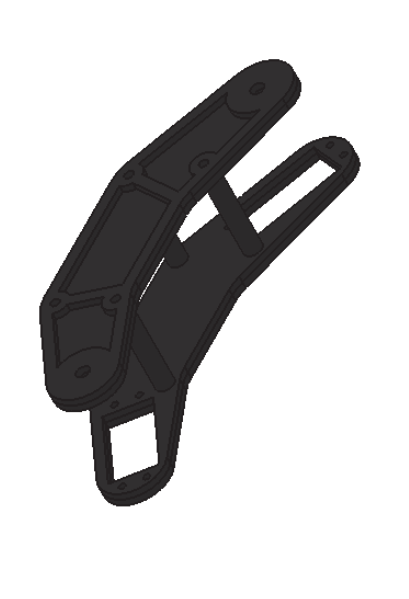

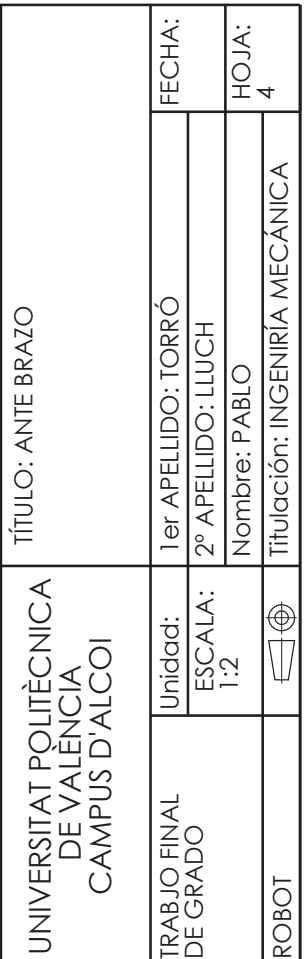

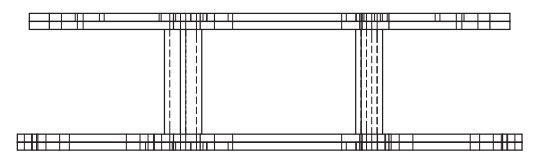

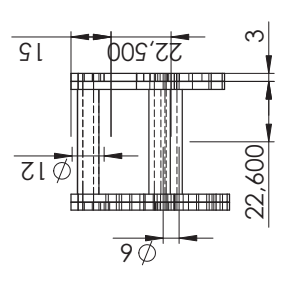

Fdirión eduracional de SolidWorks<br>Sólo para uso en la enseñanza  **Edición educacional de SolidWorks Sólo para uso en la enseñanza**

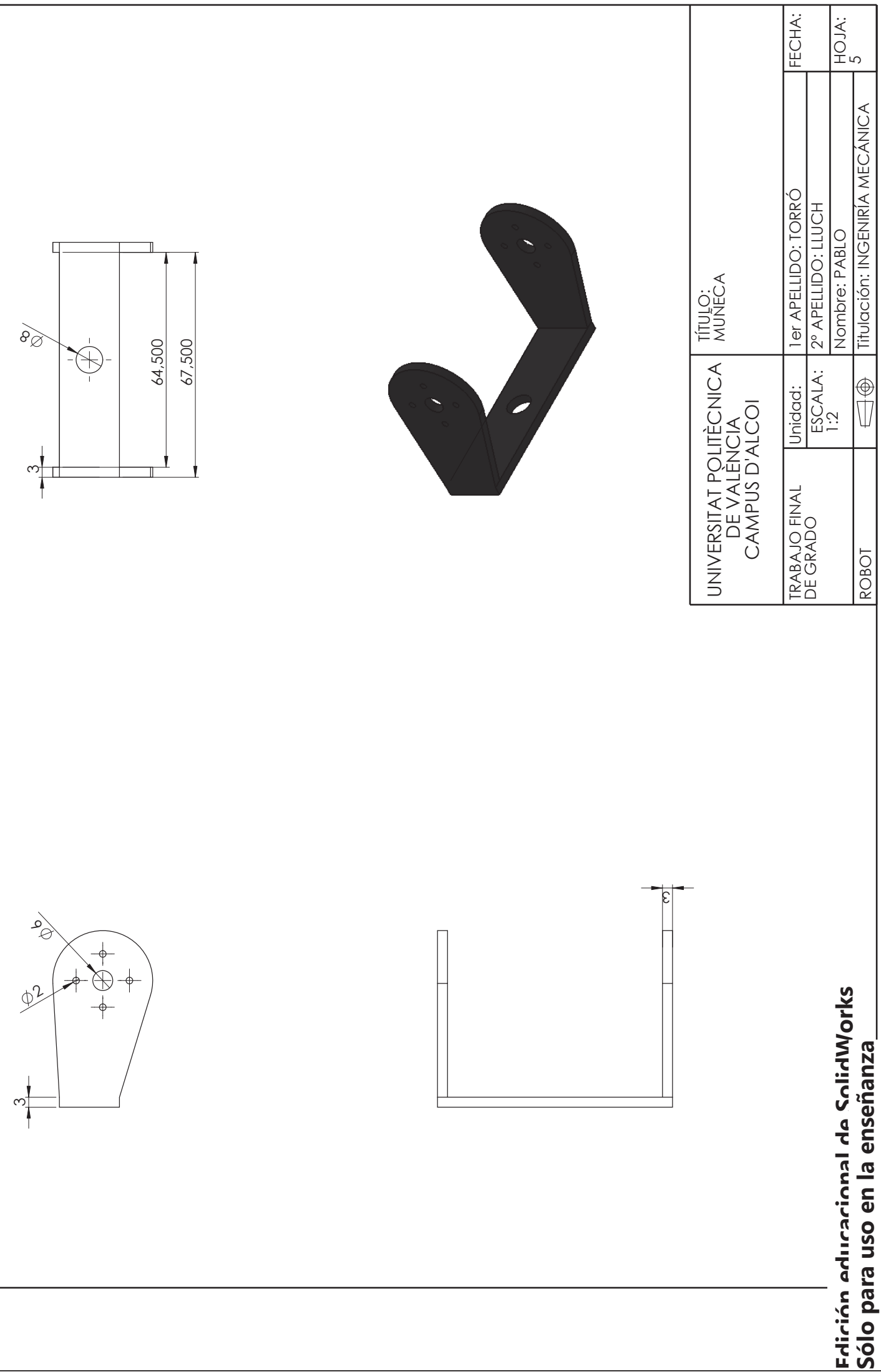

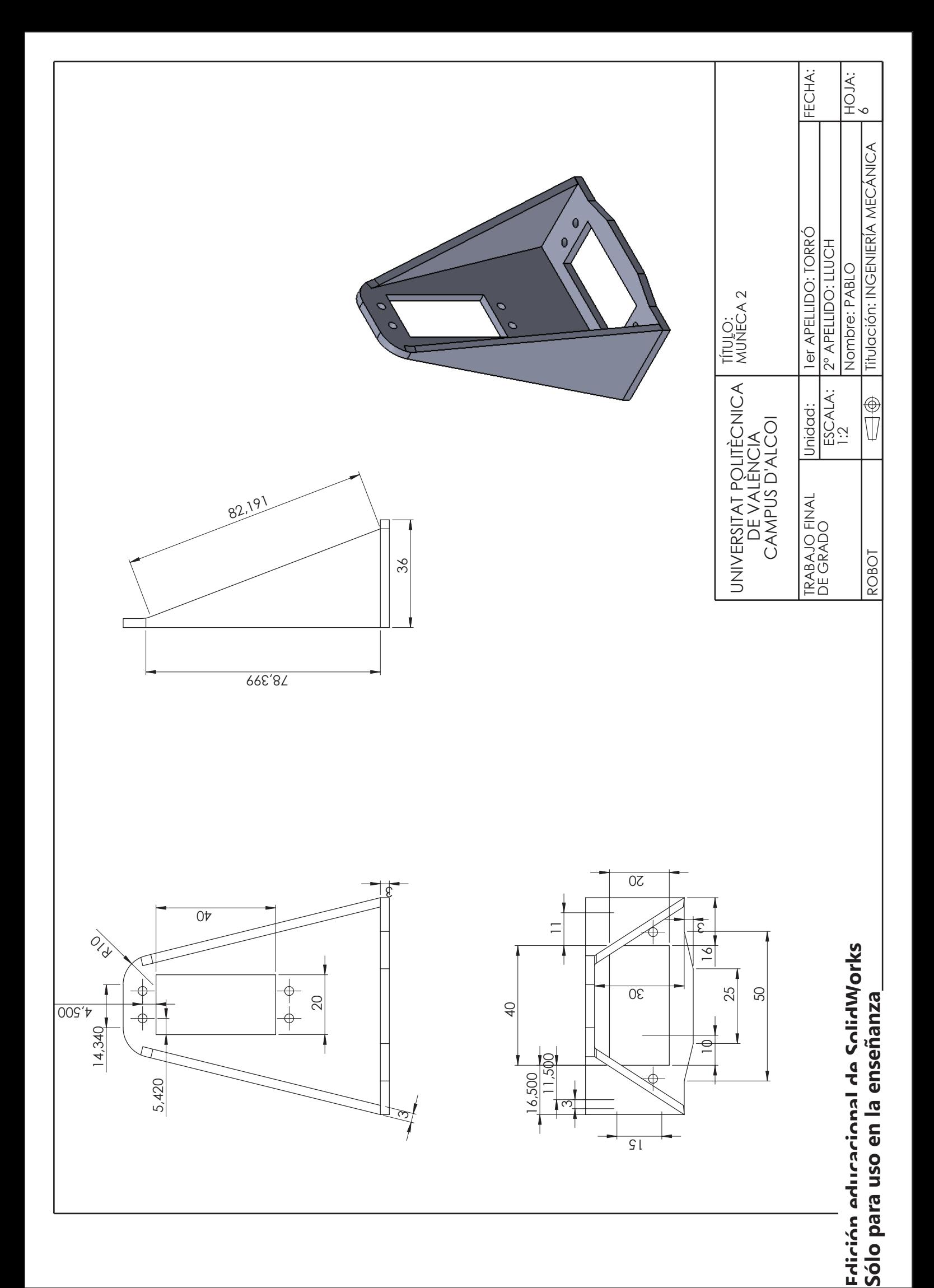

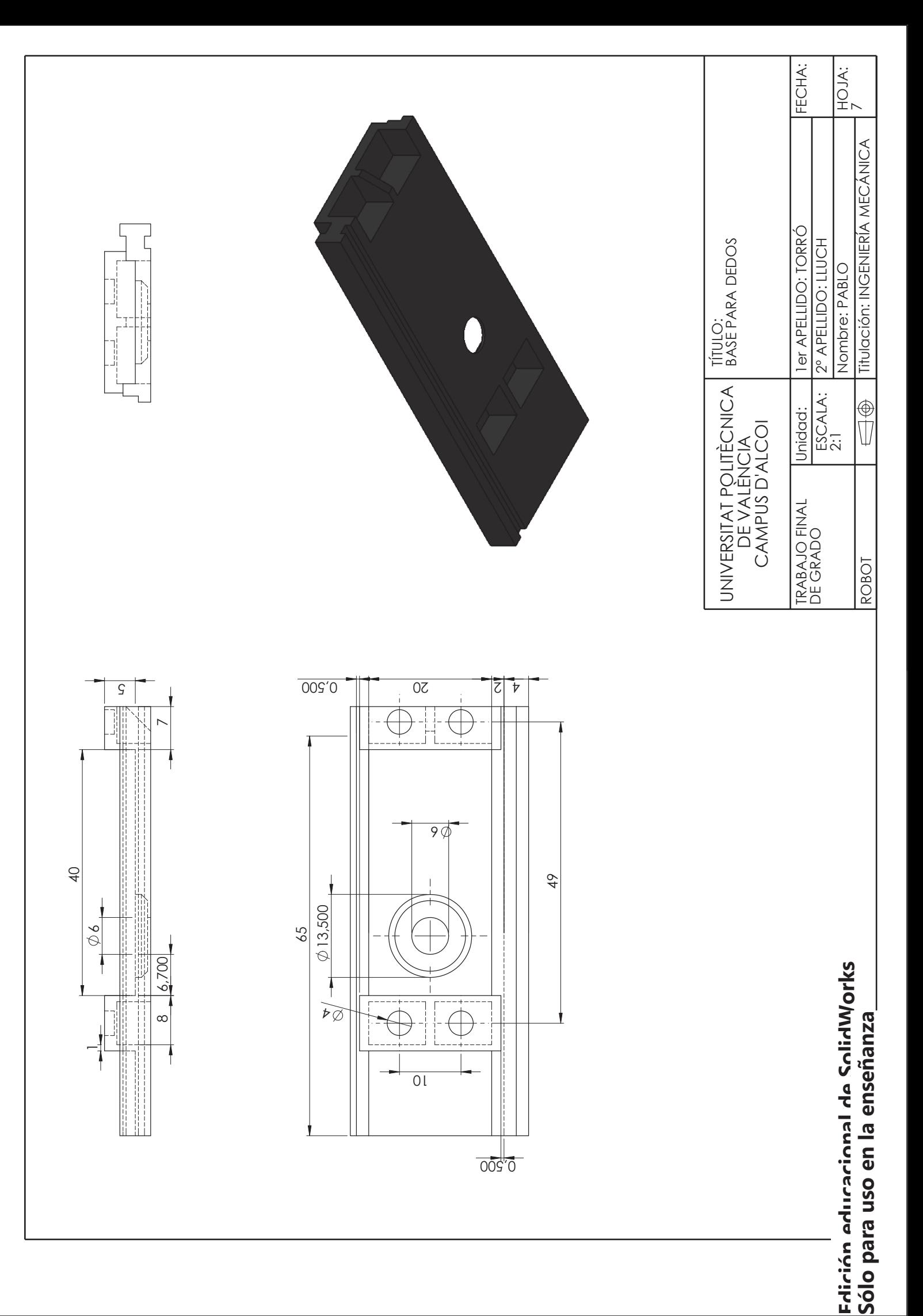

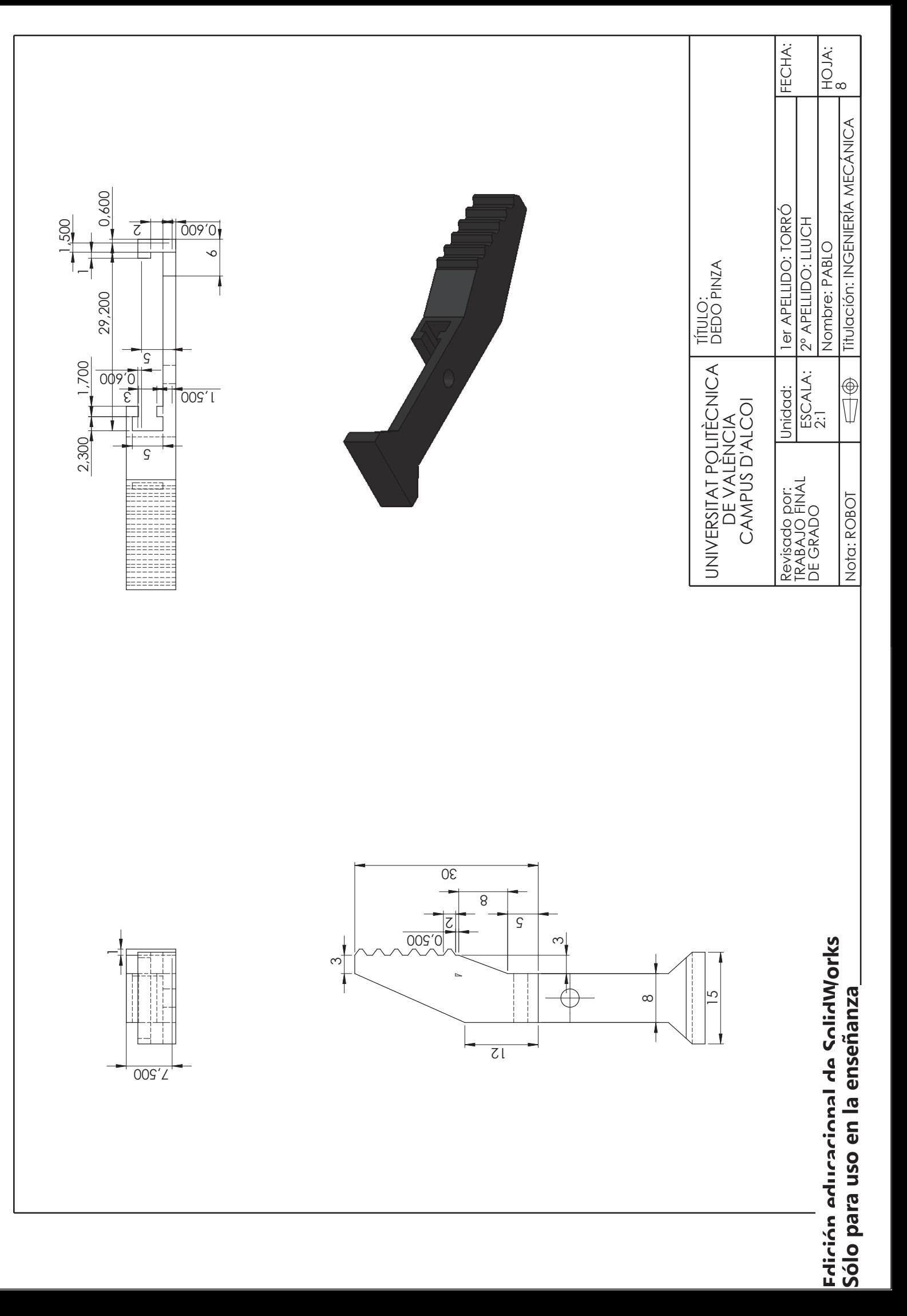

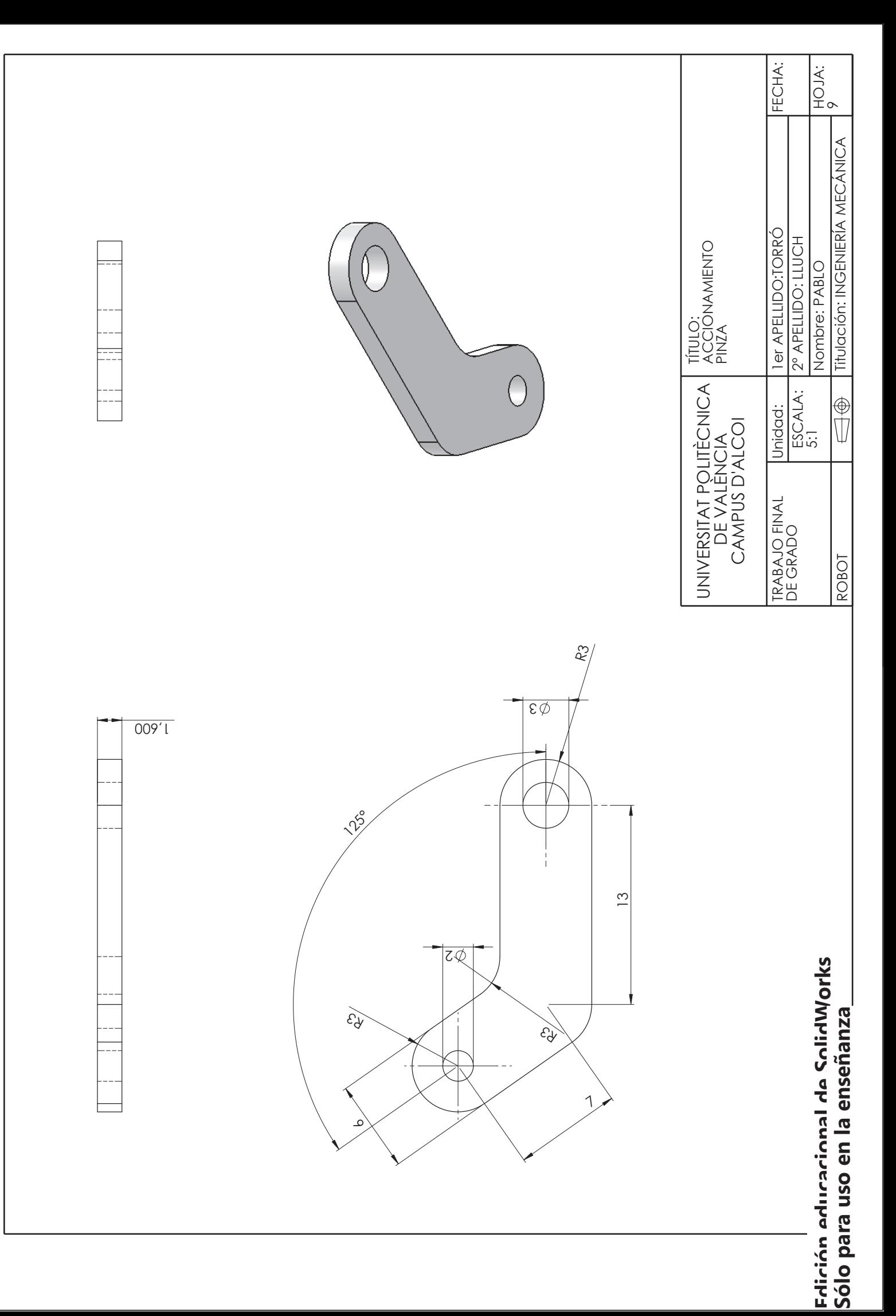

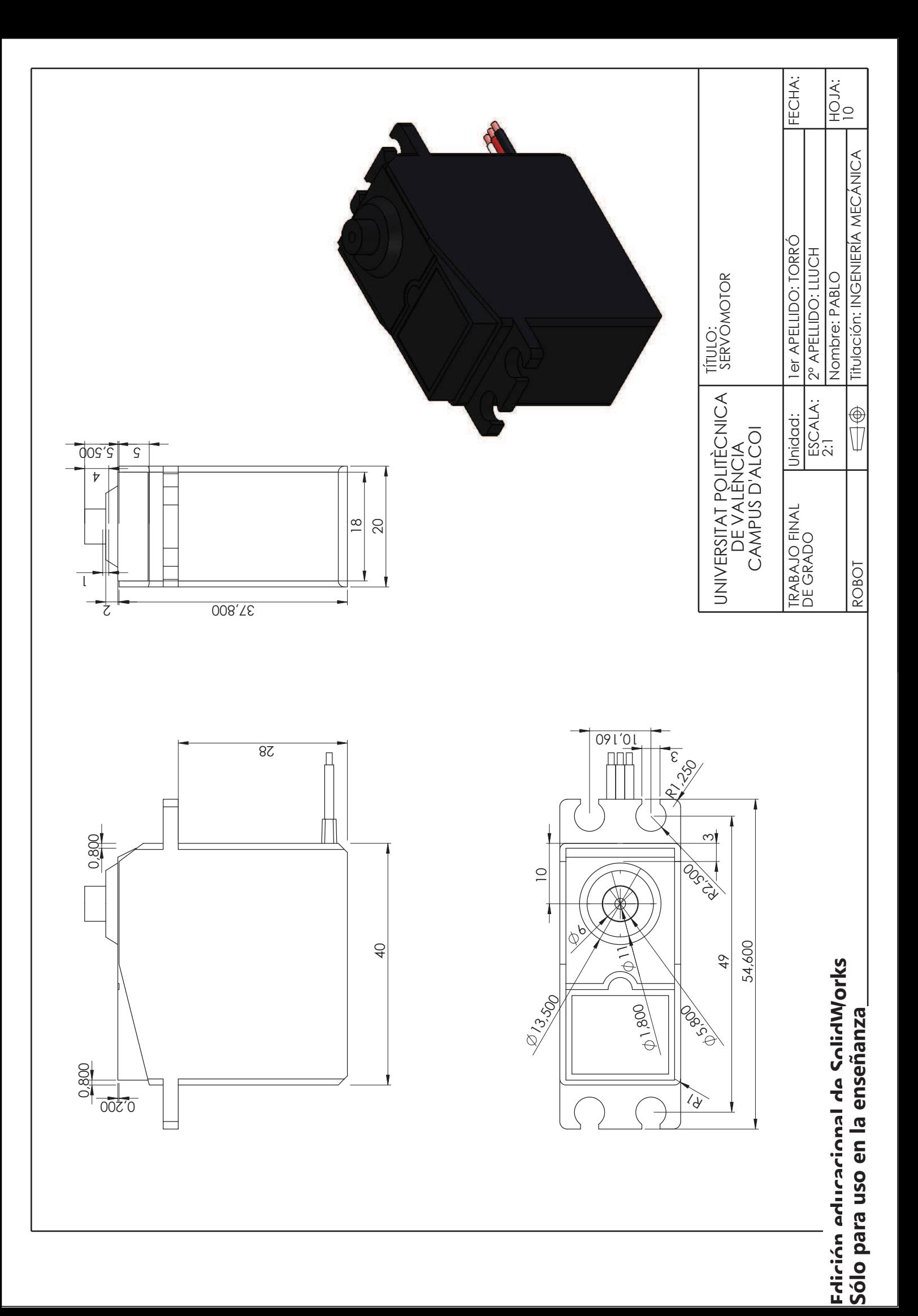

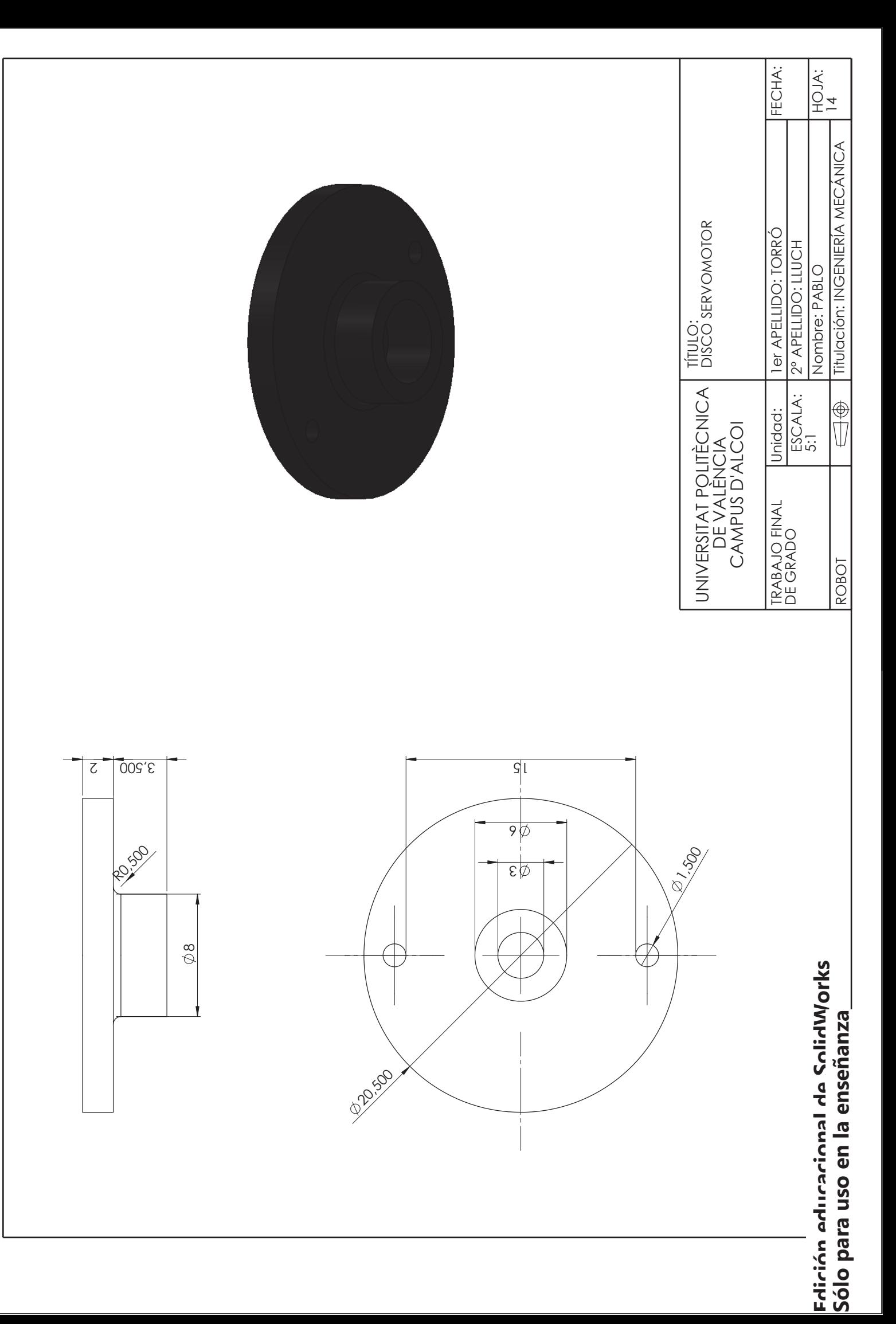

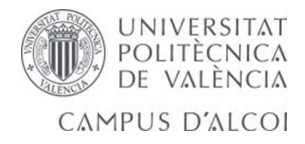

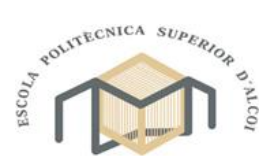

**10.2. Características impresora 3D**

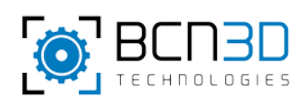

# **BCN3D+**

Especificaciones

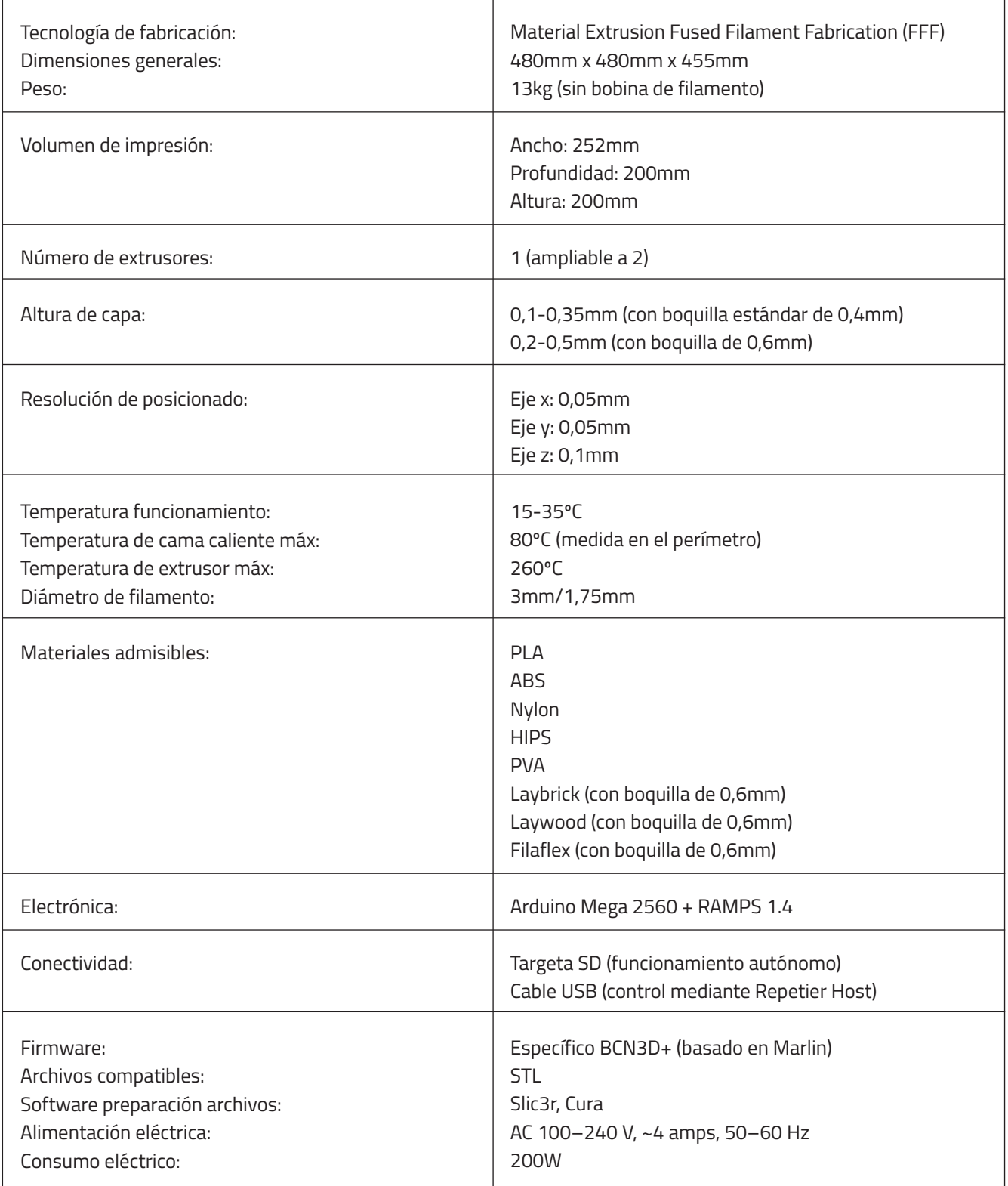

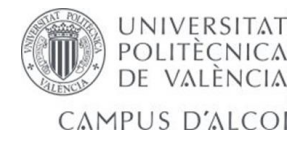

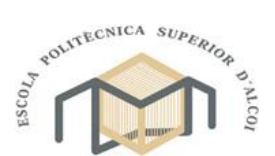

**10.3. Características microcontrolador**

# **chipKIT™ Network Shield Board Reference Manual**

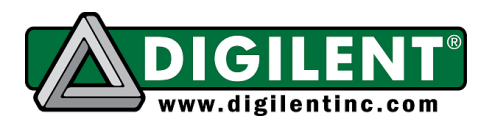

**Revision:** June 27, 2012 1300 NE Henley Court, Suite 3 Pullman, WA 99163 (509) 334 6306 Voice | (509) 334 6300 Fax

# **Overview**

The chipKIT Network Shield is an input/output expansion board designed for use with the chipKIT Max32™. It provides the additional circuitry and connectors to allow the advanced communications features of the PIC32MX795F512L on the Max32 to be utilized.

The Network Shield provides a 10/100 Mbps Ethernet PHY to allow connection to an Ethernet network. It provides the connectors and load switch to support use of the USB 2.0 OTG controller to implement USB device, USB host or OTG operation. It also provides two CAN transceivers and connectors to allow connection to two independent CAN networks. Connectors are provided to allow connection to two of the  $I^2C$  busses supported by the Max32.

In addition to the communications features, the Network Shield also adds a 256Kbit  ${}^{12}C$ EEPROM for non-volatile data storage and a 32.768Khz oscillator to allow use of the Real Time Clock/Calendar (RTCC) peripheral in the PIC32 microcontroller.

The Network Shield is designed to the same form factor as the Max32 board.

Features:

SMSC LAN8720 10/100 Ethernet PHY RJ45 connector with integral magnetics USB Device and Host Connectors Two MCP2551 CAN Transceivers Two 12-pin header connectors for CAN Two  $I^2C$  daisy chain connectors 256Kbit <sup>2</sup>C EEPROM 32.768 Khz Oscillator

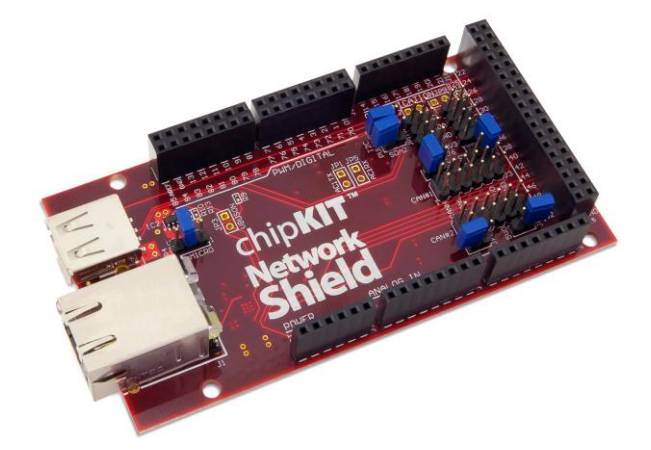

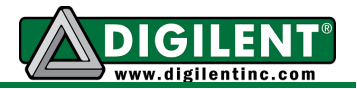

# **chipKIT Network Shield Hardware Overview**

The Network Shield has the following hardware features:

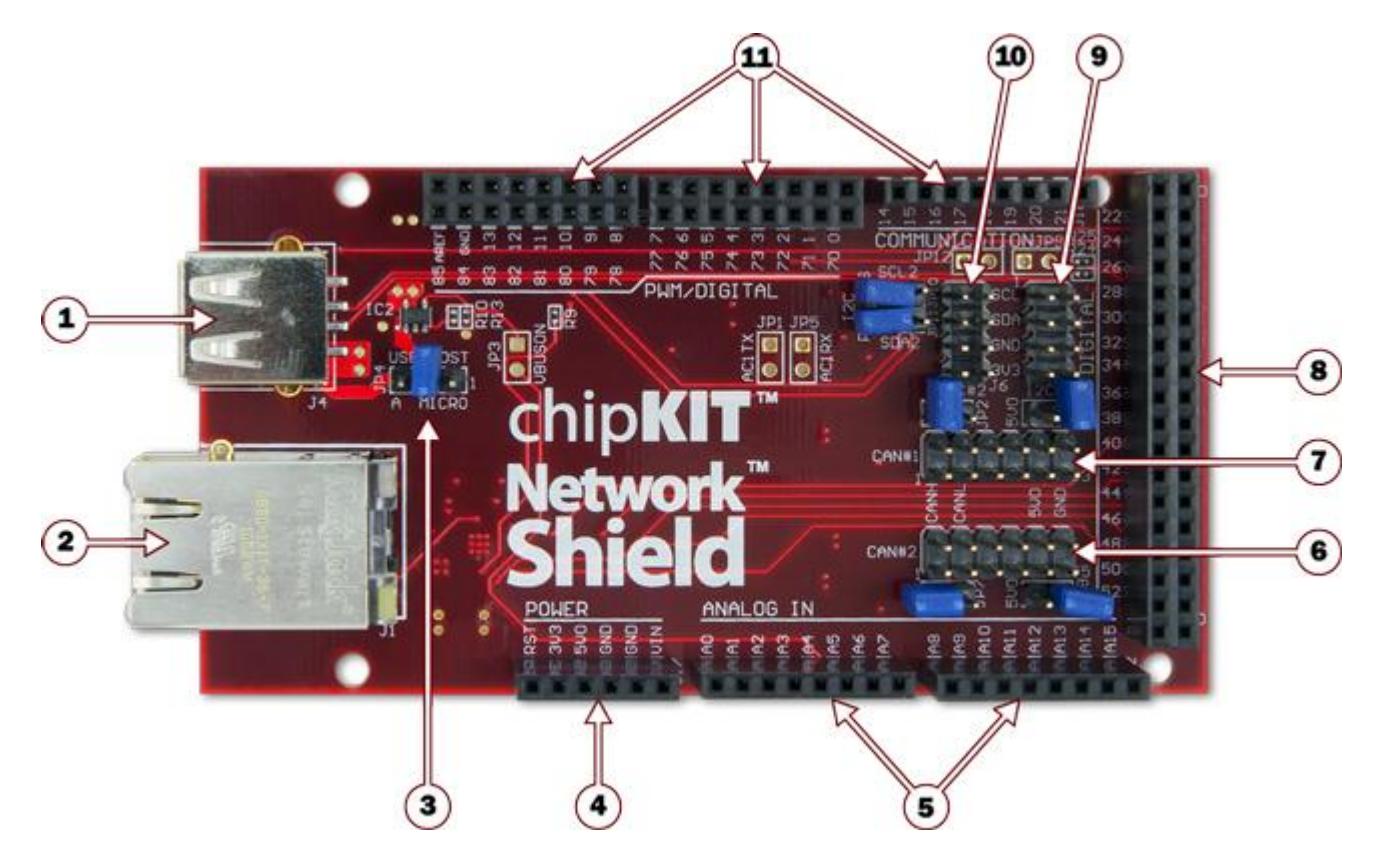

1) USB Connectors

The connector on the top of the board is a standard USB A type receptacle. This is used when the Max32/Network shield is used as a USB host. Immediately below this connector is a USB Micro-AB connector. Tis connector is used when the Max32/Network Shield is used as a USB device, or when using it as an On-The-Go (OTG) device.

2) Ethernet Connector with Integral Magnetics

This connector is used to connect the Max32/Network Shield to an Ethernet network..

3) JP4 – USB Host Connector Selection

When the Max32/Network Shield is used as a USB host, this jumper is used to select which USB connector is being used.

4) J17 – Power Pass-through Connector

This connector passes the power connector from the Max32 through the Network Shield board, and powers the Network Shield from the Max32.

5) J9 & J12 – Analog Signal Pass-Through Connectors

These connectors pass the analog input pins on the Max32 through the Network Shield board.

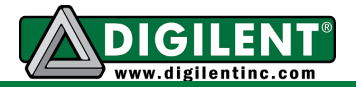

#### 6) CAN2 Connector

This connector provides access to the signals for CAN2.

7) CAN1 Connector

This connector provides access to the signals for CAN1.

8) Digital Signal Connector

This connector provides most of the signals used by the Ethernet and USB interfaces from the Max32 board to the Network Shield board. The remaining signals are passed through the Network Shield.

9) J7 –  $I^2C$  #1 Daisy Chain Connector

This is a 2x4 pin header connector that provides access to the  $I^2C$  signals SDA and SCL as well as power from the 3.3V power bus and ground. This can be used to extend the  $I^2C$ bus off of the board and to power external  $I^2C$  device. Digilent has cables and a selection of I<sup>2</sup>C peripheral modules that can be accessed using this connector.

10) J7  $I^2C$  #2 Daisy Chain Connector

This is a 2x4 pin header connector that provides access to the  $I<sup>2</sup>C$  signals SDA and SCL as well as power from the 3.3V power bus and ground. This can be used to extend the  $I^2C$ bus off of the board and to power external  $I^2C$  device. The jumpers for disabling the onboard pull-ups are adjacent to this connector.

#### 11) Digital Signal Connectors

Some of the signals used by the Network Shield are provided on these connectors. The rest of the signals are passed through the Network Shield.

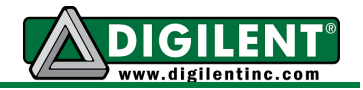

# **chipKIT Network Shield Hardware Description**

### **Introduction**

The following describes the hardware provided by the Network Shield and its use. Appendices at the end provide pin-out and connection tables.

The Network Shield is designed to be used with the chipKIT Max32 board. When used in combination, the two boards provide the necessary supporting hardware and connectors to make use of all of the advanced communications and networking features of the PIC32MX795F512L microcontroller on the Max32.

### **Ethernet Interface**

The Network Shield provides the ability to interface with 10Mbps or 100Mbps Ethernet networks. The PIC32MX795 microcontroller on the chipKIT Max32 board contains a 10/100 Ethernet Medium Access Controller (MAC). The Network Shield provides an SMSC LAN8720 Ethernet Physical Layer Transceiver (PHY). Together, the MAC and PHY provide a complete 10/100 Ethernet interface.

The RJ45 connector, J1, provides the physical connection to an Ethernet network using a standard Ethernet cable.

When the Ethernet controller is enabled in the PIC32 microcontroller, it takes over the use of a number of the microcontroller pins. All of the signals from these pins are taken from connector J10 on the Network Shield (connector J8 on the Max32). Three of these signals are also shared with connector J7 on the Max32 and are analog pins A11, A12, and A13. When the Ethernet interface on the Network Shield is being used, these pins are not available for other use, and nothing should be connected to them to avoid interference with the operation of the Ethernet interface.

All devices on an Ethernet network must have a unique address. This address is used to direct packets on the network to a specific device and to identify the device that originated a packet. An Ethernet MAC uses a 48-bit address value, commonly called the 'MAC Address'. These address values are globally unique to ensure that no two devices on a network can have conflicting addresses. MAC addresses are assigned by the IEEE. The address to use with the Network Shield is printed on a sticker attached to the bottom of the board. The address is a twelve digit hexadecimal number of the form: 00183Exxxxxx, where xxxxxx represents six hexadecimal digits. This value is used to initialize the Ethernet Controller MAC Station Address registers in the Ethernet controller of the PIC32MX795 microcontroller.

In order to connect to and operate with an Ethernet network, the PIC32 microcontroller must be running network protocol stack firmware. Normally, the TCP/IP (Transmission Control Protocol/Internet Protocol) network protocol is used and "TCP/IP Stack" software will be used. The Ethernet library provided for use with the Network Shield board provides the necessary stack support for use of the chipKIT Max32/Network Shield from within the MPIDE programming environment.

If the board is being used outside the MPIDE programming environment, The Microchip Applications Library, available for download from the Microchip web site provides full protocol stack support compatible with the PIC32MX795 MAC and the LAN8720 PHY. Microchip also provides numerous example programs illustrating the use of their network protocol stack for various applications.

When not using the either the chipKIT Ethernet library or the Microchip network protocol stack, refer to the manufacturer documentation for the PIC32MX795 and LAN8720, plus network

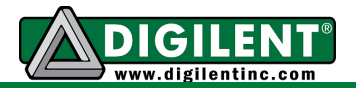

protocol documentation, for operation of the Ethernet interface.

The PIC32MX795 microcontroller provides two alternate sets of pins that can be used to connect the MAC to the external PHY. It also provides two alternate standard MAC/PHY interface signaling conventions. The chipKIT Max32/Network Shield are designed to use the standard (not the alternate) pins, and to use the RMII (not the MII) interface signaling convention. These options are selected using the configuration variables in the PIC32 microcontroller and are specified using the #pragma config statement. To enable the Ethernet controller in the correct configuration, the following statements must appear in the main program module:

```
#pragma config FETHIO=ON
#pragma config FMIIEN=OFF
```
The boot loader in the chipKIT Max32 board sets this configuration by default. When using the Network Shield within the MPIDE environment no additional work is necessary. When using it outside the MPIDE environment, these configuration settings must be made.

The LAN8720 PHY has a reset signal, labeled NRST in the schematic, that is used to reset the PHY. This signal is connected to the INT2/RE9 pin on the PIC32 microcontroller. This pin is chipKIT digital pin 7 on the Max32 board. The NRST signal is active low. Configure the microcontroller pin as an output and drive it low to reset the PHY, or drive it high to allow the PHY to come out of reset and begin operation. The NRST signal is pulled low on the Network Shield board, so that the PHY is held in reset by default. To allow the PHY to operate, this pin must be driven high. This reset operation is not part of the Microchip network protocol stack, and so driving NRST high must be done before initializing the Microchip network stack. When using the chipKIT Ethernet library for the Network Shield, this is done automatically by the library.

### **USB Interface**

The PIC32MX795 microcontroller on the Max32 contains a USB 2.0 Compliant, Full Speed Device and On-The-Go (OTG) controller. This controller provides the following features:

- USB full speed host and device support
- Low speed host support
- USB OTG support
- Endpoint buffering anywhere in system RAM
- Integrated DMA to access system RAM and Flash memory.

Connector J4 on the top left side of the board is a standard USB type A receptacle. This connector will generally be used when the Max32/Network Shield has been programmed to operate as a USB host. The USB device is connected either directly, or via cable to this connector.

Connector J2, on the bottom left side of the Network Shield board is the Device/OTG connector. This is a standard USB micro-AB connector. Connect a cable with a micro-A plug (optionally available from Digilent) from this connector to an available USB port on a PC or USB hub for device operation.

When the USB controller in the PIC32 microcontroller on the Max32 board is in use, it takes over the use of several of the pins. The signals provided by these pins appear on connector J13 on the Network Shield (connector J9 on the Max32). Two addition signals are used, when doing USB hosting. These signals appear on AN5 and digital pin 2. These pins are not available when using the USB interface.

When operating as a USB device, the chipKIT Max32/Network Shield will normally be a self powered device. To operate as a self powered device, an external power supply should be connected to the external power connector, J2 on the Max32 board. If the external power supply is a regulated 5V supply, jumper JP1 on

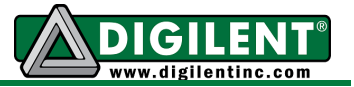

the Max32 should be set in the BYP position to bypass the on-board 5V regulator.

The Max32/Network Shield can also be operated as a self powered device powered by the USB connector, J1, on the Max32. This is the connector used by the USB Serial converter. When operated this way, the Max32/Network Shield will be a bus powered device from the perspective of the USB port connected to J1, and a self powered device from the perspective of the port connected to the USB connector J2 on the Network Shield.

Operation of the Max32/Network Shield as a bus powered device is possible although not recommended in most cases. The USB bus voltage from USB connector J2 appears on pin 1 of jumper JP4. Remove the shorting block from JP4, and jumper from pin 1 to any point on the board that connects to the 5V bus, VCC5V0. The VCC5V0 bus can be accessed from power connector J17, pin 3. It can also be accessed from either pin of J14, the uppermost two pins on the connector on the right edge of the board. When operating the board in this way, be aware that if the USB serial converter on the Max32 is connected to a live USB port, the 5V power supplies of the two USB ports (the one connected to the Max32 and the one connected to the Network Shield) will be shorted together. If these are not the same power supply (i.e. both USB ports are on the same PC), one or both USB ports and/or the Max32/Network Shield may be damaged.

When operating as a USB host, the Max32/Network Shield should be externally powered. Connect a power supply to the external power connector, J2, on the Max32. If the external supply is a regulated 5V supply, place JP1 on the Max32 in the BYP position to bypass the 5V regulator. The power supply used must be able to supply enough current to power both the Max32/Network Shield, and the attached USB device, as the Max32/Network Shield provides power to the attached USB device when operating as a host.

Jumper JP4 on the Network Shield is used to route power to the host connector being used. Place the shorting block in the "A" position when using the standard USB type A (host) Connector, J4. Place the shorting block in the "MICRO" position for use with the USB micro-AB (OTG) connector, J2.

When operating as a USB host, the PIC32MX795 microcontroller controls application of power to the connected device via the VBUSON control pin (labeled VBUSON in the schematic). Bus power is applied to the USB bus by driving the VBUSON pin high. Power is removed from the bus by driving the VBUSON pin low. The VBUSON pin is accessed via bit 3 of the U1OTGCON register. The VBUSON signal is shared with same microcontroller pin as analog input A5 and digital pin 59.

The VBUSON pin drives the enable input of a TPS2051B Current-Limited Power Distribution Switch to control the application of USB power to the host connector. This switch has overcurrent detection capability and provides an over-current fault indication by pulling the signal USBOC low. The over-current output pin can be monitored via the INT1/RE8 pin on the PIC32MX795 microcontroller. This signal appears on connector J14, pin 5 on the Max32 board, and is chipKIT digital pin 2. Details about the operation of the TPS2051B can be obtained from the data sheet available at the Texas Instruments web site.

The VBUSON signal is shared with same microcontroller pin as analog input A5 and digital pin 59. This pin is not available for other uses when operating as a USB host. If the Max32/Network Shield is not being used as a USB host, the use of A5/pin 59 can be recovered by cutting the trace on the bottom of JP3. USB Host capability can be restored by soldering a two pin header to JP3 and installing a shorting block.

The PIC32 USB controller can be accessed using the chipKIT USB libraries for use within the MPIDE environment.

When using the Max32/Network Shield outside the MPIDE environment, the Microchip Application Library provides USB stack code that can be used with the Max32/Network Shield. There are reference designs available on the Microchip web site demonstrating both device and host operation of PIC32 microcontrollers. These reference designs are suitable to use for developing USB firmware for the Max32/Network Shield.

### **CAN Interfaces**

The Controller Area Network (CAN) is a control networking standard originally developed for use in automotive systems, but has since become a standard used in various industrial control and building automation networking applications as well.

The PIC32MX795 microcontroller on the Max32 contains two independent CAN network controllers. These CAN controllers in combination with two Microchip MCP2551 CAN transceivers on the Network Shield allow the Max32/Network Shield to operate on one or two independent CAN networks.

When not using the MPIDE environment, refer to the PIC32MX7XX data sheet and the PIC32 Family Reference Manual, plus CAN network documentation for information on operation of the CAN controllers and CAN networking in general.

The PIC32MX795 microcontroller provides two sets of pins that can be used to connect the CAN controllers to the external transceivers. The Max32/Network Shield is designed to use the alternate (not the standard) pins. This selection is made using the configuration variables in the microcontroller, set using a #pragma config statement. To select the use of the alternate interface pins, the following statement must appear in the main program module:

When using the Max32/Network Shield within the MPIDE environment, the boot loader on the Max32 boards sets this configuration automatically, so nothing needs to be done in this case. When using the boards outside the MPIDE environment, this configuration setting is required.

The pins on the PIC32MX795 microcontroller used by signals for the CAN1 controller to connect to its transceiver are shared with two of the signals for UART3B and SPI port 3A. These signals appear on pins 14 & 15 of connector J4 on the Max32 board. To recover the use of these pins if both CAN networks are not needed, jumpers JP1 and JP5 are provided on the Network Shield. There are cut-able traces on the bottom of the board between the pins of JP1 and JP5. Cut these traces to disconnect the transceiver for CAN1. To restore the connection, load two pin headers for JP1 and JP5 and install shorting blocks on the two jumpers.

The pins on the PIC32MX795 microcontroller used by the signals for CAN2 appear on connector J13 on the Network Shield (connector J9 on the Max32), pins 15 and 16. These are digital pins 22 and 23. These pins are not available for other use when using CAN2.

There is no standard connector for use with CAN networks. The Network Shield provides two 2x6 pin header connectors for access to the CAN signals. Connector J3 provides access to the signals for the CAN1 network controller, and connector J5 provides access to the signals for CAN2. Refer to the schematic for the Network Shield board or the tables at the end of this document for information on the connectors and signals. Digilent 6-pin or 2x6 to dual 6-pin cables can be used to daisy chain Digilent boards together in a CAN network. A Digilent 6-Pin cable in combination with a Digilent PmodCON1 Screw Terminal Connector module can be used to connect the Max32/Network Shield to other network wiring configurations.

#pragma config FCANIO=OFF

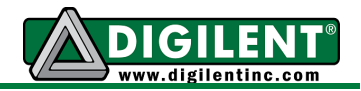

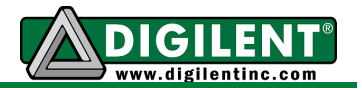

The CAN network standard requires that the nodes at each end of a network provide 120 ohm termination. The Network Shield provides the termination resistors and jumpers to enable/disable them depending on the location of the board in the network. Jumper JP6 is used to enable/disable the termination resistor for the CAN1 network, and JP8 is used to enable/disable the termination resistor for CAN2. Install a shorting block on the jumper pins to enable the termination resistor, or remove the shorting block to disable the termination resistor.

# **I <sup>2</sup>C Busses and Connectors**

The Inter-Integrated Circuit  $(I^2C^m)$  Interface provides a medium speed (100K or 400K bps) synchronous serial communications bus. The <sup>2</sup>C interface provides master and slave operation using either 7 bit or 10 bit device addressing. Each device is given a unique address, and the protocol provides the ability to address packets to a specific device or to broadcast packets to all devices on the bus. Refer to the Microchip PIC32MX7XX Data Sheet and the PIC32 Family Reference Manual for detailed information on configuring and using the  $I^2C$  interface.

The PIC32MX795 microcontroller on the Max32 provides for up to five independent  $I^2C$ interfaces. The Network Shield is designed to provide access to two of these interfaces  $I^2C$  $#1$  (SCL1, SDA1) and  $I^2C#2$  (SCL2, SDA2). I2C #1 is the bus accessed through the standard chipKIT Wire library. There are two sets of connectors on the board for access to the two  $I<sup>2</sup>C$  ports. Connector J7 provides access to  $I^2C$  port #1 while connector J6 provides access to  $I^2C$  port #2.

The user should note that external interrupt 3 and SCL1 share the same pin on the PIC32MX795. External interrupt 4 and SDA1 also share the same pin. Therefore, external interrupts 3 and 4 should not be used simultaneously with I2C bus #1.

One I<sup>2</sup>C device is provided on the Network Shield. This is a 256Kbit EEPROM connected to the  $I^2C \neq 1$  bus.

**I <sup>2</sup>C Connectors**: Connectors J6 and J7 can be used to extend the  $I^2C$  busses off of the board to connect to external  $I^2C$  devices. These are standard 2x4 pin header connectors with 0.100" spaced pins. They provide access to the  $I^2C$  signals, SCL and SDA, plus VCC3V3 and ground. The VCC3V3 can be used to power external  $I^2C$  devices.

The  $I<sup>2</sup>C$  bus uses open collector drivers to allow multiple devices to drive the bus signals. This means that pull-up resistors must be provided to supply the logic high state for the signals. The Network Shield provides 2.2Kohm pull-up resistors on  $I^2C$  #1. As  $I^2C$  #1 is the bus with the EEPROM, these pull-up resistors are permanently connected.

Jumpers JP9 & JP12 are provided to allow  $I^2C$ #1 to be disconnected from the Network Shield, if it not being used and is interfering with the use of the associated pins. There are cut-able traces on the underside of the board between the pins of these jumpers. Cut these traces to disconnect SCL1 and SDA1 from the Network Shield. To restore the connection, load two pin headers for JP9 and JP12 and install shorting blocks. If this is done, it is still possible to access the on-board EEPROM by connecting SCL and SDA from  $I^2C$  #2 by installing jumper wires between connector J6 and J7. The EEPROM will then appear on  $I^2C$ bus #2.

The logic high pull-up for  $I^2C \#2$  is provided by sourcing current mirrors instead of resistors. These current mirrors source approximately 1.7mA. The use of current mirrors provides faster rise times on the  $I^2C$  signals and provides the ability to drive longer cable runs reliably than would be the case with simple pull-up resistors.

Generally, only one set of pull-ups are used on the bus. Jumpers JP10 and JP11 can be used to disable the on-board pull-ups on  $I^2C \#2$  if a

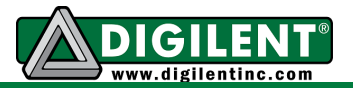

different value is needed or some other device on the bus is providing the pull-ups or if  $I^2C \#2$ isn't being used and the pull-ups are interfering with the use of the pins. The on-board pull-ups are enabled by install shorting blocks on JP10 and JP11. Removing the shorting blocks disables the pull-ups.

Digilent has several small I/O modules available that can be connected using the  $I^2C$ connector. These include a 3-axis accelerometer, 4-channel, 12-bit A/D converter, serial character LCD panel, 3-axis gyroscope, real-time clock/calendar, and I/O expander.

**EEPROM:** A 256Kbit (32Kbyte), I<sup>2</sup>C EEPROM is provided using a Microchip 24LC256. This EEPROM, IC5, is located on the bottom of the board.

The EEPROM is on  $I^2C$  bus #1, and its seven bit  $I^2C$  device address is '1010000'.

Digilent provides a library for accessing this EEPROM. The library is available on the Digilent web site and in the third party libraries repository on github.

For complete technical documentation on the 24LC256, refer to the data sheet available on the Microchip web site.

#### **32.768Khz Oscillator**

A 32.768Khz oscillator is provided to use as a clock source for the Real Time Clock/Calendar (RTCC) peripheral in the PIC32MX796 microcontroller on the Max32 board. The output of this oscillator connects to pin 12 or connector J11.

On the Max32 board, this signal connects to signal RC13, which connects to pin 73 on the PIC32 microcontroller. This pin provides the secondary oscillator input, which can be used to clock the RTCC in the PIC32 microcontroller.

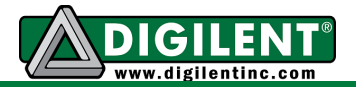

# **Appendix A: chipKIT Network Shield Pinout Tables**

### **Pins Used by the Ethernet Interface**

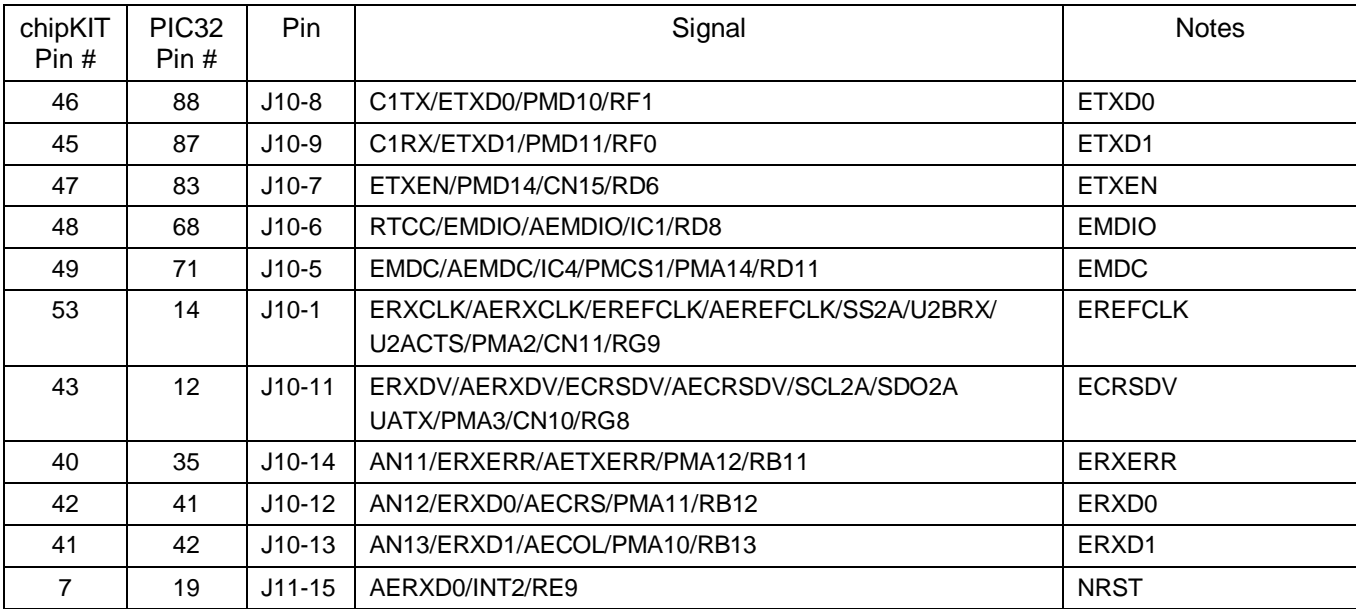

# **Pins Used by USB Interface**

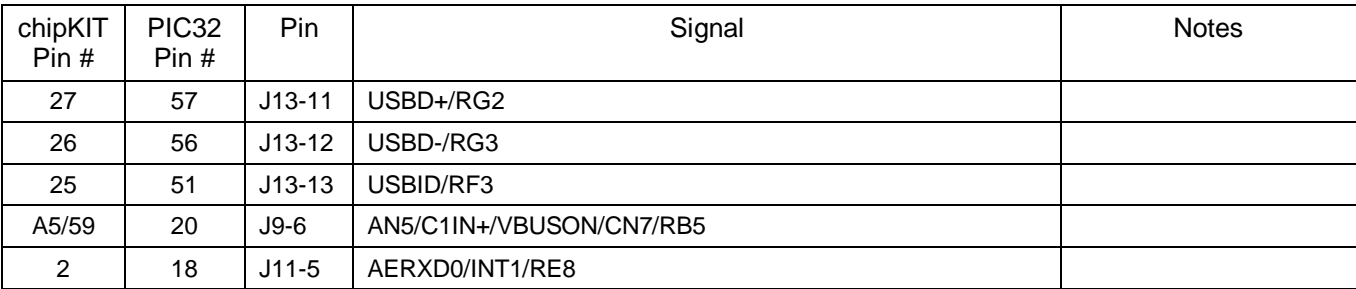

# **Pins Used by CAN Interfaces**

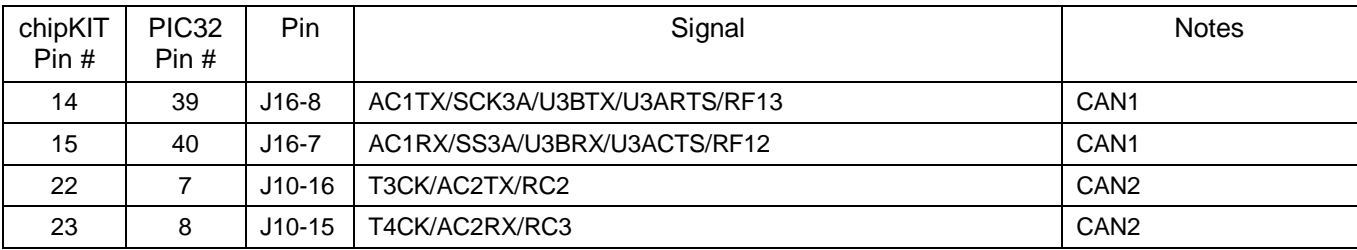

**www.digilentinc.com page 10 of 11**

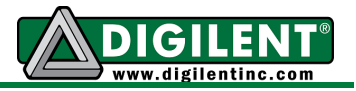

# **Pins Used by I2C Interfaces**

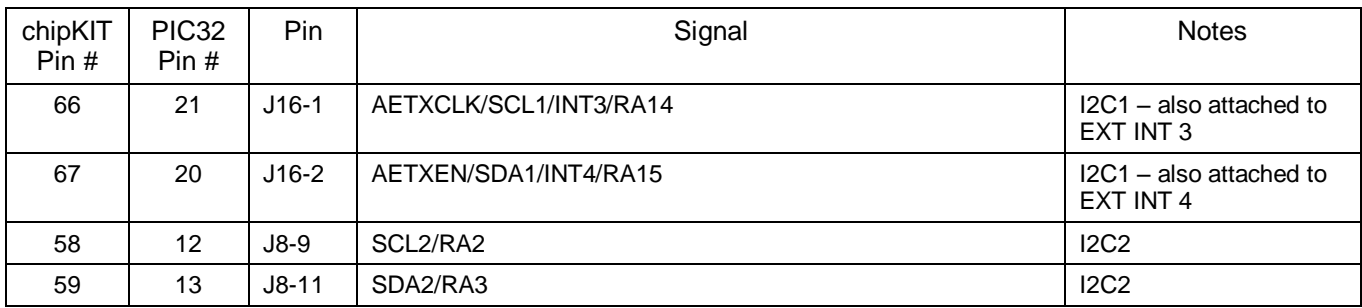

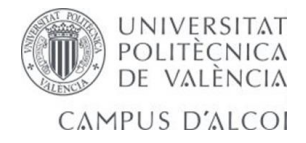

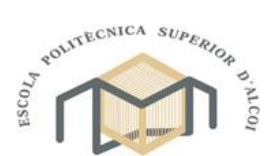

**10.4. Características servo motores**
## Futaba S3305 - High-Torque Standard Servo w/Metal Gears

#### **Basic Information**

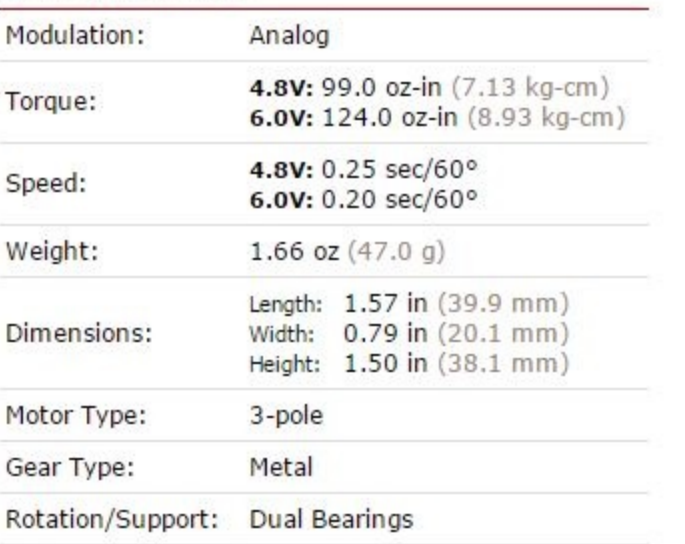

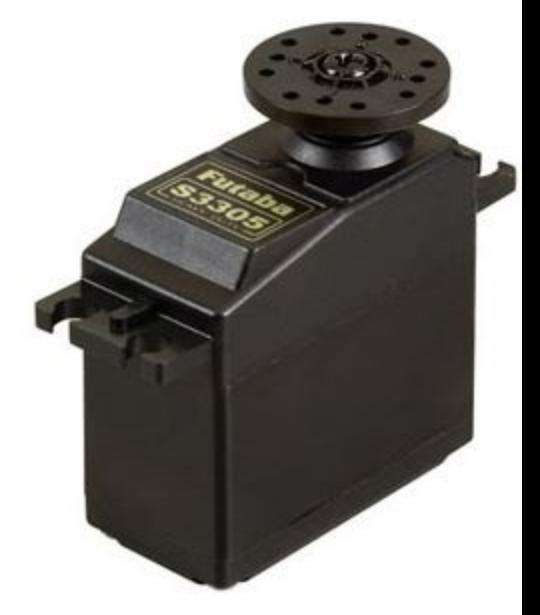

#### **Special Notes**

. This servo is approved for use with NiCd batteries only.

#### **Additional Specifications**

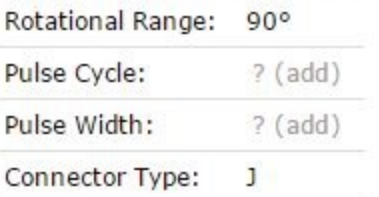

# Futaba S3003 - Servo Standard

### **Basic Information**

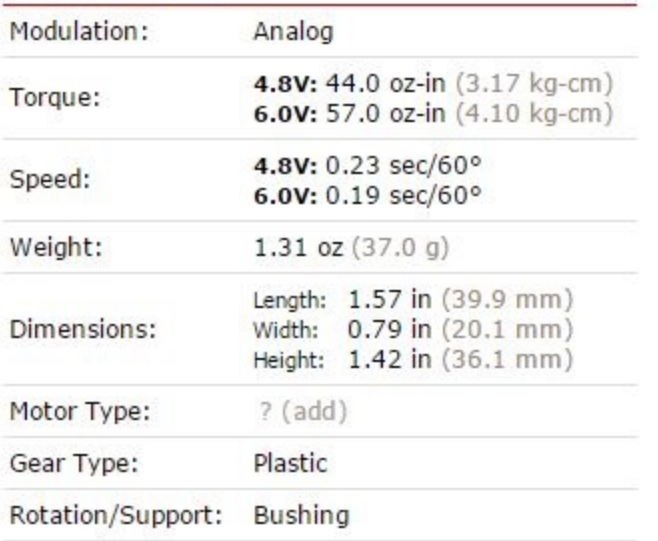

#### **Additional Specifications**

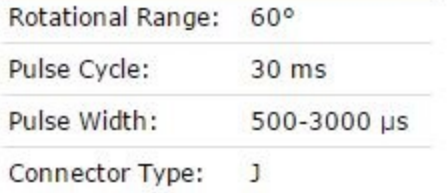

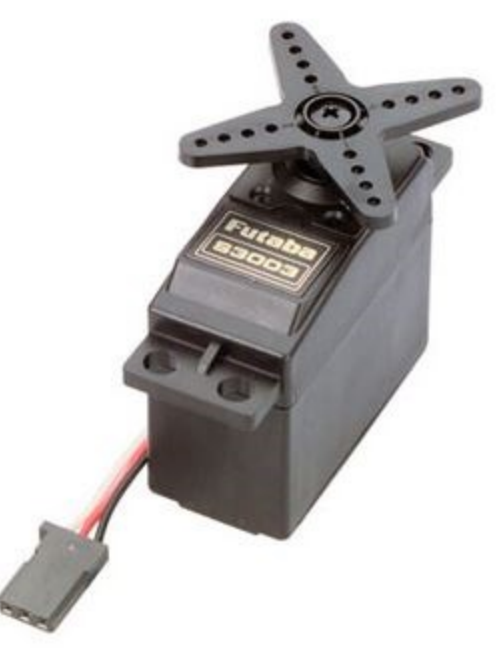

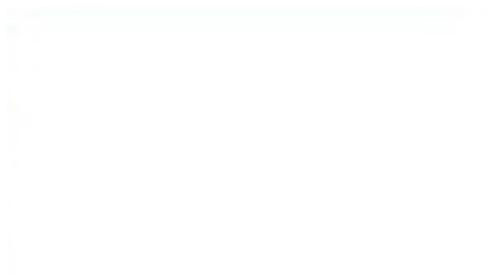